# **Ingeteam**

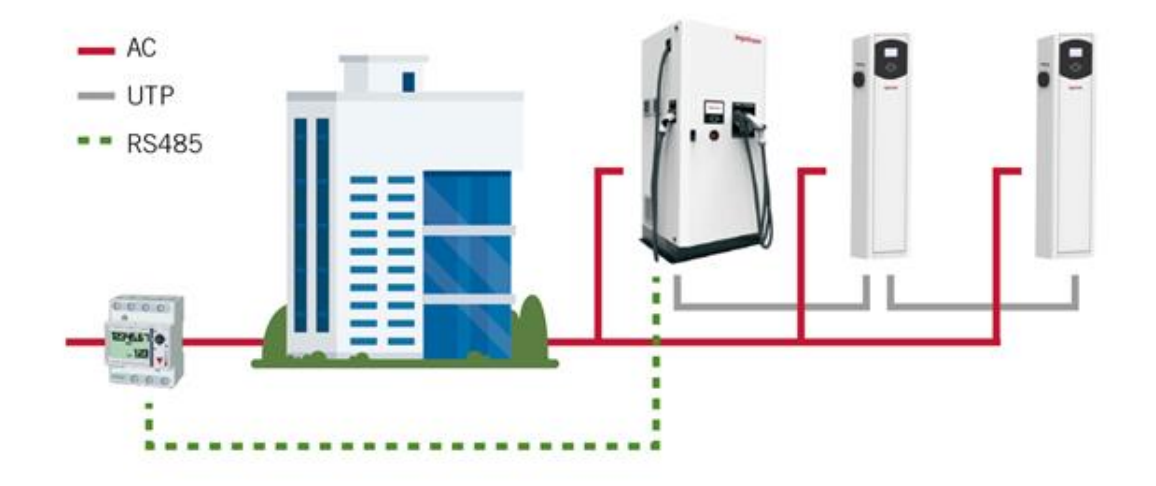

## **SMART DLM SMART DLM PRO**

Installation and configuration manual Manual de instalación y configuración Manuel d'installation et configuration Manuale d'installazione e configurazione

## **Contents**

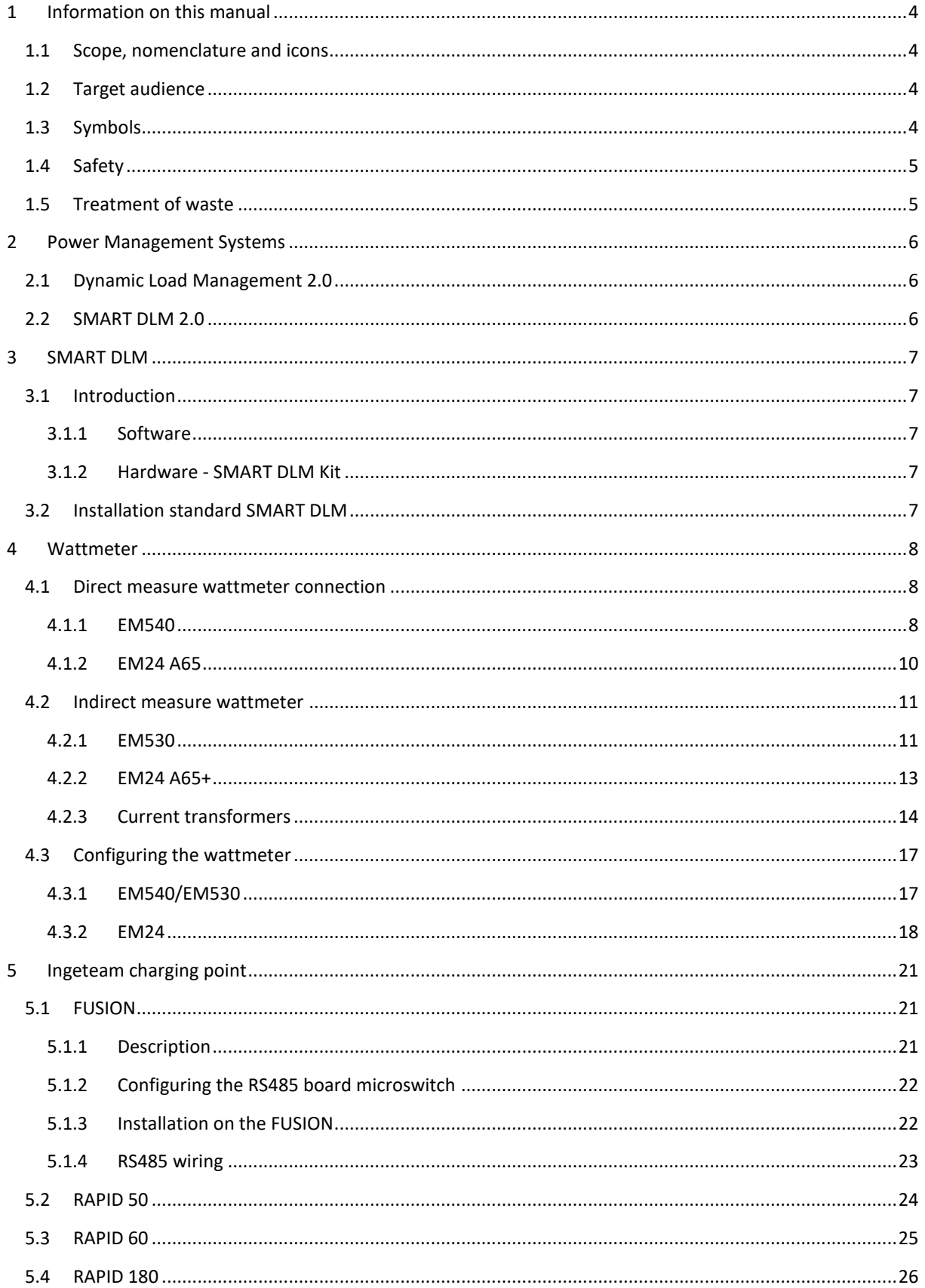

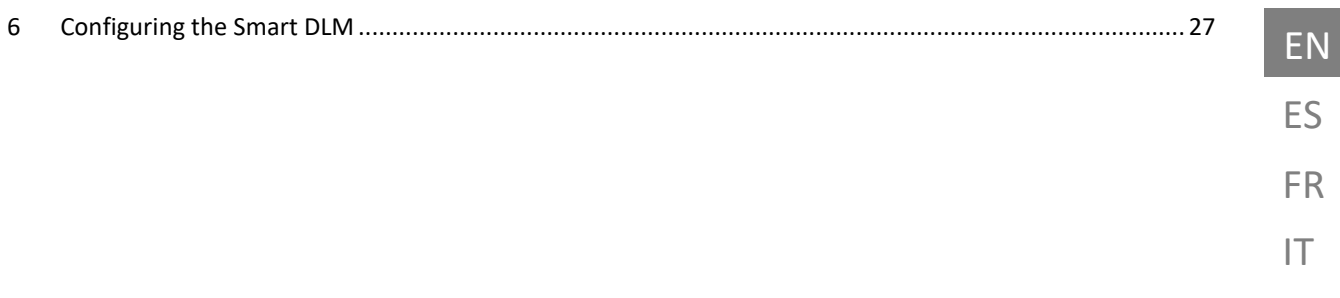

## <span id="page-3-0"></span>**1 Information on this manual**

This manual aims to describe the characteristics and use of the SMART DLM system, as well as its connection and configuration for start-up.

#### <span id="page-3-1"></span>**1.1 Scope, nomenclature and icons**

This document will generically refer to the units for charging electric vehicles with the term "Charging point" or "CP", to the SMART DLM 2.0 as "SMART DLM" and to the installation as "system" or "plant".

The following icons will also be used to identify the various devices present in an installation.

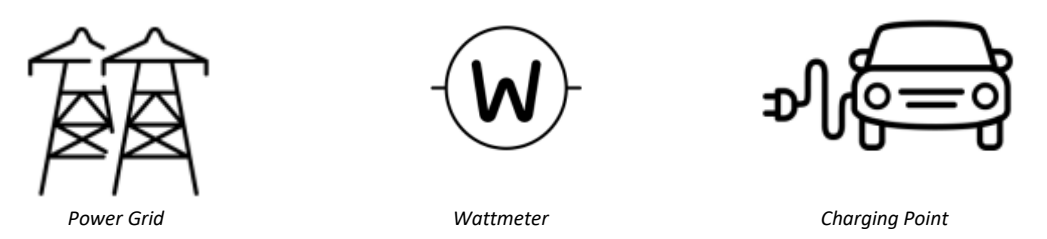

## <span id="page-3-2"></span>**1.2 Target audience**

The connection of the installation is directed at qualified personnel. Qualified personnel, as referred to in this manual, means personnel who at least meet the requirements of all safety standards, rules, regulations, and legislation applicable to the equipment installation and operating tasks for all the elements in the installation.

The responsibility for appointing qualified personnel shall always fall to the company employing the said personnel. This company must decide which worker is suitable for each specific task, in order to maintain worker safety and comply with all occupational safety legislation.

The said companies are responsible for providing their personnel with adequate training in work with electrical equipment and for ensuring that such personnel is familiar with the contents of this manual.

## <span id="page-3-3"></span>**1.3 Symbols**

Different symbols will be used throughout this manual, to emphasise and highlight certain texts. The general meaning of these symbols is explained below.

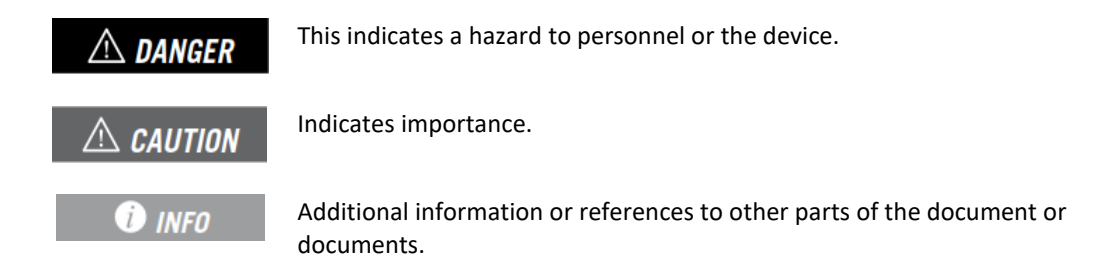

## <span id="page-4-0"></span>**1.4 Safety**

#### **CAUTION**

All the operations included in this manual must be performed by following the safety guidelines indicated in the equipment installation manual.

## **O** INFO

Carefully read the manual for the equipment on which these operations are to be performed.

## $\triangle$  CAUTION

It is mandatory to comply with all the applicable legislation on safety when working with electricity.

## <span id="page-4-1"></span>**1.5 Treatment of waste**

Communication accessories use components that are harmful to the environment (electronic boards, batteries, etc.).

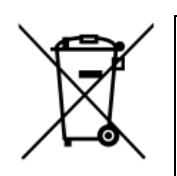

At the end of the useful life of the accessory and to ensure that it is treated correctly, it must be handed over to a manager authorised to handle hazardous waste.

In this section, in line with its environmentally friendly policy, Ingeteam provides the Authorised Manager with information on the location of the components to be decontaminated.

## <span id="page-5-0"></span>**2 Power Management Systems**

Ingeteam differentiates the follow power management capacities in its equipment:

- Dynamic Load Management 2.0
- SMART DLM 2.0

## <span id="page-5-1"></span>**2.1 Dynamic Load Management 2.0**

Dynamic Load Management 2.0, hereinafter DLM 2.0, is a power management system that is supplied as standard in all the charging point models.

DLM permits the joint power management of a number of charging points, ensuring that the joint power threshold assigned is never exceeded, regardless of the number of vehicles connected to the Charging Points.

The system is multi-master, so that any of the units can assume group management, with no special equipment required.

The management is adaptive, amp by amp and in real time, based on the number of units in operation, the type of socket used on each charger and the current demanded by each vehicle.

The maximum number of interconnected units is 30.

Access to, and configuration of the DLM 2.0 is made through the WEB Manager interface.

## <span id="page-5-2"></span>**2.2 SMART DLM 2.0**

SMART DLM 2.0 (or Floating-point Dynamic Power Management) refers to the capacity for the realtime modification of the power setpoint of the DLM 2.0 system, based on the consumption measured at a point of the installation, in order not to exceed the power defined at the said frontier point.

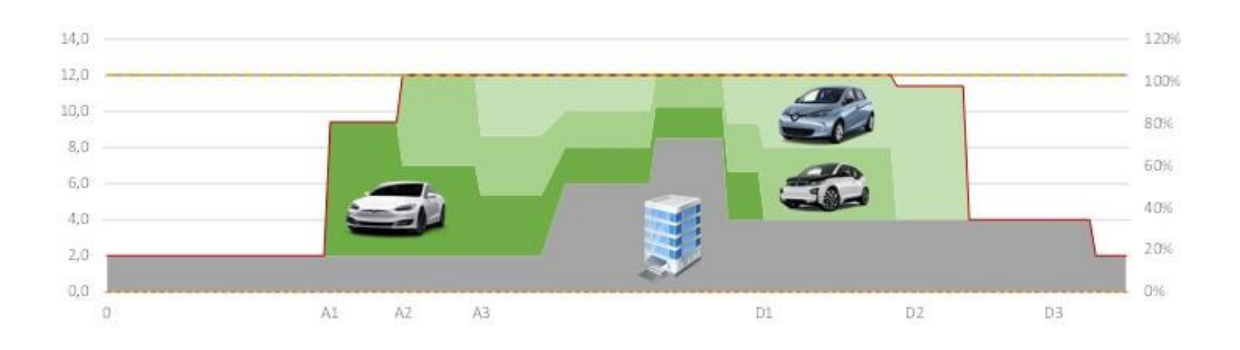

<span id="page-6-1"></span><span id="page-6-0"></span>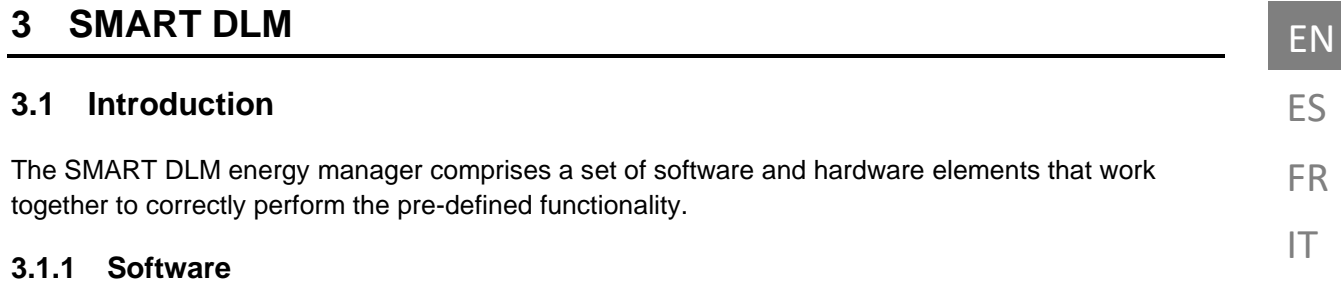

<span id="page-6-2"></span>The SMART DLM control software is supplied as standard with all the compatible equipment:

- FUSION
- RAPID 50
- RAPID 60
- RAPID 180
- RAPID ST

#### <span id="page-6-3"></span>**3.1.2 Hardware - SMART DLM Kit**

The SMART DLM kit is always three-phase. There are three different versions, depending on the installation power at the meter point and the charging point with which communication is to be established.

- **Smart DLM**: up to 65 amps per phase (15 kW @ 230Vac)
- **Smart DLM Pro**: more than 65 amps per phase for FUSION. (metering transformers not included).
- **Smart DLM Pro RAPID**: more than 65 amps per phase for RAPID. (metering transformers not included).

## <span id="page-6-4"></span>**3.2 Installation standard SMART DLM**

The set of components forming part of a SMART DLM installation are listed below:

- External wattmeter
- RS485 bus
- Ingeteam charging point

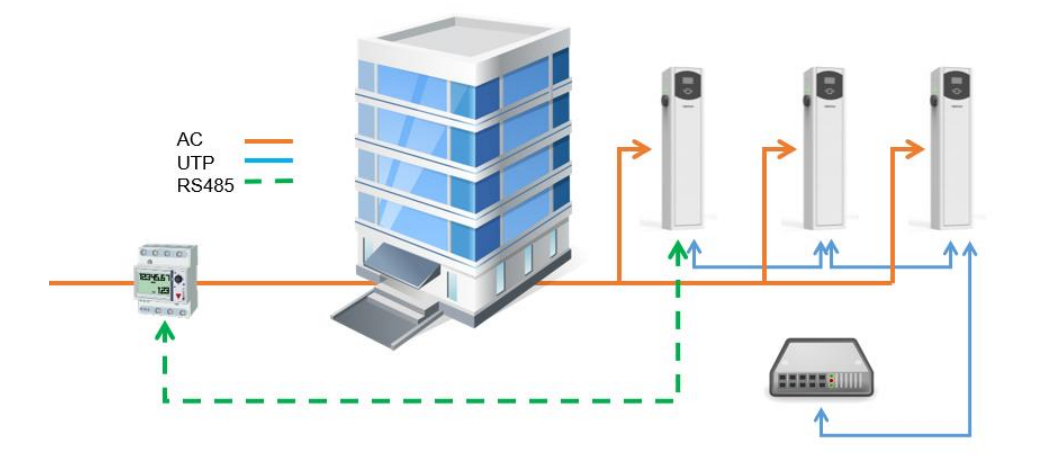

## <span id="page-7-0"></span>**4 Wattmeter**

The SMART DLM kit contains an external wattmeter, supplied by Ingeteam. The wattmeter must be installed on a DIN rail.

Through an RS-485 serial communication between the charging point and the wattmeter, the charging point obtains the wattmeter readings in order to automatically adjust the maximum available power for recharging electric vehicles at the installation.

The connection varies, depending on the wattmeter model installed:

- Direct measue: wattmeter used in installations with a consumption of under 65 A per phase.
- Indirect measue: used in three phase installations with a consumption of more than 65 A.in any of the phases (current transformers are required).

#### <span id="page-7-1"></span>**4.1 Direct measure wattmeter connection**

#### <span id="page-7-2"></span>**4.1.1 EM540**

#### $\triangle$  caution

All connections must be made with the power disconnected.

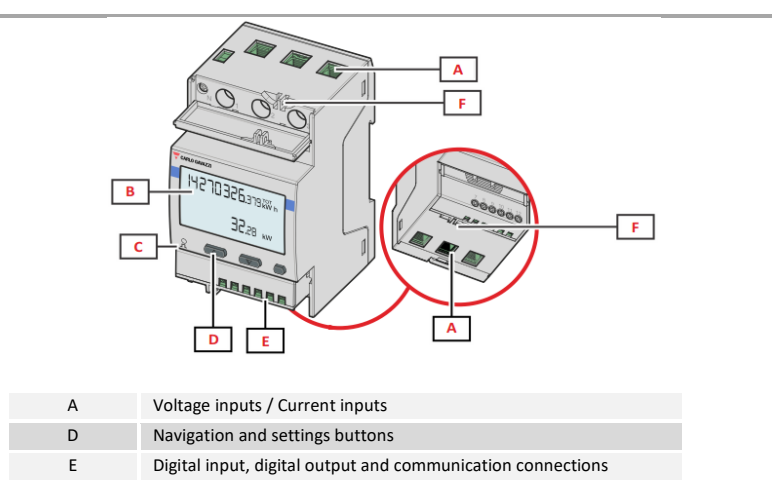

The protective covers protect against direct electrical contact. They should be removed in order to make the connections and replaced once the connections have been made.

Make the connections as shown in the following figures.

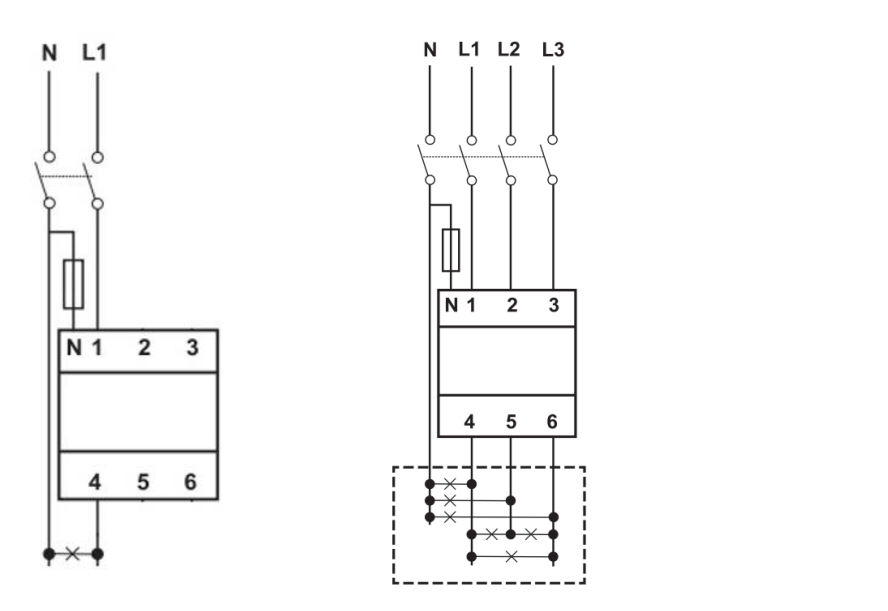

Single-phase installation Three-phase installation

## $\triangle$  caution

The wattmeter must be installed upstream from the installation that consumes and generates the power to be managed.

#### **End-of**-**line resistor and RS485 bus**

I

The 120Ω end-of-line resistor should be connected between connection points 7 and 8.

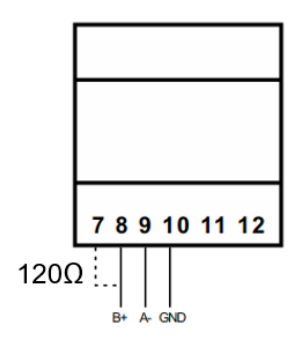

The RS-485 communication should be made as indicated in the following table:

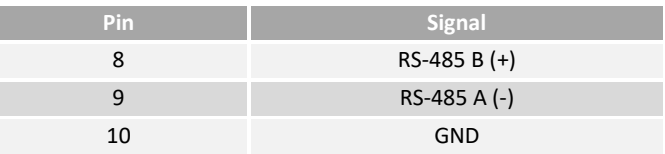

ES FR IT

EN

#### <span id="page-9-0"></span>**4.1.2 EM24 A65**

## $\triangle$  caution

All connections must be made with the power disconnected.

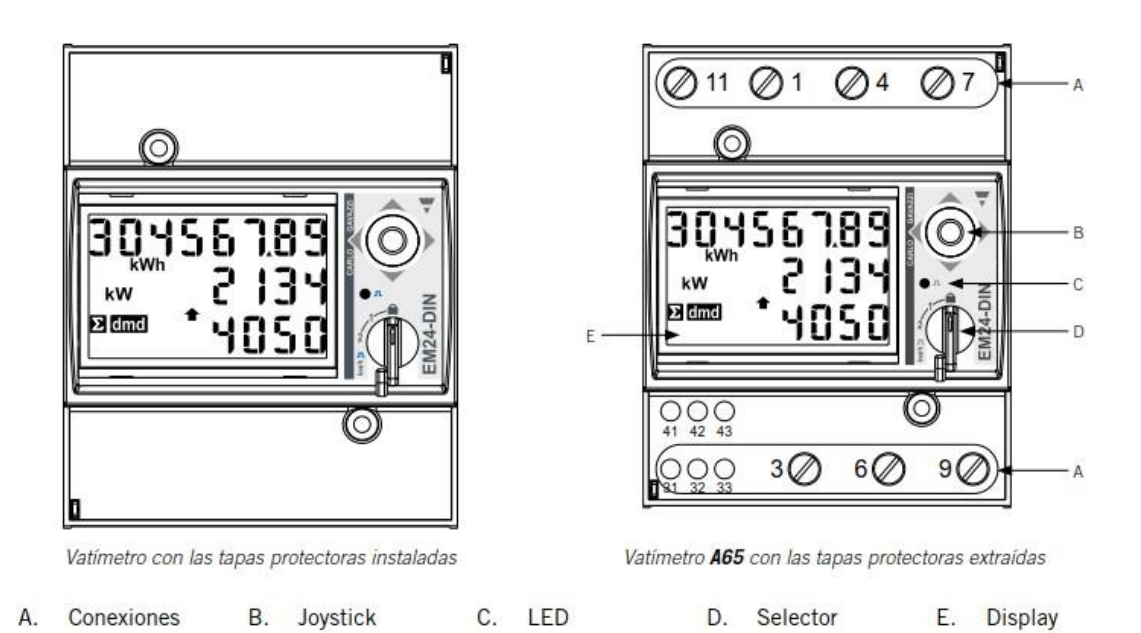

The protective covers protect against direct electrical contact. They should be removed in order to make the connections and replaced once the connections have been made.

Make the connections as shown in the following figures.

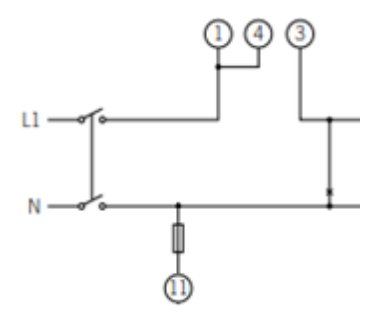

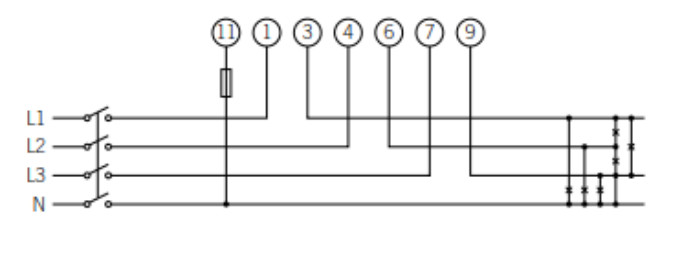

*Single phase installation \**

*Three phase installation*

*\* A bridge should be made between points 1 and 4 of the wattmeter.*

#### $\triangle$  caution

The wattmeter must be installed upstream from the installation that consumes and generates the power to be managed.

#### **End-of-line resistor and RS485 bus**

The 120Ω end-of-line resistor should be connected between connection points 41 and 42, which also coincide with the RS485 bus terminals.

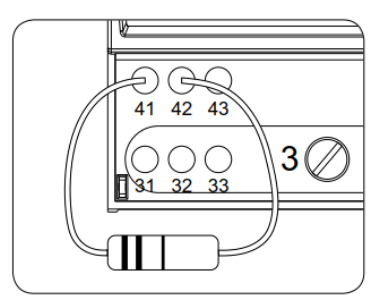

The RS-485 communication should be made as indicated in the following table:

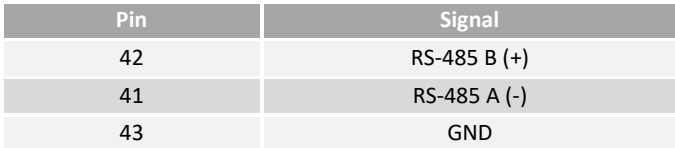

#### <span id="page-10-0"></span>**4.2 Indirect measure wattmeter**

#### <span id="page-10-1"></span>**4.2.1 EM530**

#### $\triangle$  caution

All connections must be made with the power disconnected.

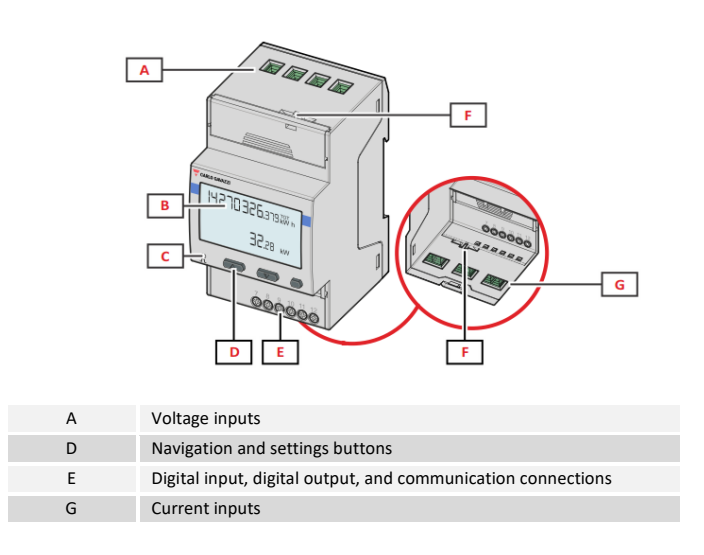

The protective covers protect against direct electrical contact. They should be removed in order to make the connections and replaced once the connections have been made.

Make the connection as shown in the following figure, installing current transformers in each phase.

EN

ES

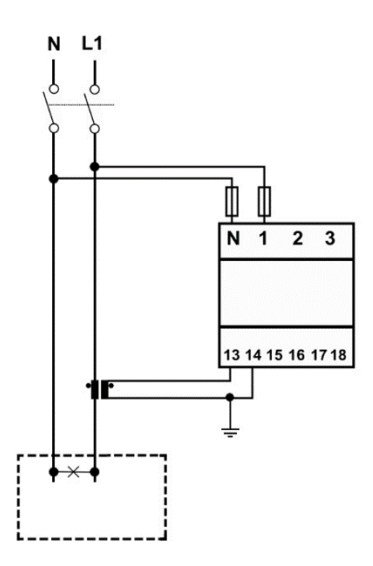

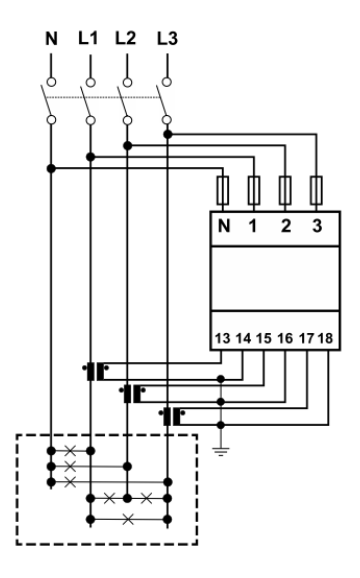

Single-phase installation Three-phase installation

## **O** INFO

Consult the section on *"Current Transformers"* for further information on these transformers

## $\triangle$  caution

The wattmeter must be installed upstream from the installation that consumes and generates the power to be managed.

## **End-of-line resistor and RS485 bus**

The 120Ω end-of-line resistor should be connected between connection points 7 and 8.

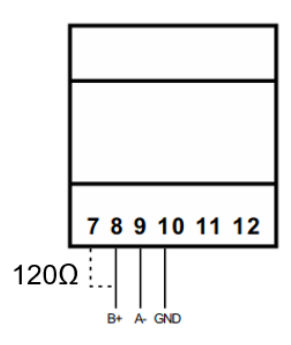

The RS-485 communication should be made as indicated in the following table:

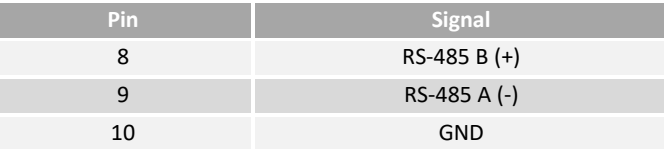

#### <span id="page-12-0"></span>**4.2.2 EM24 A65+**

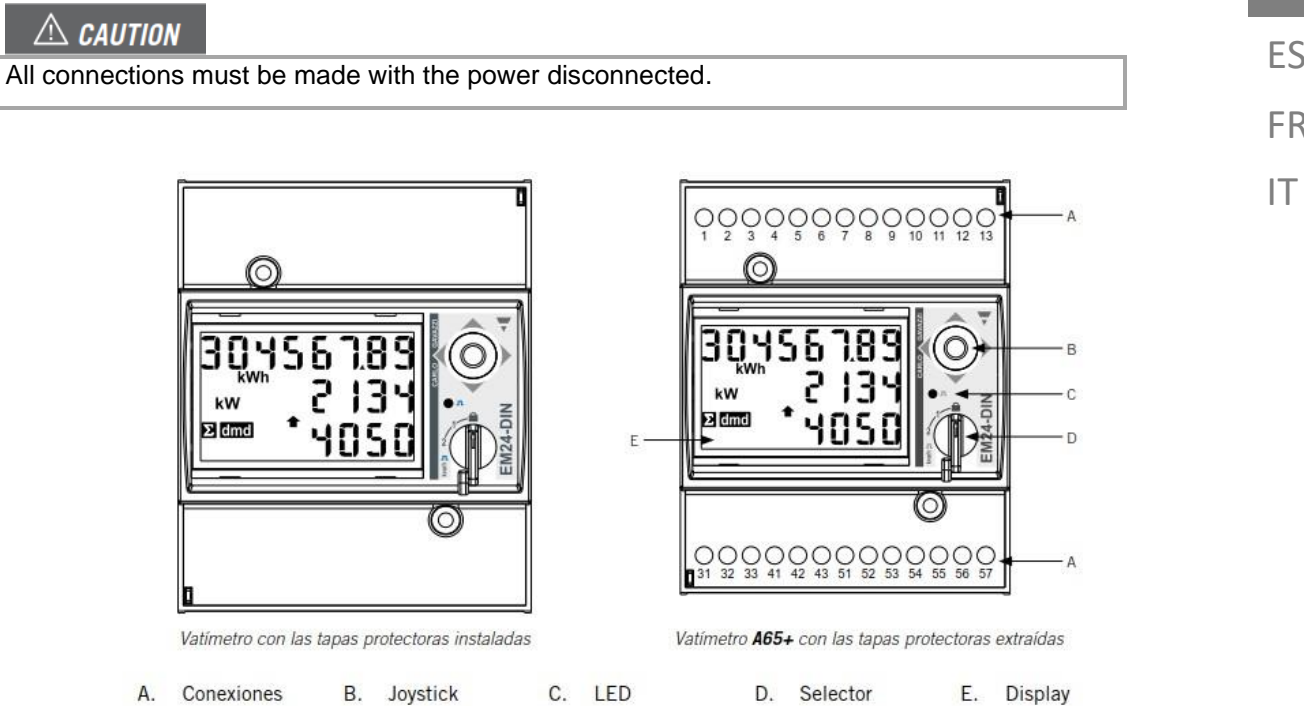

The protective covers protect against direct electrical contact. They should be removed in order to make the connections and replaced once the connections have been made.

Make the connection as shown in the following figure, installing current transformers in each phase.

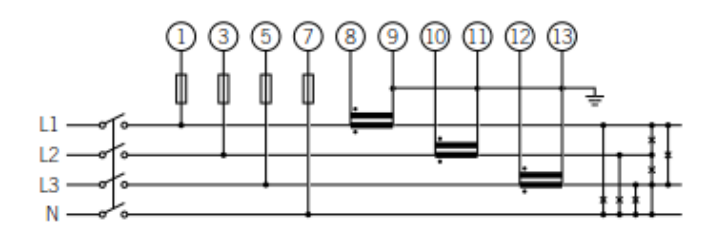

#### **D** info

Consult the section on *"Current Transformers"* for further information on these transformers

#### $\triangle$  caution

The wattmeter must be installed upstream from the installation that consumes and generates the power to be managed.

#### **End-of-line resistor and RS485 bus**

The 120Ω end-of-line resistor should be connected between connection points 41 and 42, which also coincide with the RS485 bus terminals.

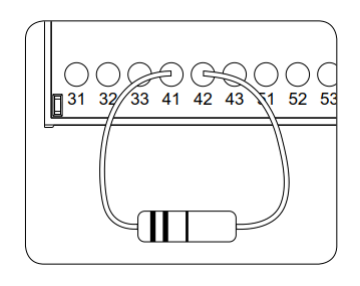

The RS-485 communication should be made as indicated in the following table:

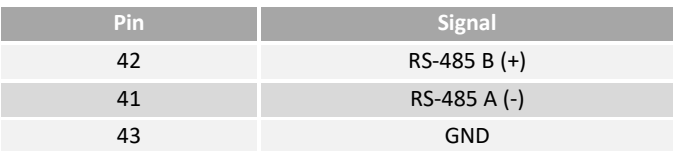

#### **Power supply to wattmeter A65+**

Power the wattmeter as indicated.

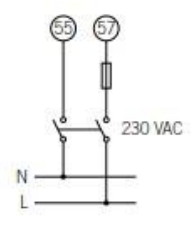

#### <span id="page-13-0"></span>**4.2.3 Current transformers**

In order to correctly select the current transformers, you should consider the parameters indicated below:

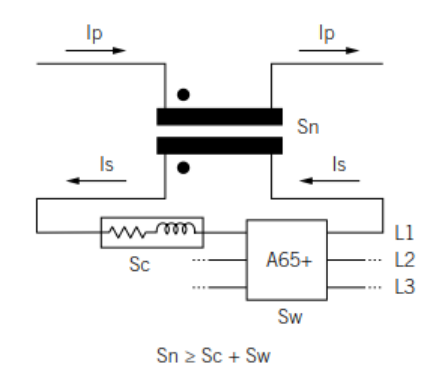

EN

ES

FR

IT

#### **Ip: Rated primary current (A)**

The rated primary current must be more than or equal to the maximum current per phase in the system.

#### **Is: Rated secondary current (A)**

Value of the rated secondary current of the current transformer.

The rated current of the wattmeter to which the transformer secondary is to be connected is  $\ln = 5$  A and the maximum current of the same is Imax = 10 A.

To ensure the accuracy of the wattmeter measurement, it will be necessary to use at least one current transformer with a rated secondary current of  $Is = 5 A$ .

#### $\triangle$  caution

For transformers with a rated secondary current of less than 5 A, Ingeteam does not guarantee the accuracy and correct operation of the SMART DLM

#### **DANGER**

You must not use a transformer with a rated secondary current of more than the maximum wattmeter current, in other words 10 A

#### **KN: Transformer ratio (A)**

Ratio between the rated current of the primary and the rated current of the secondary. It is expressed as a fraction. For example:  $KN = (150 \text{ A} / 5 \text{ A}).$ 

#### **Cl: Accuracy class**

The accuracy class is the percentage current error limit when operating at rated current.

Ingeteam requires the accuracy class of current transformers to be 0.5 (Cl 0.5).

It is also acceptable to use current transformers whose accuracy class allows current measurements to be made with an error of less than that specified for accuracy class 0.5.

#### **Sn: Precision power (VA)**

This parameter describes the capacity of the transformer to pass a current through the secondary through a load, while maintaining the accuracy class. It will be necessary to calculate the power consumed in VA on the current transformer secondary (in this calculation, take into account the sum of the wiring and the A65+ wattmeter).

We would recommend selecting a normalised power value that is as close as possible to the calculated power, while the said normalised power must always be greater than the calculated power.

For correct operation, the following relationship must be met: If this relationship is not met, then Ingeteam cannot guarantee the accuracy and correct operation of the SMART DLM:

 $S_n \geq S_w + S_c$ 

Where:

*Sw*: Power consumption at the A65+ wattmeter expressed in VA. The power dissipated by the wattmeter for rated current  $I_n = 5A$  is Sw = 0.3 VA per phase.

For currents other than 5 A, the power consumed by the wattmeters associated with the measurements can be obtained as:

 $S_w = 1^2$  x Z<sub>w</sub>, where Z<sub>w</sub> = 12 mΩ. For example:  $S_w = 1^2$  x Z<sub>w</sub> =  $5^2$  x 0.012 = 0.3VA

S<sub>*c*</sub>: The power consumed by the current transformer secondary wiring in VA. It can be calculated as:

 $S_c = I^2 \times Z_c$ 

The cable impedance must be considered at an ambient temperature of at least 40ºC.

#### **Insulation level**

The current transformers used must provide an insulation level of ≥ 1 kV.

## $\triangle$  caution

When setting the parameters to define the characteristics of a current transformer, consider the environmental operating conditions of the installation.

The secondary circuit of a current transformer in service, must never be open-circuited

## <span id="page-16-0"></span>**4.3 Configuring the wattmeter**

#### <span id="page-16-1"></span>**4.3.1 EM540/EM530**

Configuration of the wattmeter for the correct operation of the SMART DLM.

- 1. Supply power to the Wattmeter from the electrical grid.
- 2. Access the configuration menu by pressing the right side ENTER button. Scroll to SETTINGS with the UP / DOWN buttons and press the right ENTER button again.
- 3. Scroll to SYSTEM with the UP / DOWN buttons and press the right ENTER button again. Scroll UP / DOWN until you come to 3PN (for three-phase installations) and press the right ENTER button again to accept.
- 4. For the EM530 scroll to CT RAT with the UP / DOWN buttons and press the right ENTER button again. As an example, if the transformer primary current is 3000 A and the secondary current is 5 A, the transformer ratio is 600. Press the right ENTER button to accept.
- 5. At MEASURE, select type B. Press the right ENTER button to accept.
- 6. Scroll to RS485 with the UP / DOWN buttons and press the right ENTER button again. In ADDRESS, select the node number of the wattmeter. Press the right ENTER button to accept.
- 7. In BAUDRATE, select the number 9.6. Press the right ENTER button to accept.
- 8. Scroll to the END screen. Press the right ENTER button to return to the start screen.

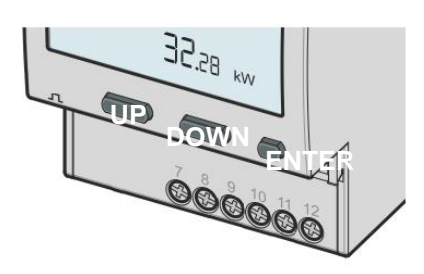

EN

#### <span id="page-17-0"></span>**4.3.2 EM24**

Configuration of the wattmeter for the correct operation of the SMART DLM.

- 1. Supply power to the Wattmeter from the electrical grid.
- 2. Turn the switch to position 1.

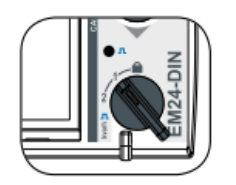

- 3. Access the configuration menu by pressing the joystick for 3 seconds. An access code will be requested. This code is 0, by default. Once you have entered the code, press the joystick once to accept.
- 4. This gives you access to the password configuration screen CNG PASS. We would advise you not to change the password and to move the joystick to the right to go to the next screen.
- 5. APPLICAT application type screen. In this screen, you need to select application type H. To do so, press the joystick once. PRG will appear at the bottom of the display, indicating that it is possible to change the value. Move the joystick in any of the 4 directions until TYP.H appears. Press the joystick once to accept

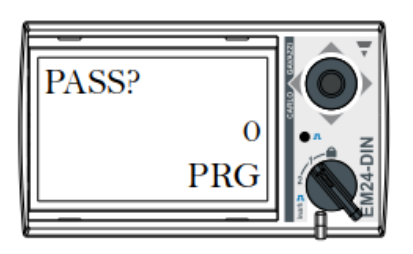

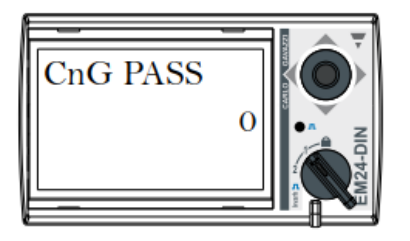

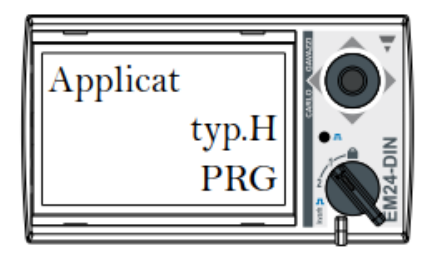

- 6. Use the joystick to scroll to the SYS system selection screen. Press the joystick once (PRG will appear at the bottom of the display). Move the joystick in any of the 4 directions until you come to 1P (for single phase installations) or 3P.N (for three-phase installations). Press the joystick once to accept
- 7. For the A65+ wattmeter, scroll to the CT RATIO transformer ratio selection screen. For example, if the transformer primary current is 3000 A and the secondary current is 5 A, then the transformer ratio is 600
- 8. Use the joystick to scroll to the ADDRESS node number screen. Press the joystick once (PRG will appear at the bottom of the display). Move the joystick in any of the 4 directions to indicate the wattmeter node number. This number must be the same as the one indicated on the charging point that will be communicating with the wattmeter. (This number can be changed through the webmanager. Further information is available in the charging point configuration manual). Press the joystick once to accept
- 9. This gives you access to the BAUD RATE configuration screen. Press the joystick once (PRG will appear at the bottom of the display). Move the joystick in any of the 4 directions to select9600 bps. Press the joystick once to accept

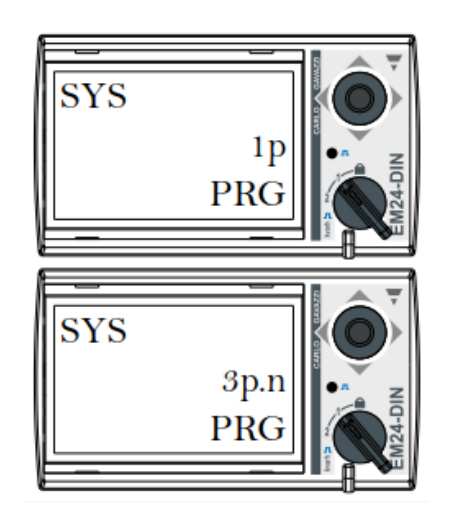

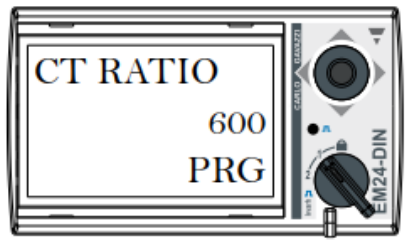

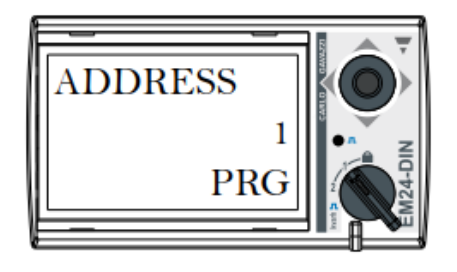

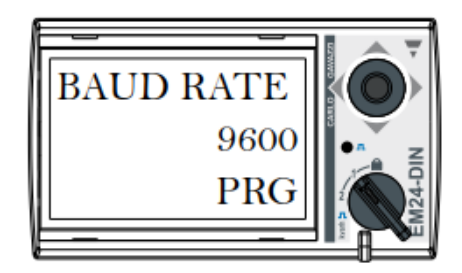

IT

- 10. Move to the END screen. Press the joystick once to exit the main screen.
- 11. Use the selector switch to return to the locked position.

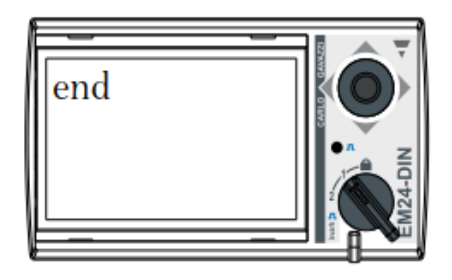

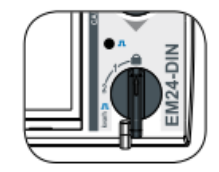

#### <span id="page-20-1"></span><span id="page-20-0"></span>EN ES FR IT **5 Ingeteam charging point 5.1 FUSION 5.1.1 Description** To establish communication between the external wattmeter and the FUSION charging points, you need to add an RS485 board, which connects to the control board located on the charging point door.

<span id="page-20-2"></span>This RS485 board is included in the SMART DLM kit for FUSION.

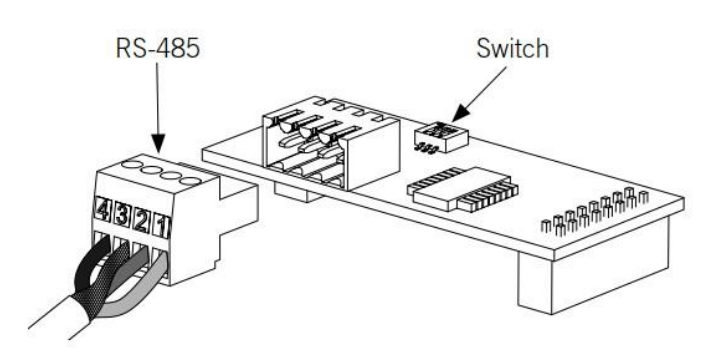

RS485 Board.

The main elements of the RS485 board are:

- Connector for RS485 wiring
- Micro-switch
- Connectors to insert in the control board.

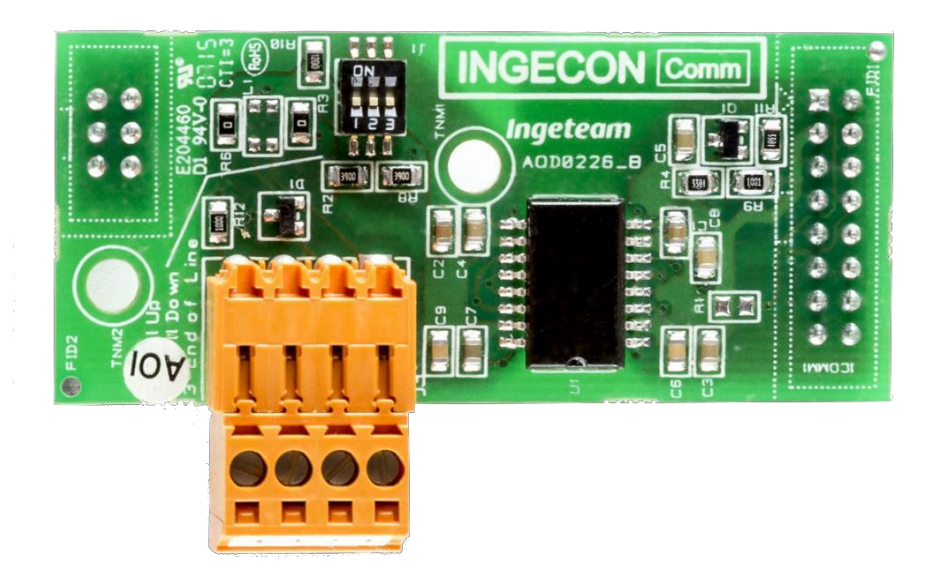

## <span id="page-21-0"></span>**5.1.2 Configuring the RS485 board microswitch**

The 3rd pole of the switch connects the end-of-line resistor on the RS485 bus. Positions 1 and 2 activate the pull-up and pull-down resistors for devices with a Standard uncertainty threshold.

The RS485 board must have one of the following two configurations:

- The three poles in position ON.

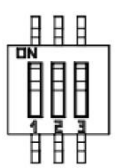

- Poles 1 and 2 in position OFF. Pole 3 in position ON.

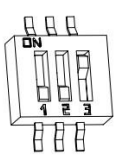

#### <span id="page-21-1"></span>**5.1.3 Installation on the FUSION**

The RS485 board connects to the lower slot on the control board.

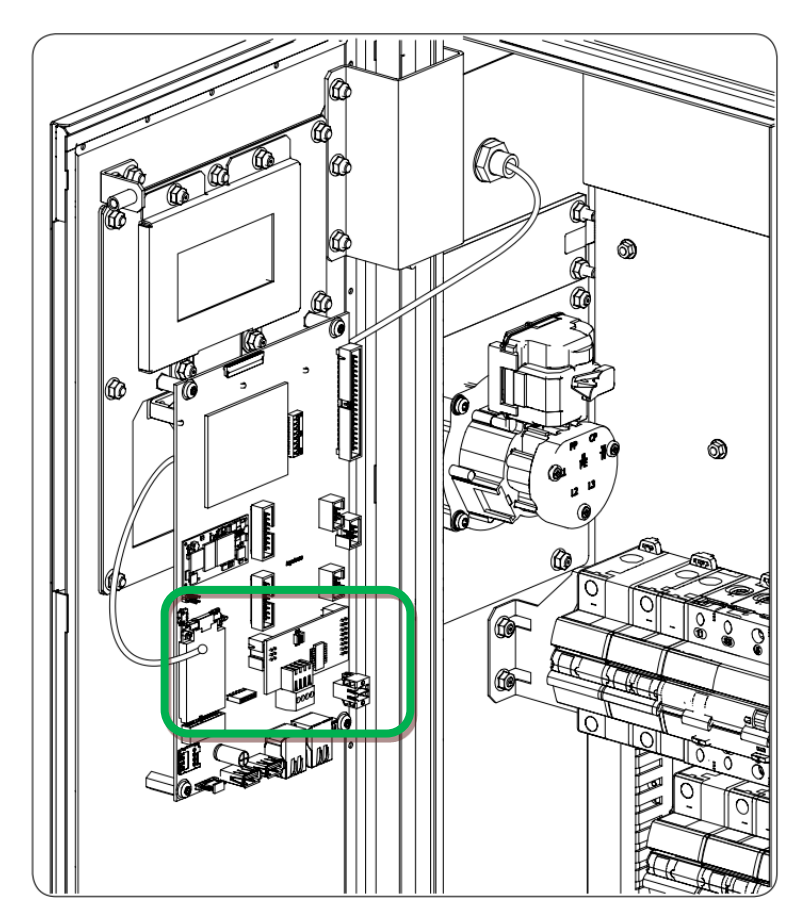

*Connection position of the RS485 kit on the FUSION control board.*

EN

ES

FR

IT

## <span id="page-22-0"></span>**5.1.4 RS485 wiring**

The RS485 connector pins correspond to these signals:

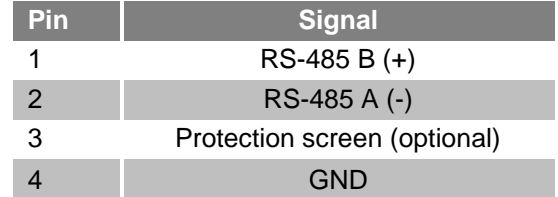

Each pin is the terminal type to make the connection easier to do.

## <span id="page-23-0"></span>**5.2 RAPID 50**

To communicate the external wattmeter with the RAPID 50 charging points, you need to use the free RS485 connection on the unit.

This connector is shown in green below:

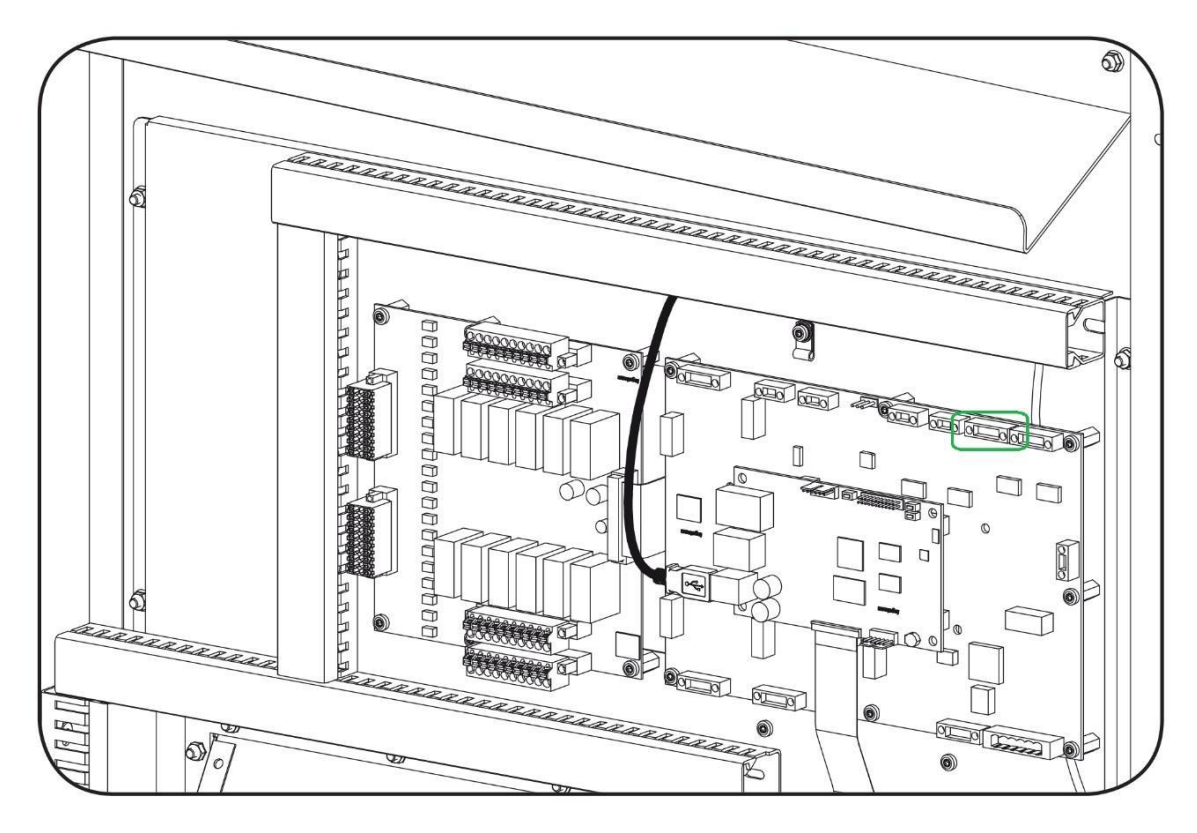

The RS485 connector pins correspond to these signals:

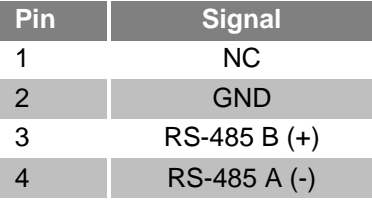

## <span id="page-24-0"></span>**5.3 RAPID 60**

To communicate the external wattmeter with the RAPID 60 charging points, you need to use the free RS485 connection on the unit.

The terminal blocks are shown below:

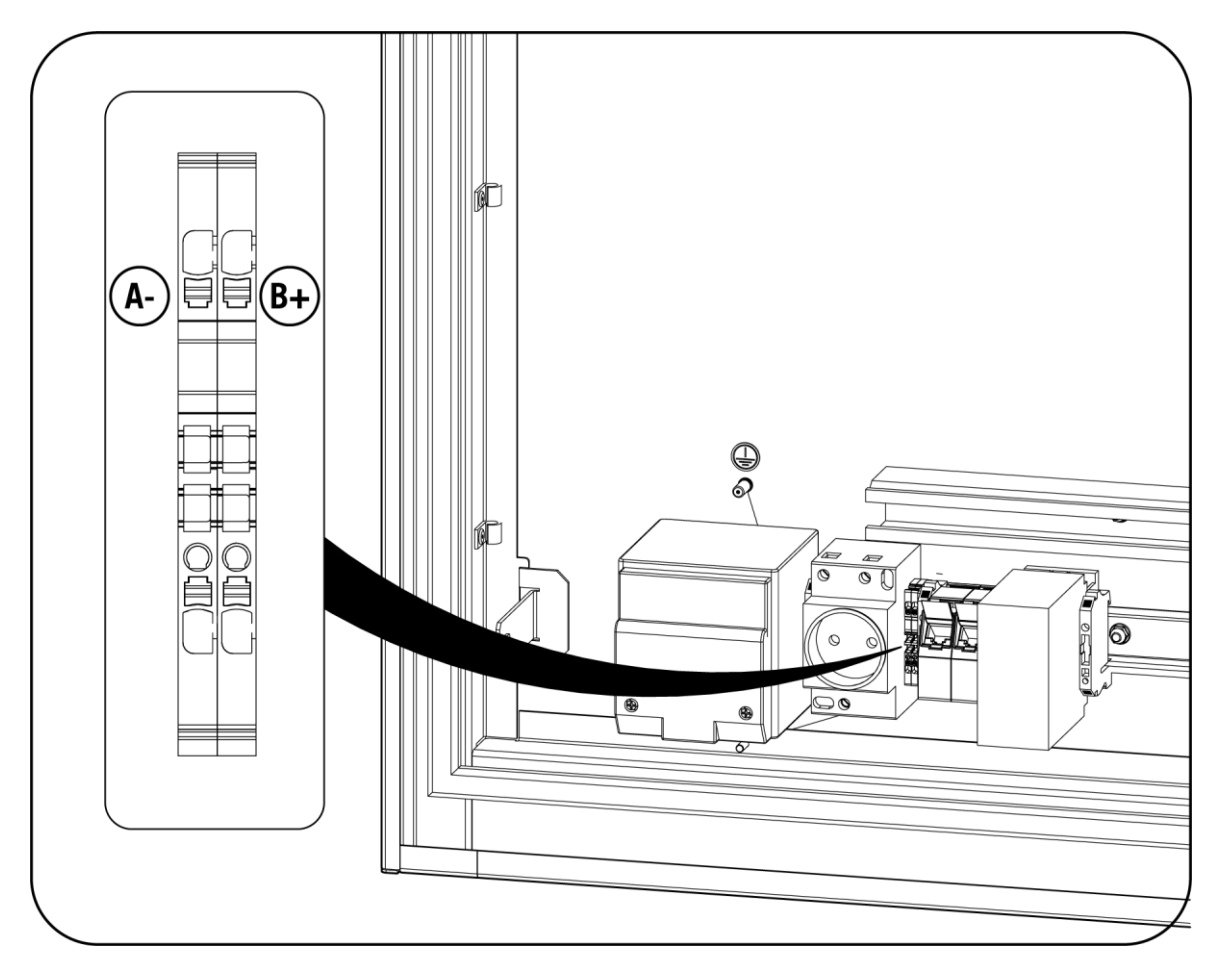

The RS485 terminal block connections correspond to these signals:

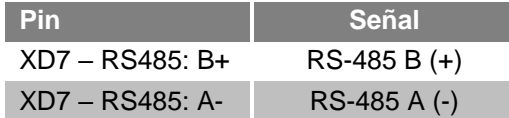

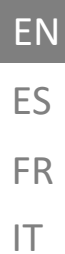

## <span id="page-25-0"></span>**5.4 RAPID 180**

To communicate the external wattmeter with the RAPID 180 charging points, you need to use the free RS485 connection on the unit.

The terminal blocks are shown below:

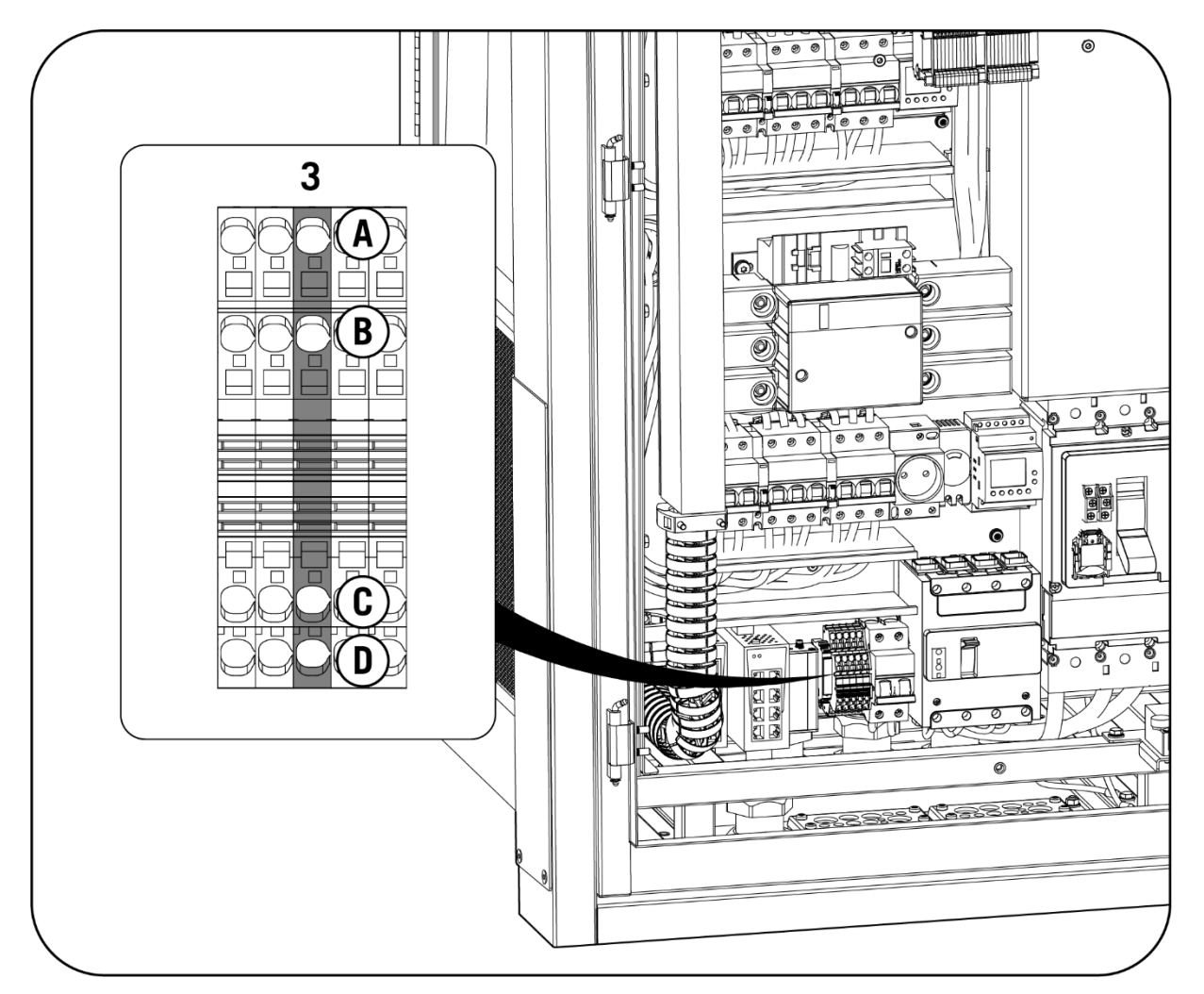

The RS485 terminal block connections correspond to these signals:

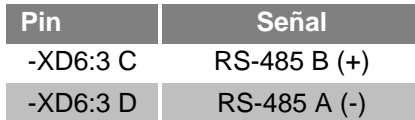

<span id="page-26-0"></span>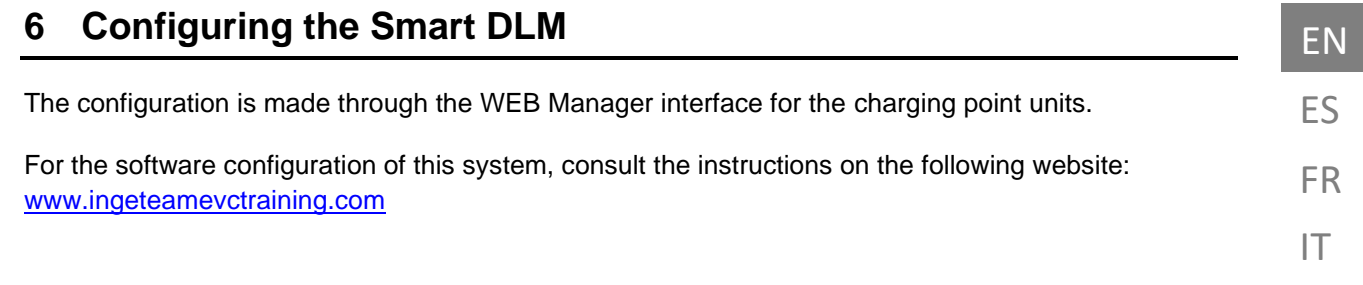

## **Contenidos**

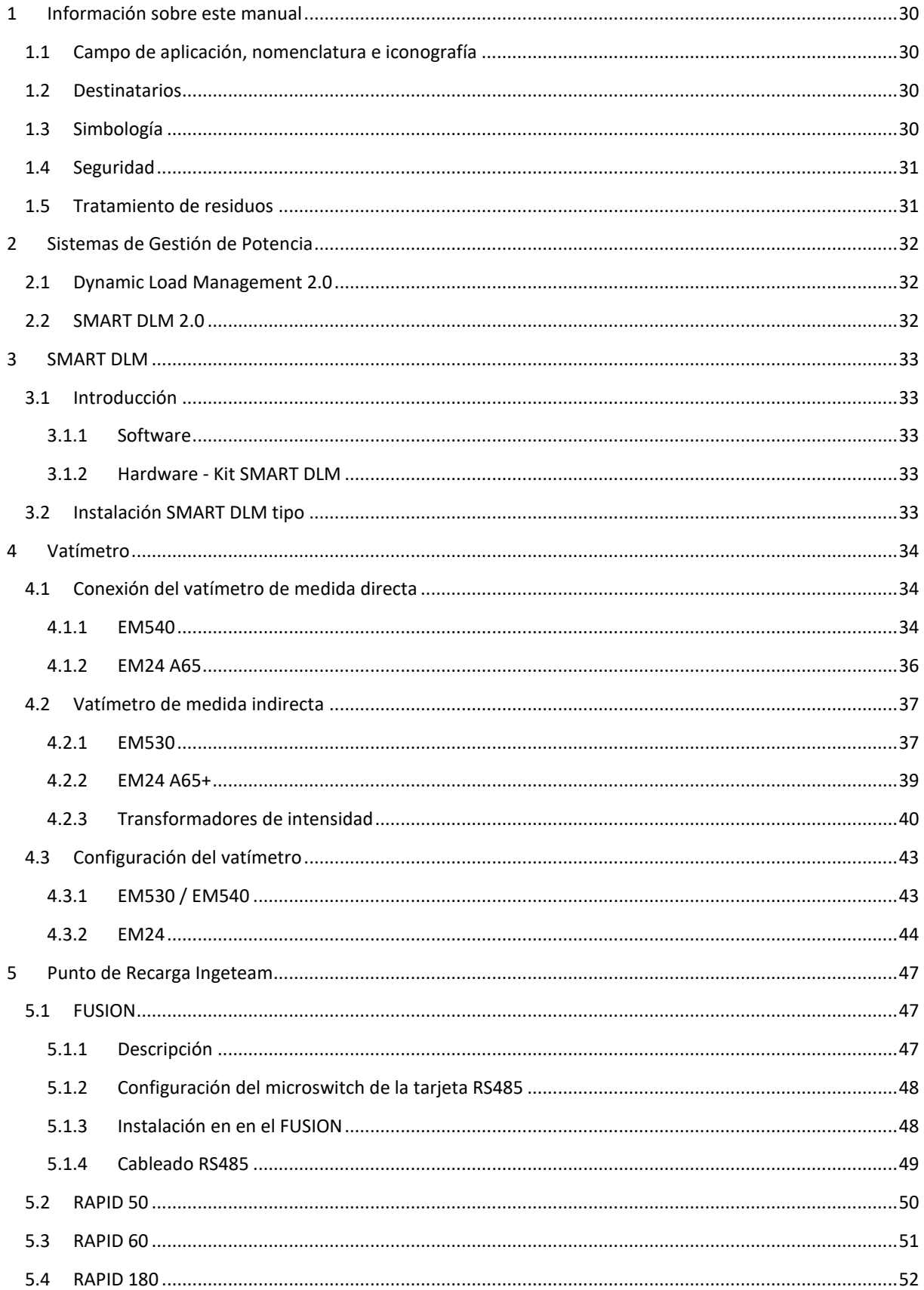

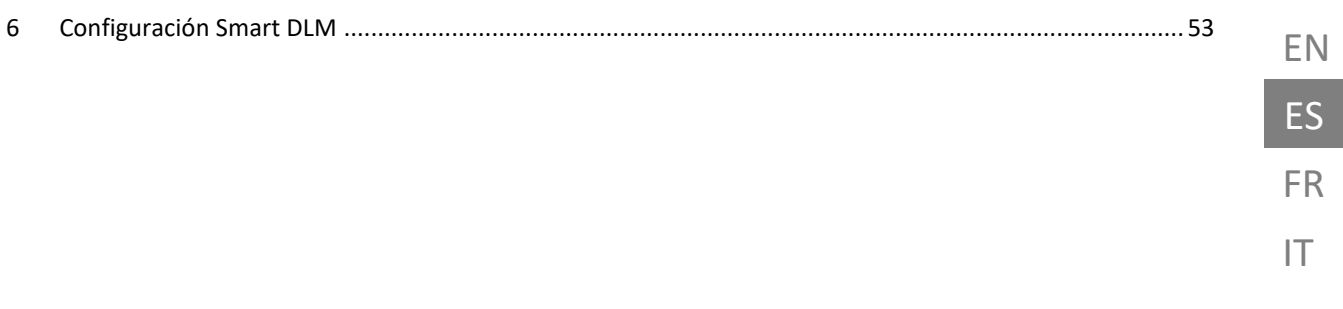

## <span id="page-29-0"></span>**1 Información sobre este manual**

El propósito de este manual es describir las características y uso del sistema SMART DLM, así como su conexión y configuración para su puesta en marcha.

## <span id="page-29-1"></span>**1.1 Campo de aplicación, nomenclatura e iconografía**

En este documento se referirá de manera genérica a los equipos para la recarga de vehículos eléctricos con el término de punto de recarga o PdR, al SMART DLM 2.0 como SMART DLM, y a la instalación como sistema o planta.

Se utilizarán también los siguientes iconos para identificar los diferentes dispositivos existentes en una instalación.

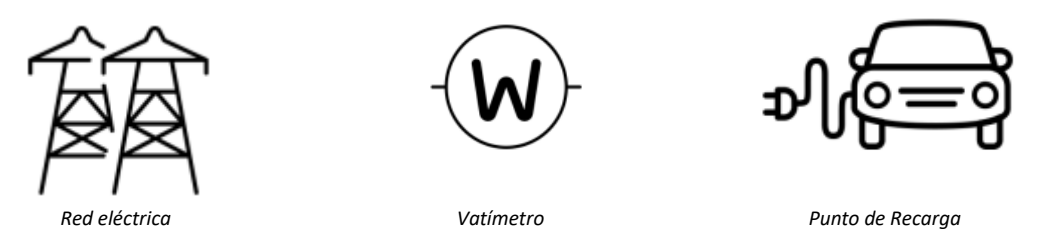

## <span id="page-29-2"></span>**1.2 Destinatarios**

La conexión de la instalación está orientada a personal cualificado. La condición de personal cualificado a la que se refiere este manual será como mínimo aquella que satisfaga todas las normas, reglamentos y leyes en materia de seguridad aplicables a los trabajos de instalación y operación de todos los elementos de la instalación.

La responsabilidad de designar al personal cualificado siempre recaerá sobre la empresa a la que pertenezca este personal, debiendo decidir qué trabajador es apto o no para realizar uno u otro trabajo para preservar su seguridad a la vez que se cumple la legislación de seguridad en el trabajo.

Dichas empresas son responsables de proporcionar una adecuada formación en equipos eléctricos a su personal, y a familiarizarlo con el contenido de este manual.

## <span id="page-29-3"></span>**1.3 Simbología**

A lo largo de este manual se utilizarán diferentes símbolos con el fin de remarcar y resaltar ciertos textos. A continuación, se explican los significados generales de estos.

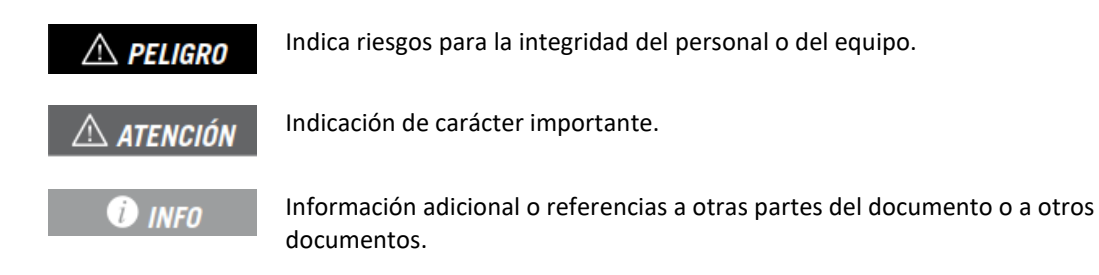

## <span id="page-30-0"></span>**1.4 Seguridad**

#### $\triangle$  atención

Todas las operaciones que aquí se recogen deberán hacerse siguiendo las directrices de seguridad indicadas en el manual de instalación del equipo.

## **O** INFO

Leer detenidamente el manual del equipo en el que se vayan a realizar estas operaciones

## $\triangle$  Atención

Es obligatorio cumplir toda la legislación aplicable en materia de seguridad para el trabajo eléctrico.

## <span id="page-30-1"></span>**1.5 Tratamiento de residuos**

Los accesorios de comunicaciones utilizan componentes nocivos para el medio ambiente (tarjetas electrónicas, baterías o pilas, etc.).

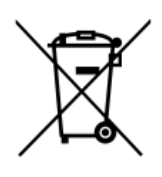

Concluida la vida útil del accesorio, el residuo debe ser puesto en manos de un gestor autorizado de residuos peligrosos para su correcto procesado.

Ingeteam siguiendo una política respetuosa con el medio ambiente, a través de este apartado, informa al gestor autorizado respecto a la localización de los componentes a descontaminar.

## <span id="page-31-0"></span>**2 Sistemas de Gestión de Potencia**

Ingeteam diferencia las siguientes capacidades de gestión de potencia en sus equipos:

- Dynamic Load Management 2.0
- SMART DLM 2.0

## <span id="page-31-1"></span>**2.1 Dynamic Load Management 2.0**

Dynamic Load Management 2.0, en adelante DLM 2.0, es un sistema de gestión de potencia disponible de serie en todos los modelos de puntos de recarga.

Permite la gestión de potencia conjunta entre múltiples puntos de recarga, de tal manera que no se supere el umbral de potencia conjunto asignado, independientemente del número de vehículos conectados a los Puntos de Recarga.

El sistema es multi-maestro por lo que cualquiera de los equipos puede asumir la gestión del grupo, no siendo necesario equipos especiales.

La gestión es adaptativa, amperio a amperio y en tiempo real, en función del número de unidades en funcionamiento, del tipo de toma utilizada en cada cargador y de la corriente demandada por cada vehículo.

El número máximo de equipos interconectados es de 30 equipos.

El acceso y configuración del DLM 2.0 se realiza a través del interfaz WEB Manager.

## <span id="page-31-2"></span>**2.2 SMART DLM 2.0**

Se denomina SMART DLM 2.0 (o Gestión de Potencia Dinámica Flotante) a la capacidad de modificar en tiempo real la consigna de potencia del sistema DLM 2.0 en función del consumo medido en un punto de la instalación, con el fin de no superar esa potencia definida en dicho punto frontera.

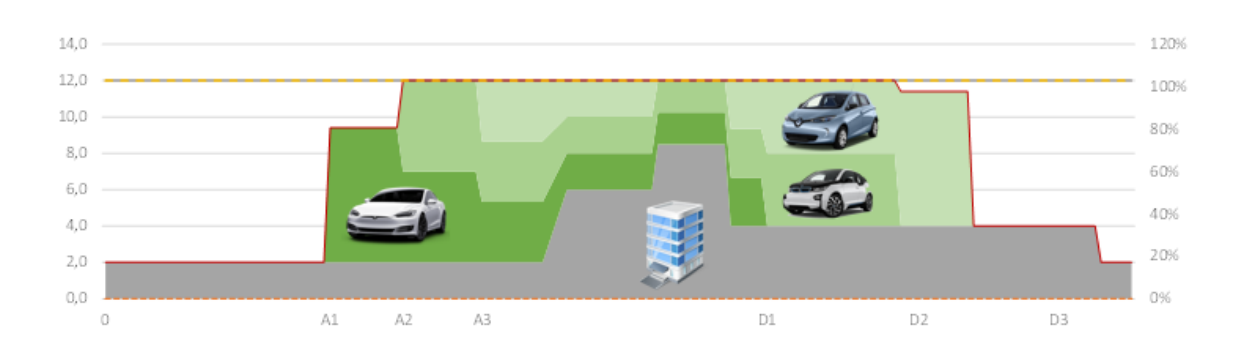

#### <span id="page-32-1"></span><span id="page-32-0"></span>EN ES FR IT **3 SMART DLM 3.1 Introducción** El gestor energético SMART DLM consiste en un conjunto de elementos tanto software como hardware que trabajan en conjunto para realizar correctamente la funcionalidad previamente definida. **3.1.1 Software**

<span id="page-32-2"></span>El software de control SMART DLM va incluido de serie en todos los equipos compatibles:

- **FUSION**
- RAPID 50
- RAPID 60
- RAPID 180
- RAPID ST

#### <span id="page-32-3"></span>**3.1.2 Hardware - Kit SMART DLM**

El Kit SMART DLM es siempre trifásico. Existen tres versiones distintas, según la potencia de la instalación en el punto de medida y el punto de recarga con el que se vaya a comunicar.

- **Smart DLM**: hasta 65 amperios por fase (15 kW @ 230Vac)
- **Smart DLM Pro**: más de 65 amperios por fase, para FUSION. (transformadores de medida no incluidos)
- **Smart DLM Pro RAPID**: más de 65 amperios por fase, para RAPID. (transformadores de medida no incluidos)

## <span id="page-32-4"></span>**3.2 Instalación SMART DLM tipo**

A continuación se enumeran el conjunto de componentes que forman una instalación de SMART DLM<sup>-</sup>

- Vatímetro externo
- **Bus RS485**
- Punto de recarga Ingeteam

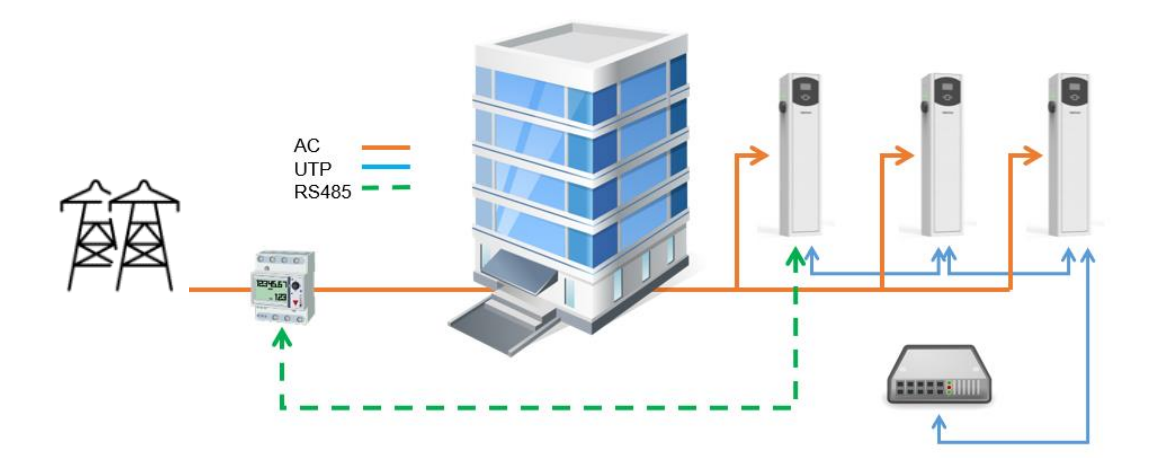

## <span id="page-33-0"></span>**4 Vatímetro**

El kit SMART DLM contiene un vatímetro externo, suministrado por Ingeteam. El vatímetro se debe instalar sobre carril DIN.

A través de una comunicación serie RS-485 entre el punto de recarga y el vatímetro, el punto de recarga obtiene los valores medidos por el vatímetro con el objetivo de ajustar automáticamente la potencia máxima disponible para la recarga de vehículos eléctricos en la instalación.

La conexión varía en función del vatímetro que se instale:

- Medida directa: vatímetro utilizado en instalaciones con un consumo menor a 65 A por fase.
- Medida indirecta: vatímetro utilizado en instalaciones trifásicas con un consumo mayor a 65 A en alguna de las fases (son necesarios transformadores de corriente).

#### <span id="page-33-1"></span>**4.1 Conexión del vatímetro de medida directa**

#### <span id="page-33-2"></span>**4.1.1 EM540**

#### $\triangle$  atención

Todas las conexiones deben ser realizadas en ausencia de tensión eléctrica.

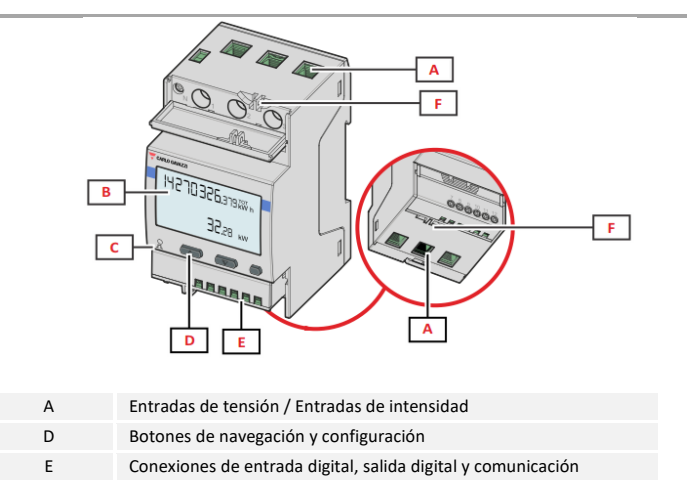

Las tapas protectoras protegen contra contactos eléctricos directos. Para hacer las conexiones se deberán quitar y, una vez conectado, volver a instalarlas.

Efectuar la conexión como muestran las siguientes figuras.

EN

ES

FR

IT

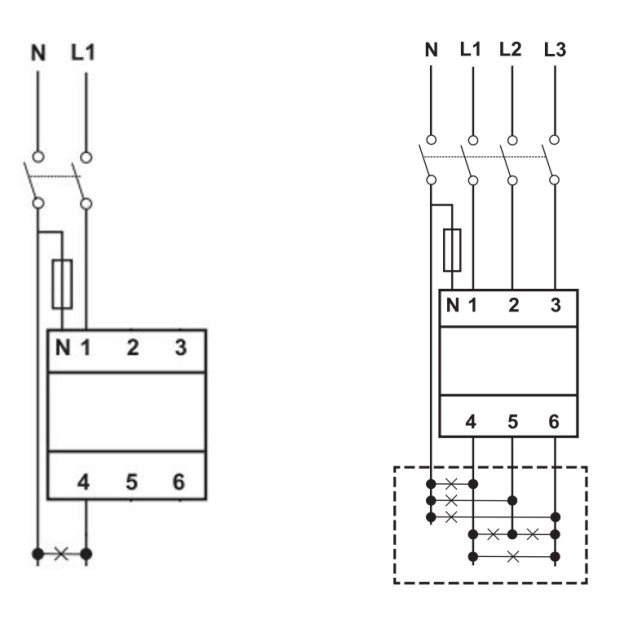

Single-phase installation Three-phase installation

## $\triangle$  Atención

El vatímetro debe estar instalado aguas arriba de la instalación consumidora y generadora de energía que se desee gestionar.

#### **Resistencia de fin de línea y bus RS485**

Se debe conectar la resistencia de fin de línea de 120Ω entre los puntos de conexión 7 y 8.

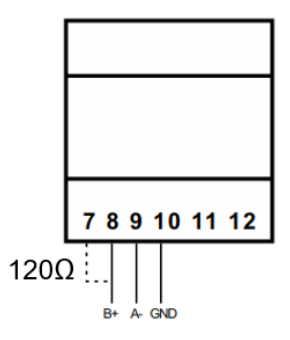

La comunicación vía RS-485 se realiza siguiendo las indicaciones de la siguiente tabla.

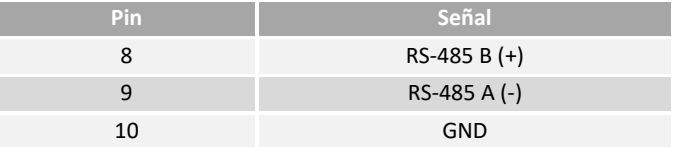

#### <span id="page-35-0"></span>**4.1.2 EM24 A65**

#### $\triangle$  atención

Todas las conexiones deben ser realizadas en ausencia de tensión eléctrica.

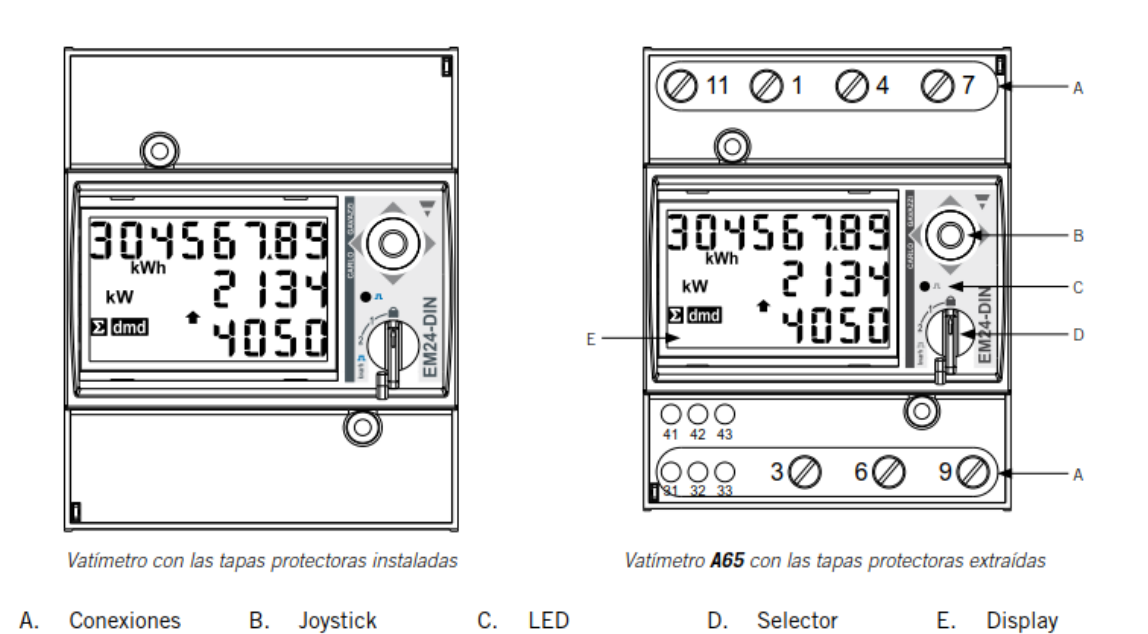

Las tapas protectoras protegen contra contactos eléctricos directos. Para hacer las conexiones se deberán quitar y, una vez conectado, volver a instalarlas.

Efectuar la conexión como muestran las siguientes figuras.

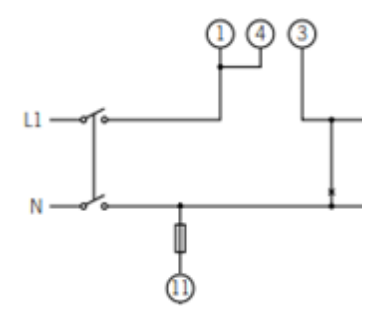

*Instalación monofásica \**

 $\Delta$  $12$ 13 Ν

*Instalación trifásica*

*\* Se debe conectar un puente entre los puntos 1 y 4 del vatímetro.*

## **ATENCIÓN**

El vatímetro debe estar instalado aguas arriba de la instalación consumidora y generadora de energía que se desee gestionar.
## **Resistencia de fin de línea y bus RS485**

Se debe conectar la resistencia de fin de línea de 120Ω entre los puntos de conexión 41 y 42, que coinciden también con los terminales del bus RS485.

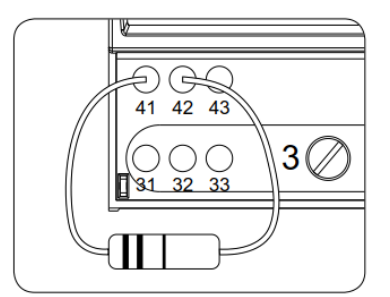

La comunicación vía RS-485 se realiza siguiendo las indicaciones de la siguiente tabla.

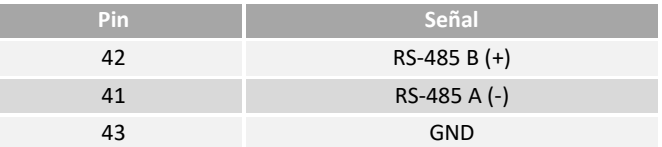

### **4.2 Vatímetro de medida indirecta**

I

### **4.2.1 EM530**

### $\triangle$  atención

Todas las conexiones deben ser realizadas en ausencia de tensión eléctrica.

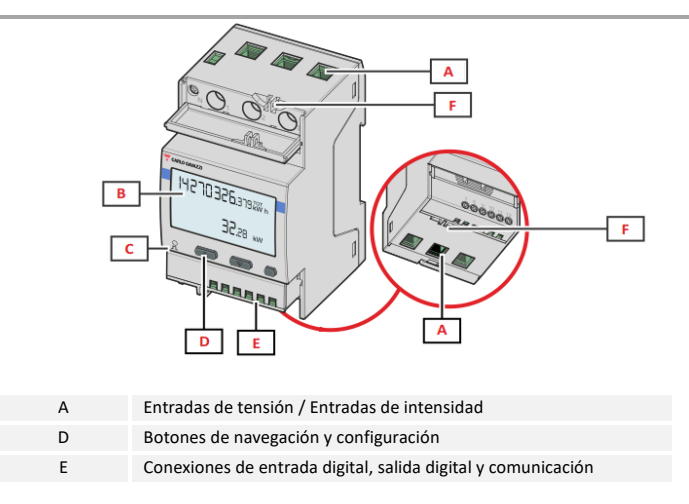

Las tapas protectoras protegen contra contactos eléctricos directos. Para hacer las conexiones se deberán quitar y, una vez conectado, volver a instalarlas.

Efectuar la conexión como muestran las siguientes figuras.

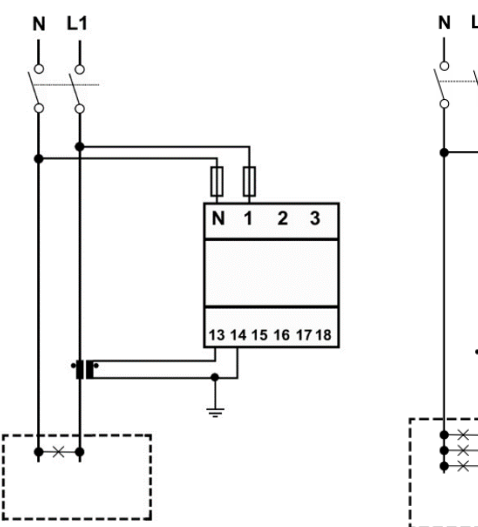

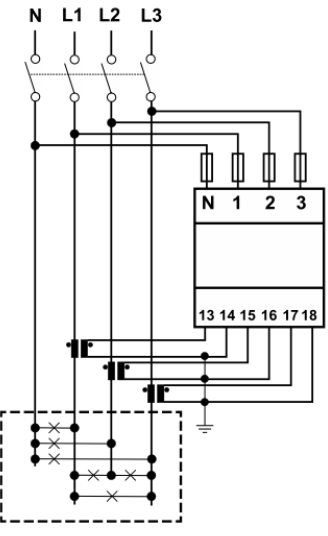

Single-phase installation Three-phase installation

## **O** INFO

Consultar la sección *"Transformadores de intensidad"* para obtener información ampliada acerca de los mismos.

## $\triangle$  Atención

El vatímetro debe estar instalado aguas arriba de la instalación consumidora y generadora de energía que se desee gestionar.

### **Resistencia de fin de línea y bus RS485**

Se debe conectar la resistencia de fin de línea de 120Ω entre los puntos de conexión 7 y 8.

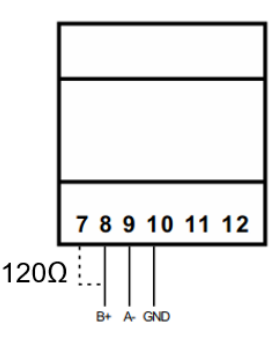

La comunicación vía RS-485 se realiza siguiendo las indicaciones de la siguiente tabla.

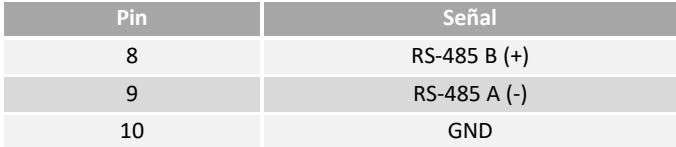

### **4.2.2 EM24 A65+**

## $\triangle$  atención

Todas las conexiones deben ser realizadas en ausencia de tensión eléctrica.

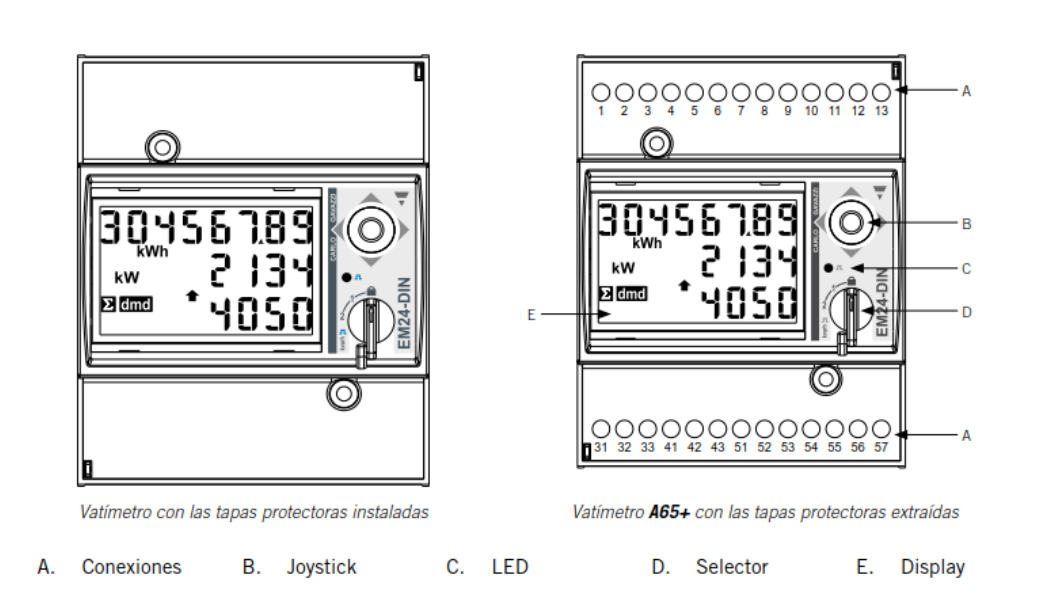

Las tapas protectoras protegen contra contactos eléctricos directos. Para hacer las conexiones se deberán quitar y, una vez conectado, volver a instalarlas.

Efectuar la conexión como muestra la siguiente figura, instalando transformadores de corriente en cada una de las fases.

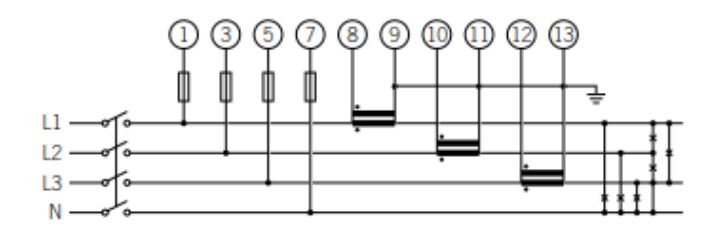

### **O** INFO

Consultar la sección *"Transformadores de intensidad"* para obtener información ampliada acerca de los mismos.

#### **ATENCIÓN** /إ/

El vatímetro debe estar instalado aguas arriba de la instalación consumidora y generadora de energía que se desee gestionar.

EN

ES

### **Resistencia de fin de línea y bus RS485**

Se debe conectar la resistencia de fin de línea de 120Ω entre los puntos de conexión 41 y 42, que coinciden también con los terminales del bus RS485.

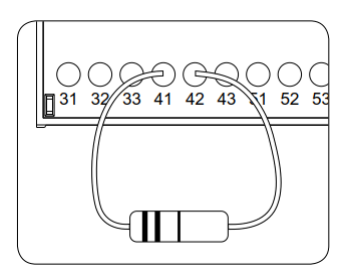

La comunicación vía RS-485 se realiza siguiendo las indicaciones de la siguiente tabla.

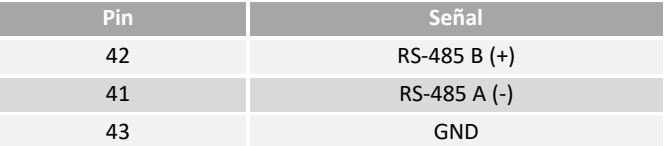

### **Alimentación del vatímetro A65+**

Alimentar el vatímetro como se indica.

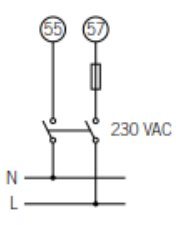

## **4.2.3 Transformadores de intensidad**

Para realizar una correcta selección de los transformadores de intensidad será necesario contemplar los parámetros que se indican a continuación:

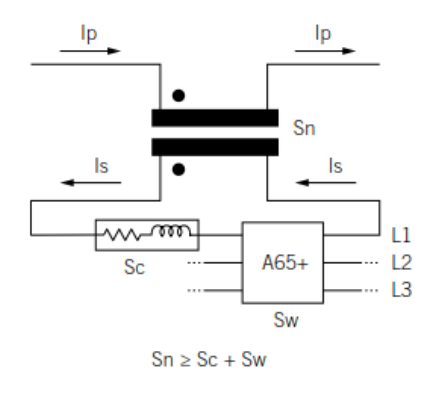

### **Ip: Corriente nominal del primario (A)**

La corriente nominal en el primario debe ser superior o igual a la corriente máxima por fase del sistema.

### **Is: Corriente nominal del secundario (A)**

Valor de corriente nominal en el secundario del transformador de intensidad.

La corriente nominal del vatímetro al que se va a conectar el secundario del transformador es  $I_n = 5$  A y la corriente máxima del mismo es  $I_{max} = 10$  A.

Para asegurar la precisión de medida del vatímetro será necesario emplear al menos un transformador de intensidad cuya corriente nominal secundaria sea  $I_s = 5$  A.

### **ATENCIÓN**

Para transformadores cuya corriente nominal secundaria I<sub>s</sub> sea inferior a 5 A, Ingeteam no asegura la precisión y correcto funcionamiento del SMART DLM.

### $\triangle$  peligro

No se podrá emplear un transformador cuya corriente nominal secundaria sea superior a la corriente máxima del vatímetro, es decir, 10 A

### **KN: Relación de transformación (A)**

Relación entre la corriente nominal del primario y la corriente nominal del secundario. Se expresa en forma de fracción. Ejemplo: KN = (150 A / 5 A).

### **Cl: Clase de precisión**

La clase de precisión es el límite del error de corriente porcentual cuando se trabaja a corriente nominal.

Ingeteam exige que la clase de precisión de los transformadores de intensidad sea 0,5 (Cl 0,5).

Se admiten también aquellos transformadores de intensidad cuya clase de precisión permita realizar la medida de corriente con un error inferior al que establece la clase de precisión 0,5.

### **Sn: Potencia de precisión (VA)**

Este parámetro describe la capacidad del transformador para hacer circular la corriente por el secundario a través de una carga manteniendo la clase de precisión. Será necesario calcular la potencia consumida en VA en el secundario del transformador de intensidad (considerar en este cálculo la suma del cableado y el vatímetro A65+).

Se recomienda elegir la potencia normalizada más cercana posible a la calculada, siendo siempre dicha potencia normalizada superior a la calculada.

Para el correcto funcionamiento se debe cumplir con la siguiente relación. En caso de no cumplirse con esta relación Ingeteam no asegura la precisión y correcto funcionamiento del SMART DLM:

 $S_n \geq S_w + S_c$ 

IT

### Donde:

*Sw:* Potencia consumida en el vatímetro A65+ expresada en VA. La potencia disipada por el vatímetro para una corriente nominal  $I_n = 5$  A es  $S_w = 0.3$  VA por fase.

Para corrientes diferentes a 5 A, la potencia consumida por el vatímetro asociada a la medida se puede obtener como:

 $S_w = 1^2$  x Z<sub>w</sub>, donde Z<sub>w</sub> = 12 mΩ. Por ejemplo:  $S_w = 1^2$  x Z<sub>w</sub> =  $5^2$  x 0.012 = 0.3VA

*Sc:* Potencia consumida por el cableado en el secundario del transformador de intensidad en VA. Se puede calcular como:

 $S_c = I^2 \times Z_c$ 

La impedancia del cable se considerará a una temperatura ambiente de al menos 40 C.

### **Nivel de aislamiento**

Se deberá emplear transformadores de intensidad que aporten un nivel de aislamiento ≥ 1 kV.

## $\triangle$  atención

Considerar en los parámetros que definen las características de un transformador de intensidad las condiciones ambientales de funcionamiento de la instalación.

El circuito secundario de un transformador de intensidad en servicio nunca debe quedar en circuito abierto.

## **4.3 Configuración del vatímetro**

### **4.3.1 EM530 / EM540**

Configuración del vatímetro para el correcto funcionamiento del SMART DLM.

- 1. Alimentar el vatímetro desde la red eléctrica.
- 2. Acceder al menú de configuración presionando el botón lateral derecho ENTER. Seleccionar SETTINGS con los botones UP / DOWN y volver a pulsar el botón derecho ENTER.
- 3. Avanzar hasta SYSTEM con los botones UP / DOWN y volver a pulsar el botón derecho ENTER. Seleccionar 3PN con los botones UP / DOWN y volver a pulsar el botón derecho ENTER para aceptar.
- 4. En caso de tratarse del EM530, avanzar hasta CT RAT con los botones UP / DOWN y volver a pulsar el botón derecho ENTER. Como ejemplo, si la corriente del primario de transformador es de 3000 A y la del secundario de 5 A, la relación de transformador es de 600. Pulsar el botón derecho ENTER para aceptar.
- 5. En MEASURE, seleccionar el tipo B. Pulsar el botón derecho ENTER para aceptar.
- 6. Avanzar hasta RS485 con los botones UP / DOWN y volver a pulsar el botón derecho ENTER. En ADDRESS, seleccionar el número de nodo del vatímetro. Pulsar el botón derecho ENTER para aceptar.
- 7. En BAUDRATE, seleccionar el número 9.6. Pulsar el botón derecho ENTER para aceptar.
- 8. Avanzar hasta la pantalla END. Presionar el botón derecho ENTER para vover a la pantalla incial.

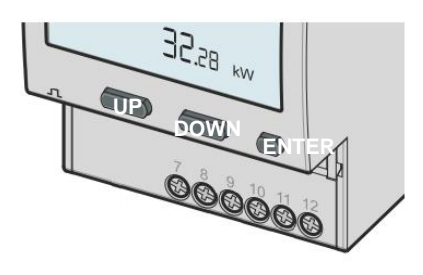

### **4.3.2 EM24**

Configuración del vatímetro para el correcto funcionamiento del SMART DLM.

- 1. Alimentar el vatímetro desde la red eléctrica.
- 2. Mediante el selector elegir la posición 1.

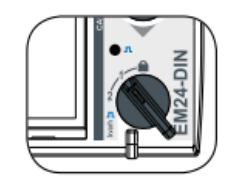

- 3. Acceder al menú de configuración presionando el joystick durante 3 segundos. Se solicitará una clave de acceso. Por defecto, esta clave es 0. Una vez introducida la clave pulsar una vez el joystick para aceptar.
- 4. Al aceptar se accede a la pantalla de configuración de la contraseña CNG PASS. Se recomienda no modificar el valor y desplazar el joystick hacia la derecha para pasar a la siguiente pantalla.
- 5. Pantalla de tipo de aplicación APPLICAT. En esta pantalla se debe seleccionar la aplicación tipo H. Para ello pulsar el joystick una vez.

En la parte inferior del display aparece PRG, indicativo de que es posible modificar el valor.

Desplazar el joystick en cualquiera de los 4 sentidos hasta que aparezca TYP.H. Presionar una vez el joystick para aceptar.

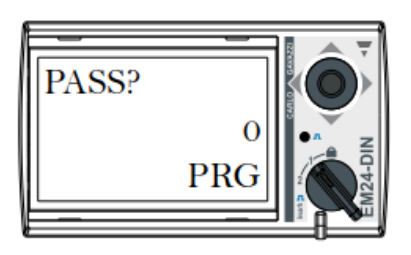

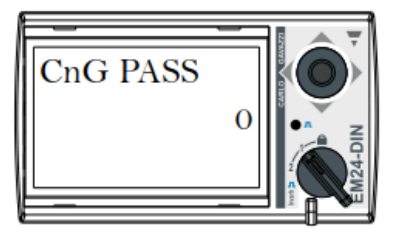

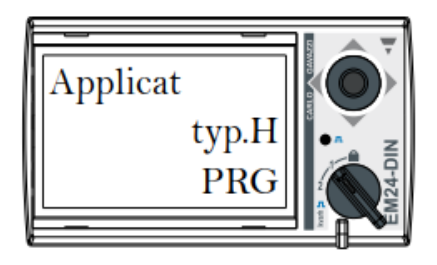

- 6. Avanzar hasta la pantalla de selección del tipo de sistema SYS mediante el joystick. Presionar el joystick una vez (aparecerá en la parte inferior del display la indicación PRG). Desplazar el joystick en cualquiera de los 4 sentidos hasta llegar a 1P (si la instalación es monofásica) ó 3P.N (si la instalación es trifásica). Pulsar el joystick una vez para aceptar.
- 7. En caso de tratarse del vatímetro A65+, avanzar hasta la pantalla de selección de la relación de transformación CT RATIO Ejemplo, si la corriente del primario de transformador es de 3000 A y la del secundario de 5 A, la relación de transformación es 600.
- 8. Avanzar hasta la pantalla de número de nodo ADDRESS mediante el joystick. Presionar el joystick una vez (aparecerá en la parte inferior del display la indicación PRG). Desplazar el joystick en cualquiera de los 4 sentidos para indicar el número de nodo del vatímetro. Este número deberá ser el mismo que el indicado en el punto de recarga que se va a comunicar con él (Este número puede modificarse a través del webmanager; más información en el manual de configuración del punto de recarga). Pulsar el joystick una vez para aceptar.
- 9. Al aceptar se accede a la pantalla de configuración del BAUD RATE. Pulsar nuevamente el joystick (aparecerá en la parte inferior del display la indicación PRG). Desplazar el joystick en cualquiera de los 4 sentidos para seleccionar 9600 bps. Pulsar el joystick una vez para aceptar.

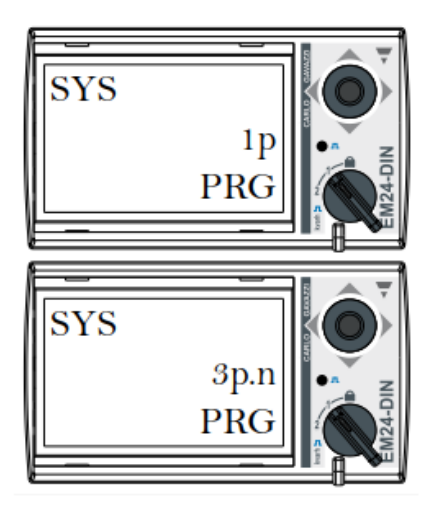

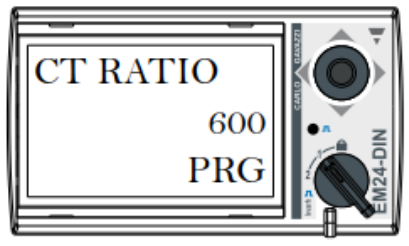

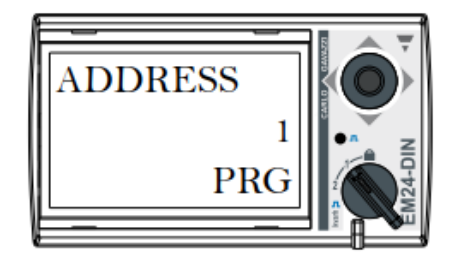

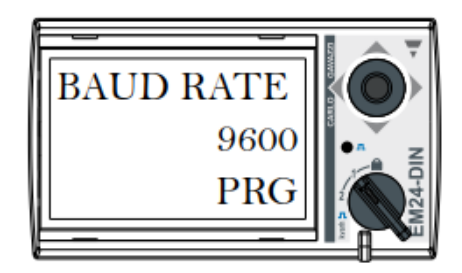

IT

- 10. Avanzar hasta la pantalla END. Presionar el joystick una vez para salir a la pantalla principal.
- end
	-
- 11. Volver a elegir la posición de bloqueo mediante el selector.

## **5 Punto de Recarga Ingeteam**

## **5.1 FUSION**

### **5.1.1 Descripción**

Para comunicar el vatímetro externo con los puntos de recarga FUSION es necesario añadir al mismo una tarjeta RS485, que se conecta sobre la tarjeta de control situada en la puerta del punto de recarga.

Esta tarjeta RS485 está incluida en el Kit SMART DLM para el FUSION.

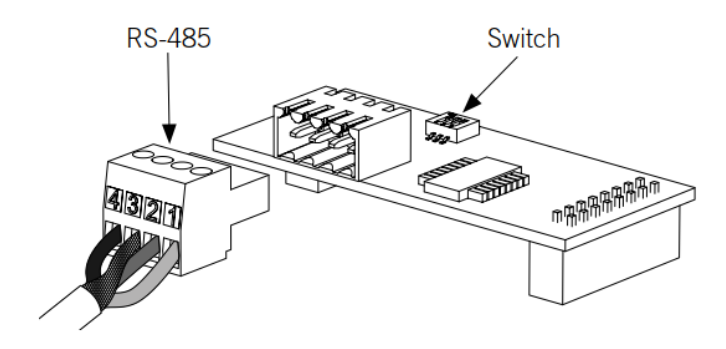

Tarjeta RS485

Los elementos principales de la tarjeta RS485 son:

- Conector para cableado RS485
- Micro-switch
- Conectores para inserción en placa de control

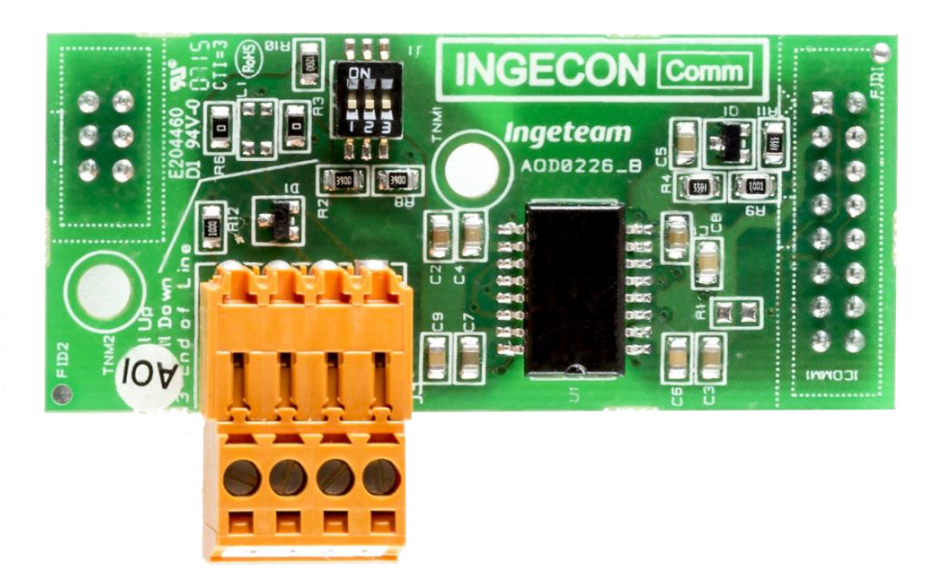

IT

## **5.1.2 Configuración del microswitch de la tarjeta RS485**

El polo 3 del switch conecta la resistencia de fin de línea en el bus RS-485. Las posiciones 1 y 2 activan las resistencias pull-up y pull-down necesarias para dispositivos con umbral de incertidumbre Standard.

La tarjeta RS485 deberá llevar una de estas dos configuraciones:

Los tres polos en la posición ON.

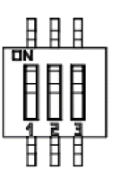

Los polos 1 y 2 en posición OFF. El polo 3 en posición ON.

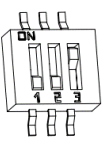

## **5.1.3 Instalación en en el FUSION**

La tarjeta RS485 se conecta en el slot inferior de la placa de control.

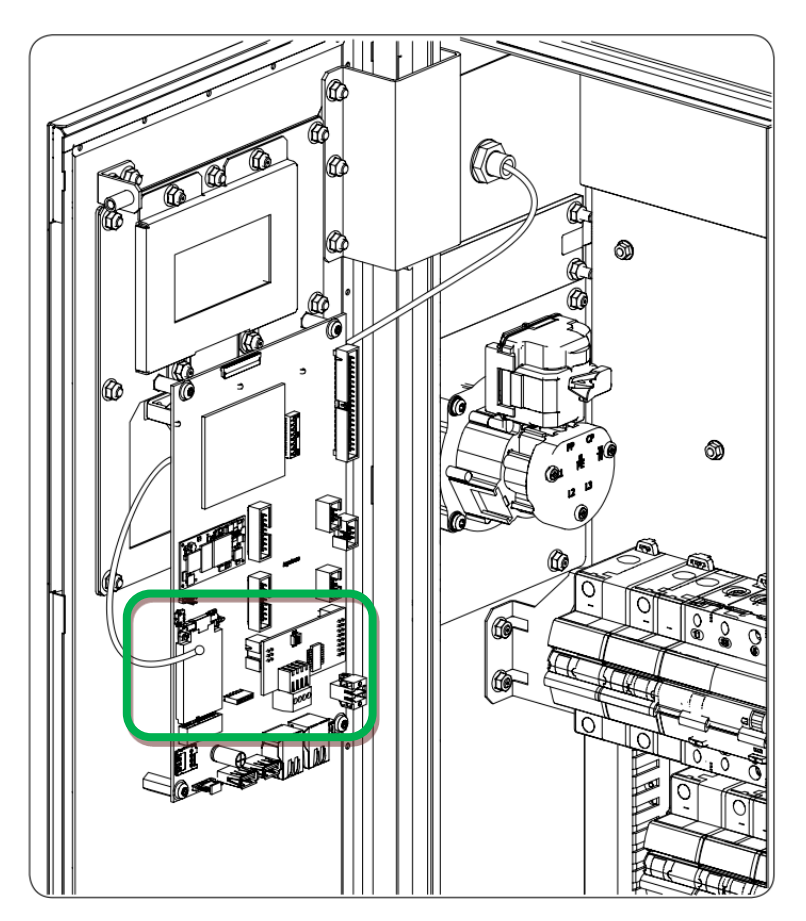

*Posición de conexión del Kit RS485 en placa de control de FUSION*

EN

ES

FR

IT

## **5.1.4 Cableado RS485**

Los pines del conector RS485 se corresponden con estas señales:

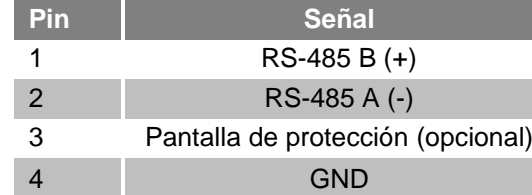

Cada pin es de tipo borna para facilitar la conexión.

## **5.2 RAPID 50**

Para comunicar el vatímetro externo con los puntos de recarga RAPID 50, debe usarse la conexión RS485 libre en el equipo.

A continuación se destaca dicho conector en verde:

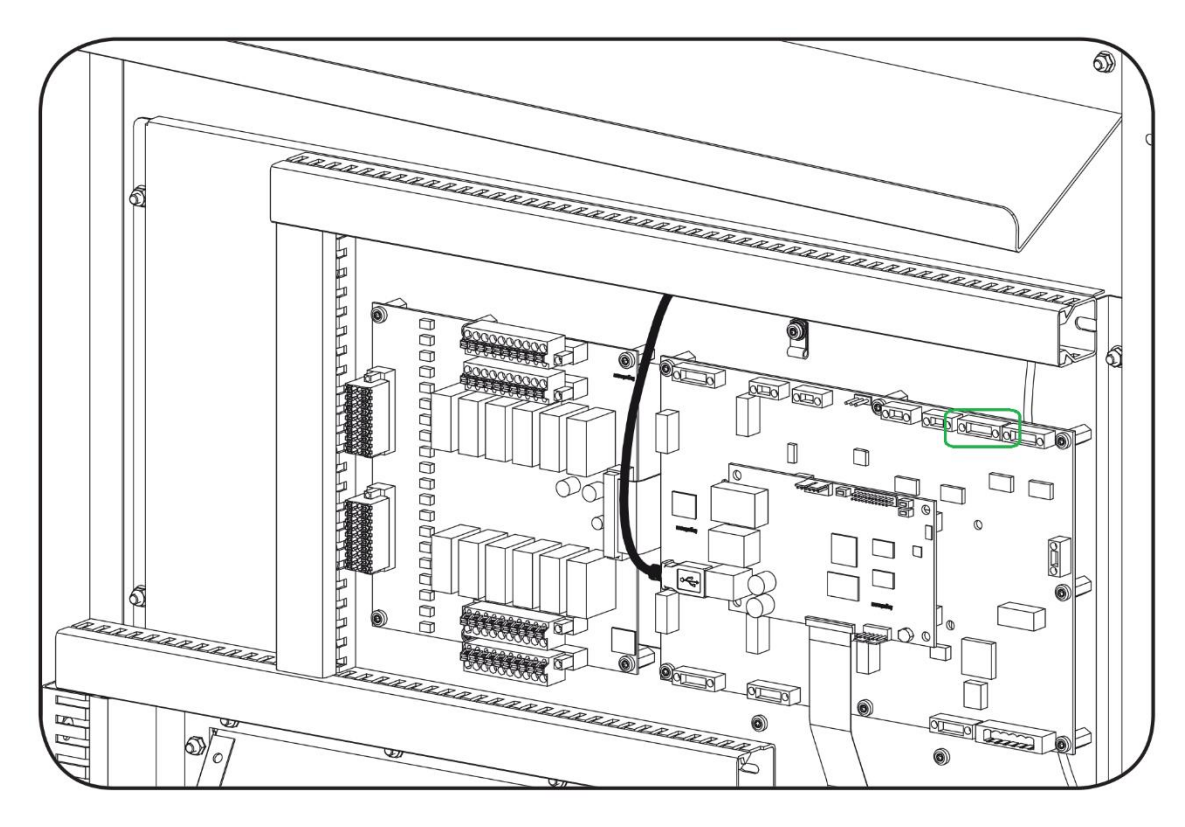

Los pines del conector RS485 se corresponden con estas señales:

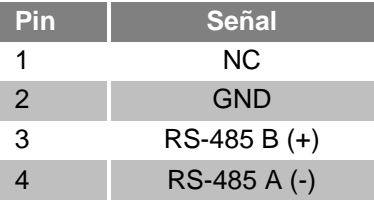

## **5.3 RAPID 60**

Para comunicar el vatímetro externo con los puntos de recarga RAPID 60, debe usarse la conexión RS485 libre en el equipo.

A continuación se destacan las bornas de conexión:

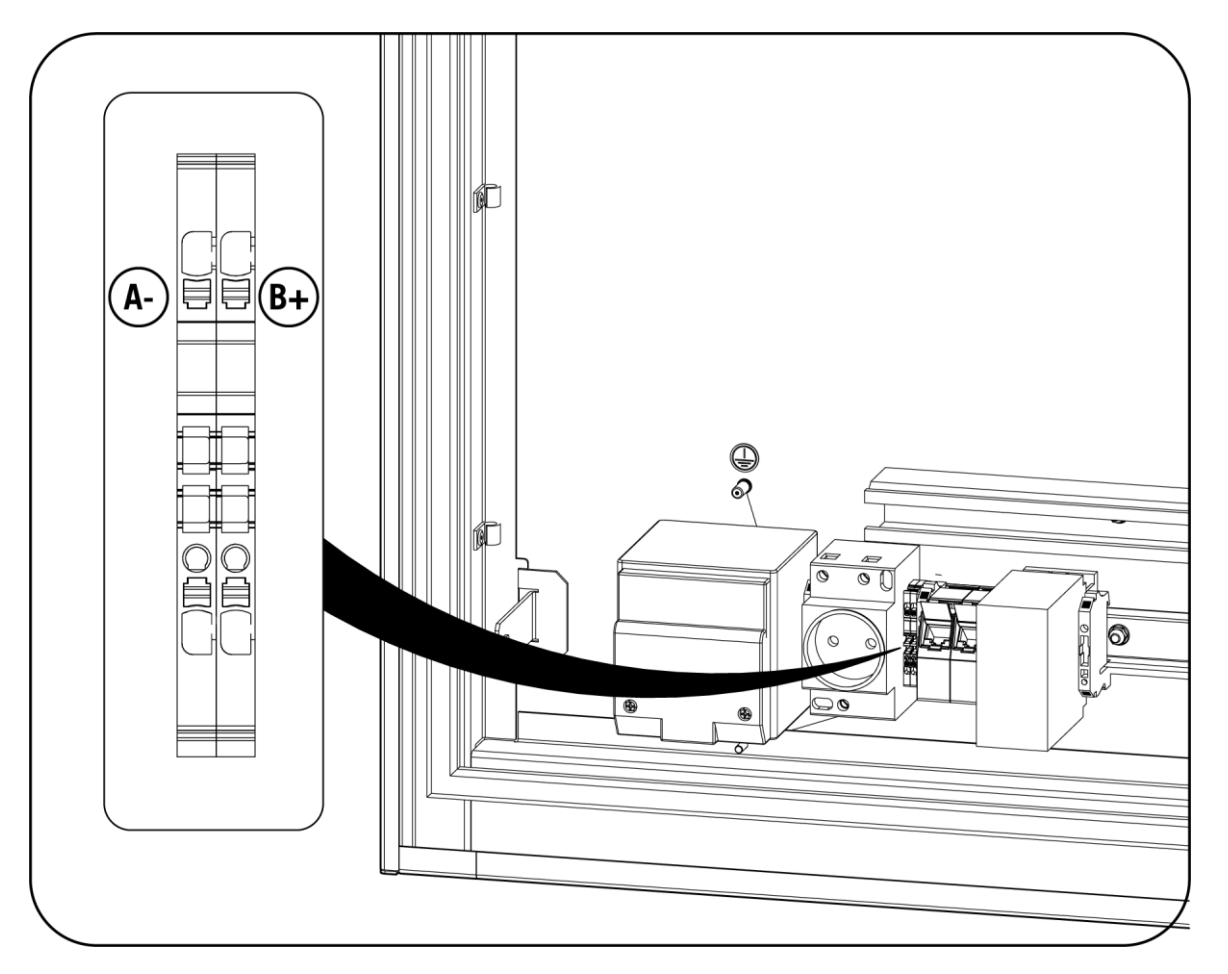

Las bornas de conexión RS485 se corresponden con estas señales:

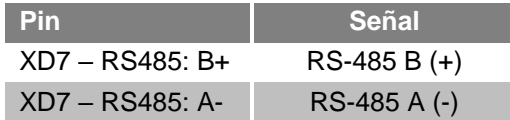

## **5.4 RAPID 180**

Para comunicar el vatímetro externo con los puntos de recarga RAPID 180, debe usarse la conexión RS485 libre en el equipo.

A continuación se destacan las bornas de conexión:

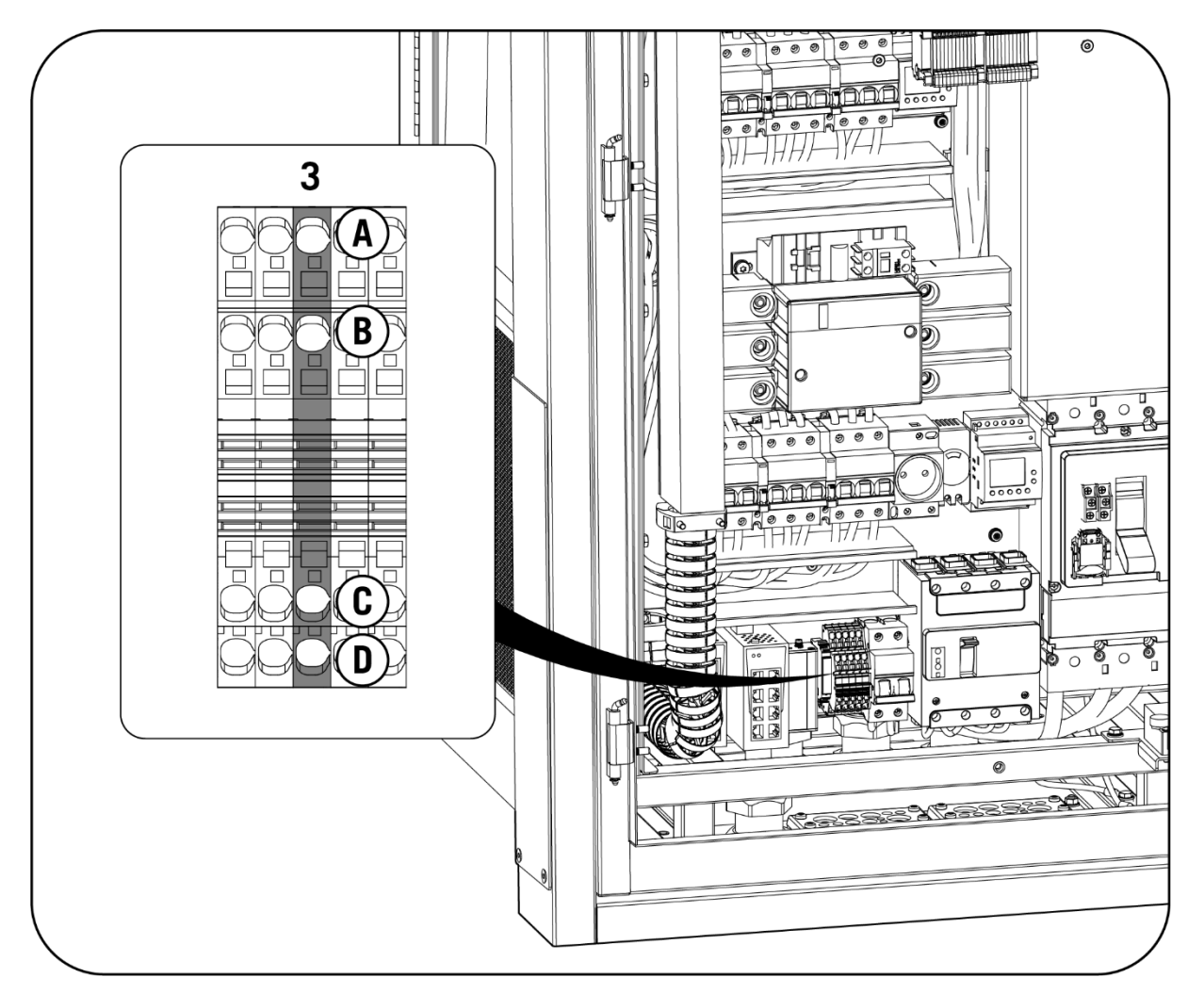

Las bornas de conexión RS485 se corresponden con estas señales:

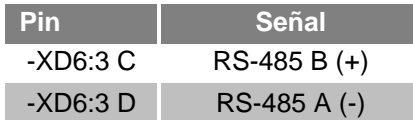

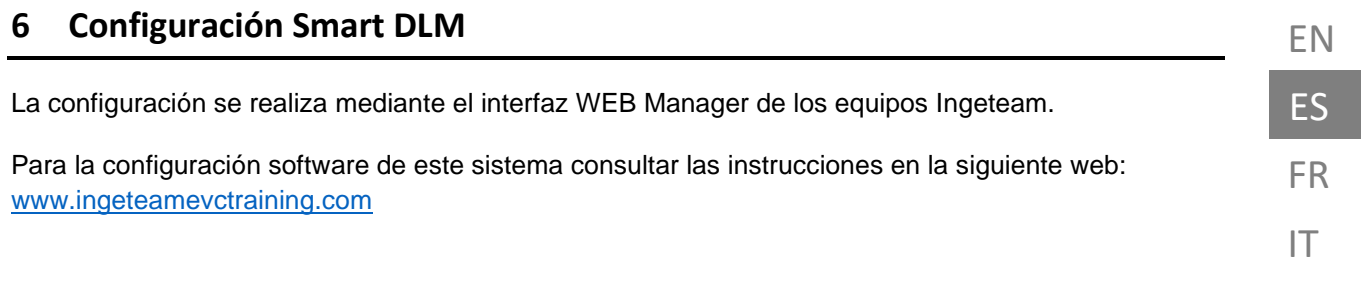

## Table des matières

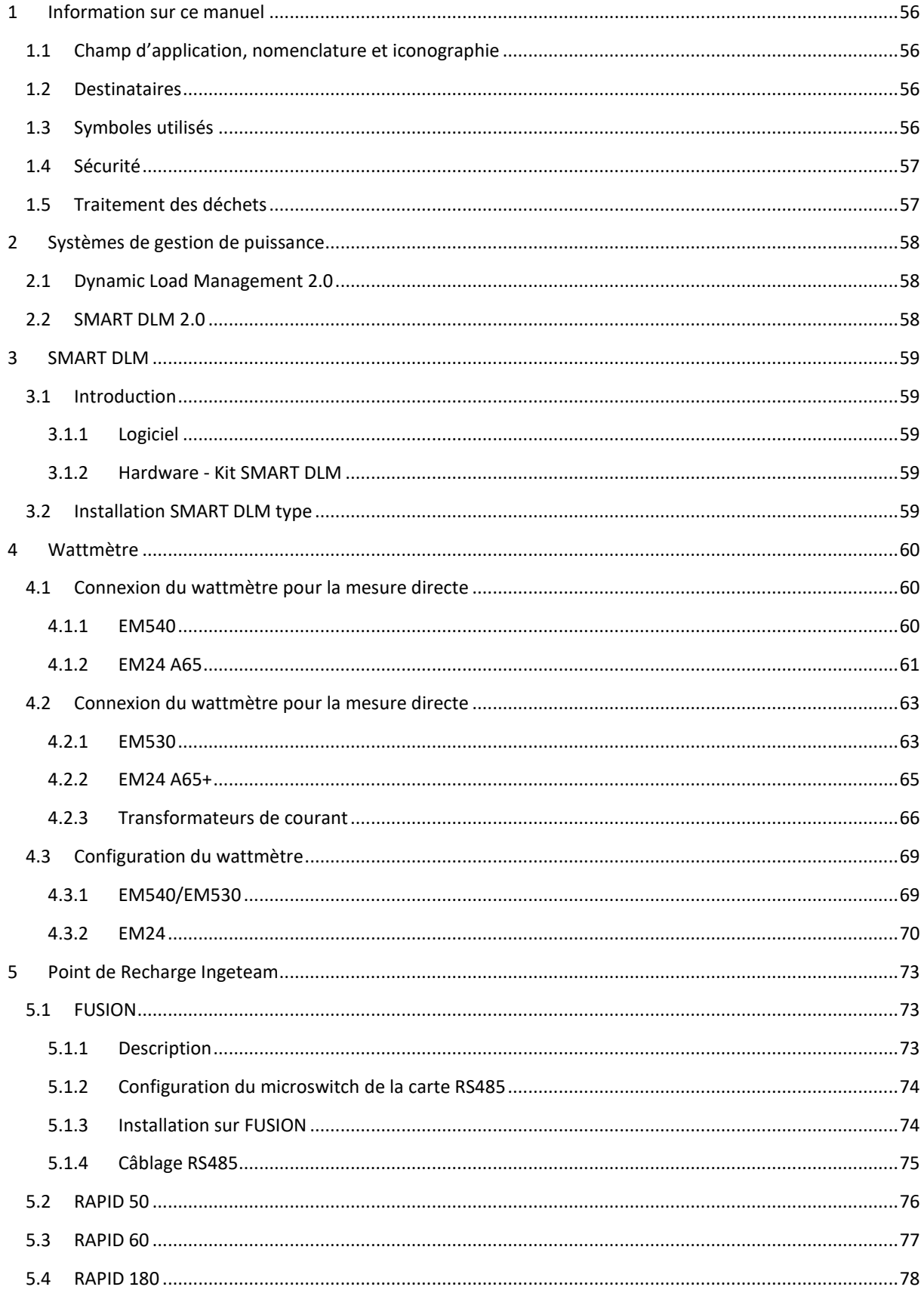

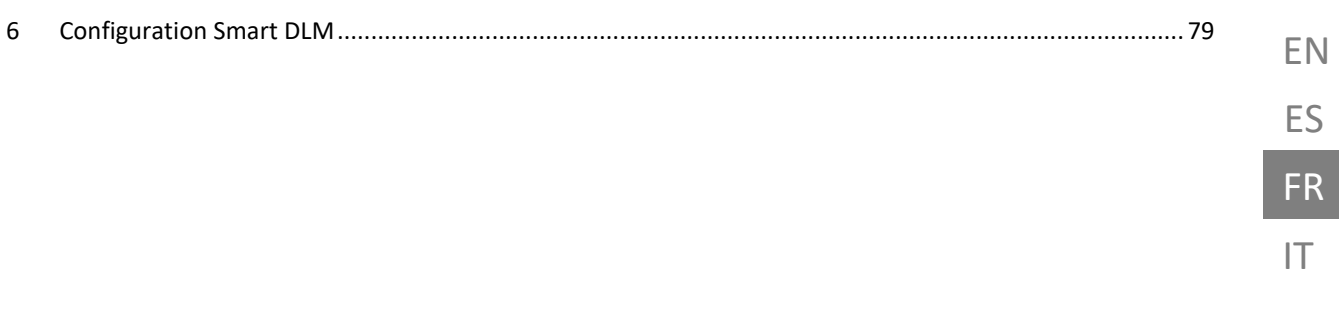

## <span id="page-55-0"></span>**1 Information sur ce manuel**

L'objectif de ce manuel est de décrire les caractéristiques et l'utilisation du système SMART DLM, ainsi que son raccordement et sa configuration pour sa mise en service.

## <span id="page-55-1"></span>**1.1 Champ d'application, nomenclature et iconographie**

Dans ce document, on se réfèrera de manière générique aux équipements pour la recharge de véhicules électriques comme « point de recharge » ou PdR ; à le SMART DLM 2.0 comme « SMART DLM » et à l'installation comme « système » ou « centrale ».

On utilisera également les icônes suivantes pour identifier les différents dispositifs existants dans l'installation.

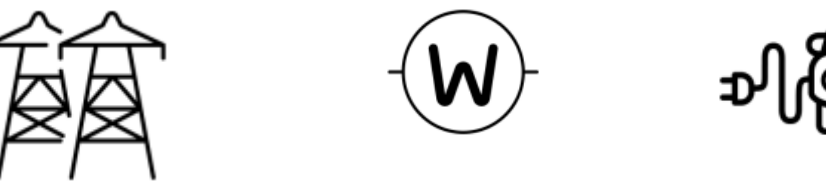

*Réseau électrique Wattmètre Point de recharge*

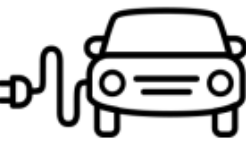

## <span id="page-55-2"></span>**1.2 Destinataires**

Le branchement de l'installation s'adresse à du personnel qualifié. La condition de « personnel qualifié » à laquelle se réfère ce manuel sera attribuée au minimum à toute personne satisfaisant aux normes, règlements et lois applicables en matière de sécurité aux travaux d'installation et de mise en fonctionnement de tous les éléments de l'installation.

La responsabilité de la désignation du personnel qualifié retombera toujours sur l'entreprise à laquelle appartient ce personnel, laquelle décidera lequel de ses employés est apte ou non à réaliser tel ou tel travail en préservant la sécurité et en appliquant la législation relative à la sécurité sur le lieu de travail.

Ces entreprises seront responsables de la formation adéquate de leur personnel aux équipements électriques et de sa familiarisation avec le contenu de ce manuel.

## <span id="page-55-3"></span>**1.3 Symboles utilisés**

Différents symboles seront utilisés tout au long de ce manuel pour relever et souligner certains textes. Leur signification générale est expliquée ci-après.

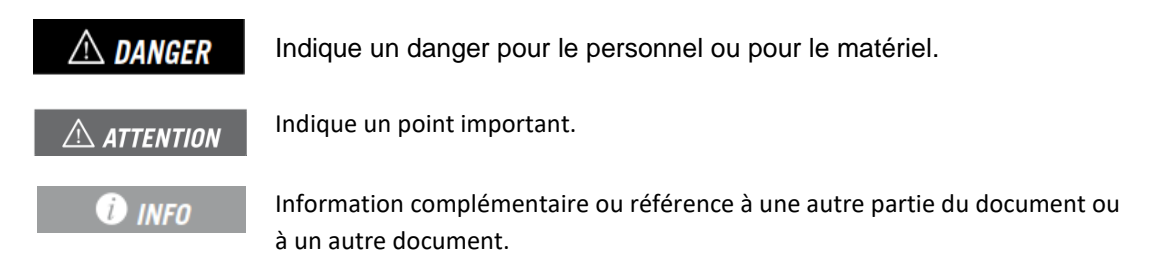

## <span id="page-56-0"></span>**1.4 Sécurité**

### $\triangle$  attention

Toutes les opérations indiquées dans ce manuel devront être réalisées conformément aux directives de sécurité figurant dans le manuel d'installation de l'équipement.

## **O** INFO

Lire attentivement le manuel de l'équipement sur lequel ces opérations vont être réalisées.

### $\triangle$  attention

Il est obligatoire de respecter toute la législation applicable en matière de sécurité aux travaux d'installation électrique.

## <span id="page-56-1"></span>**1.5 Traitement des déchets**

Les accessoires de communication utilisent des composants nocifs pour l'environnement (cartes électroniques, batteries ou piles, etc.).

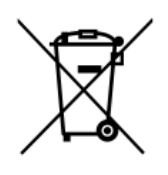

Une fois l'accessoire parvenu au terme de sa vie utile, le déchet doit être remis à un collecteur agréé pour la gestion correcte des déchets dangereux.

Dans le cadre de la politique suivie par Ingeteam à l'égard du respect de l'environnement, nous informons ici le Collecteur Agréé de l'emplacement des composants à décontaminer.

# <span id="page-57-0"></span>**2 Systèmes de gestion de puissance**

Ingeteam différencie sur ces équipements les capacités de gestion de puissance suivantes :

- Dynamic Load Management 2.0
- SMART DLM 2.0

## <span id="page-57-1"></span>**2.1 Dynamic Load Management 2.0**

Dynamic Load Management 2.0, dorénavant DLM 2.0, est un système de gestion de puissance disponible de série sur tous les modèles de points de recharge Ingeteam.

Il permet la gestion simultanée de la puissance entre plusieurs points de recharge, de manière à ne pas dépasser le seuil de puissance assigné pour l'ensemble, indépendamment du nombre de véhicules connectés aux Points de Recharge.

Le système étant multimaître, n'importe lequel des équipements peut assumer la gestion du groupe, sans nécessité d'équipements spéciaux.

La gestion est adaptative, ampère à ampère, et en temps réel, en fonction du nombre d'unités en fonctionnement, du type de prise utilisé sur chaque chargeur et du courant demandé par chaque véhicule.

Le nombre maximum d'équipement interconnectés est de 30.

L'accès et la configuration du DLM 2.0 s'effectuent à travers l'interface WEB Manager.

## <span id="page-57-2"></span>**2.2 SMART DLM 2.0**

On appelle SMART DLM 2.0 (ou Gestion de Charge Dynamique Flottante) la capacité de modifier en temps réel la consigne de puissance du système DLM 2.0 en fonction de la consommation mesurée à un point de l'installation, l'objectif étant de ne pas dépasser la puissance définie à ce point-limite.

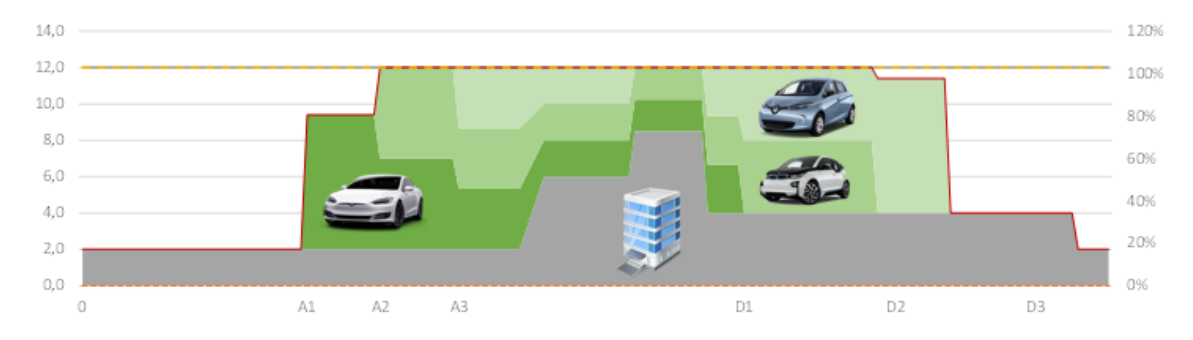

### <span id="page-58-1"></span><span id="page-58-0"></span>EN ES FR IT **3 SMART DLM 3.1 Introduction** Le gestionnaire d'énergie SMART DLM est constitué d'un ensemble d'éléments (logiciel + hardware) qui travaillent ensemble pour exécuter de manière correcte la fonctionnalité préalablement définie. **3.1.1 Logiciel**

<span id="page-58-2"></span>Le logiciel de contrôle SMART DLM est inclus de série sur tous les équipements compatibles :

- FUSION
- RAPID 50
- RAPID 60
- RAPID 180
- RAPID ST

## <span id="page-58-3"></span>**3.1.2 Hardware - Kit SMART DLM**

Le kit SMART DLM est toujours triphasé. Il en existe trois versions différentes, suivant la puissance de l'installation au point de mesure et le point de recharge avec lequel on va communiquer.

- Smart DLM : jusqu'à 65 ampères par phase (15 kW @ 230 Vac)
- Smart DLM Pro : plus de 65 ampères par phase, pour FUSION. (transformateurs de mesure non compris)
- Smart DLM Pro RAPID: plus de 65 ampères par phase, pour RAPID. (transformateurs de mesure non compris)

## <span id="page-58-4"></span>**3.2 Installation SMART DLM type**

Nous énumérons ci-après l'ensemble des composants d'une installation de SMART DLM :

- Wattmètre externe
- **Bus RS485**
- Point de recharge Ingeteam

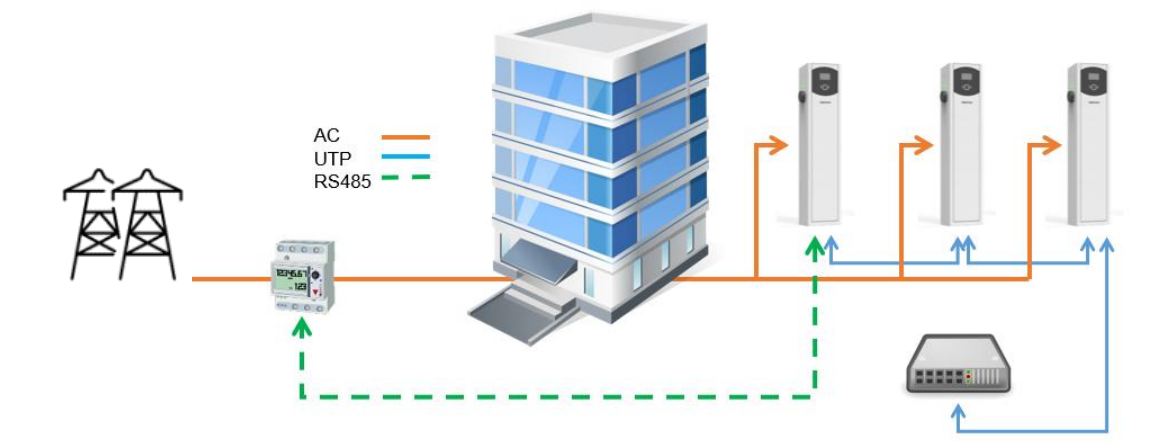

## <span id="page-59-0"></span>**4 Wattmètre**

Le kit SMART DLM comprend un wattmètre externe A65 ou A65+, fourni par Ingeteam. Le wattmètre doit être installé sur un rail DIN.

Le point de recharge obtient les valeurs mesurées par le wattmètre à travers une communication série RS-485 entre le point de recharge et le wattmètre afin d'ajuster automatiquement la puissance maximale disponible pour la recharge de véhicules électriques dans l'installation.

Le raccordement diffère suivant le wattmètre installé:

- Mesure directe : wattmètre utilisé dans les installations de moins de 65 A de consommation par phase
- Mesure indirecte : wattmètre utilisé dans des installations triphasées dont l'une des phases consomme plus de 65 A (transformateurs de courant nécessaires).

## <span id="page-59-1"></span>**4.1 Connexion du wattmètre pour la mesure directe**

### <span id="page-59-2"></span>**4.1.1 EM540**

### $\triangle$  attention

Tous les raccordements doivent être effectués hors tension électrique.

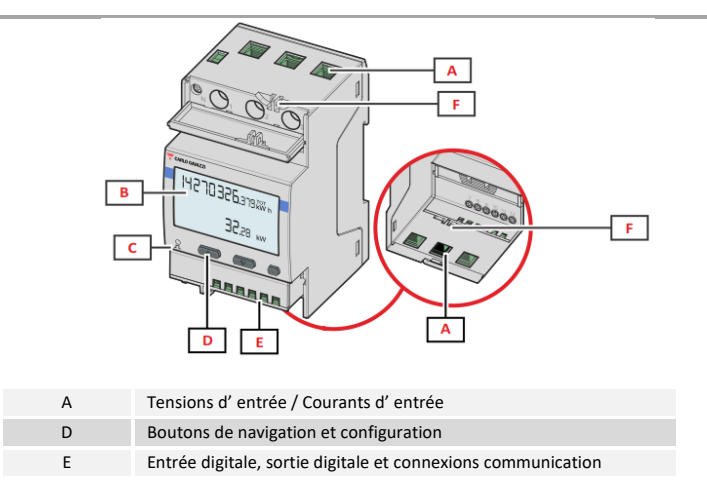

Les capots de protection protègent des contacts électriques directs. Pour les raccordements, il faudra les enlever et les remonter une fois les raccordements effectués.

Effectuer le raccordement comme indiqué sur les figures suivantes.

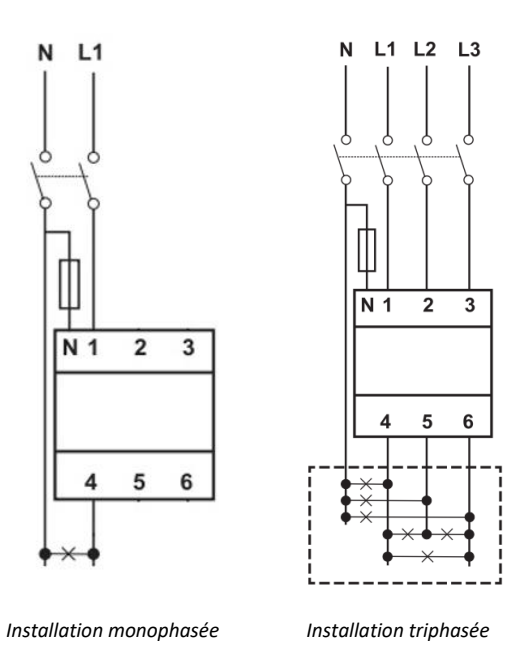

### $\triangle$  attention

Le wattmètre devra être installé en amont de l'installation consommatrice et productrice d'énergie qu'on souhaite gérer.

### **Résistance de fin de ligne et bus RS485**

On connectera la résistance de fin de ligne de 120 Ω entre les points de connexion 7 et 8.

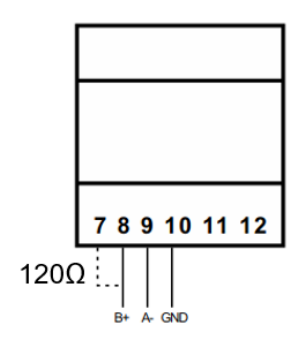

La communication via RS-485 s'effectue en suivant les indications du tableau suivant.

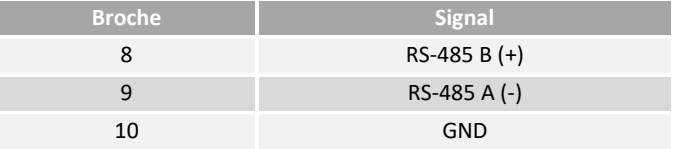

### <span id="page-60-0"></span>**4.1.2 EM24 A65**

 $\triangle$  attention

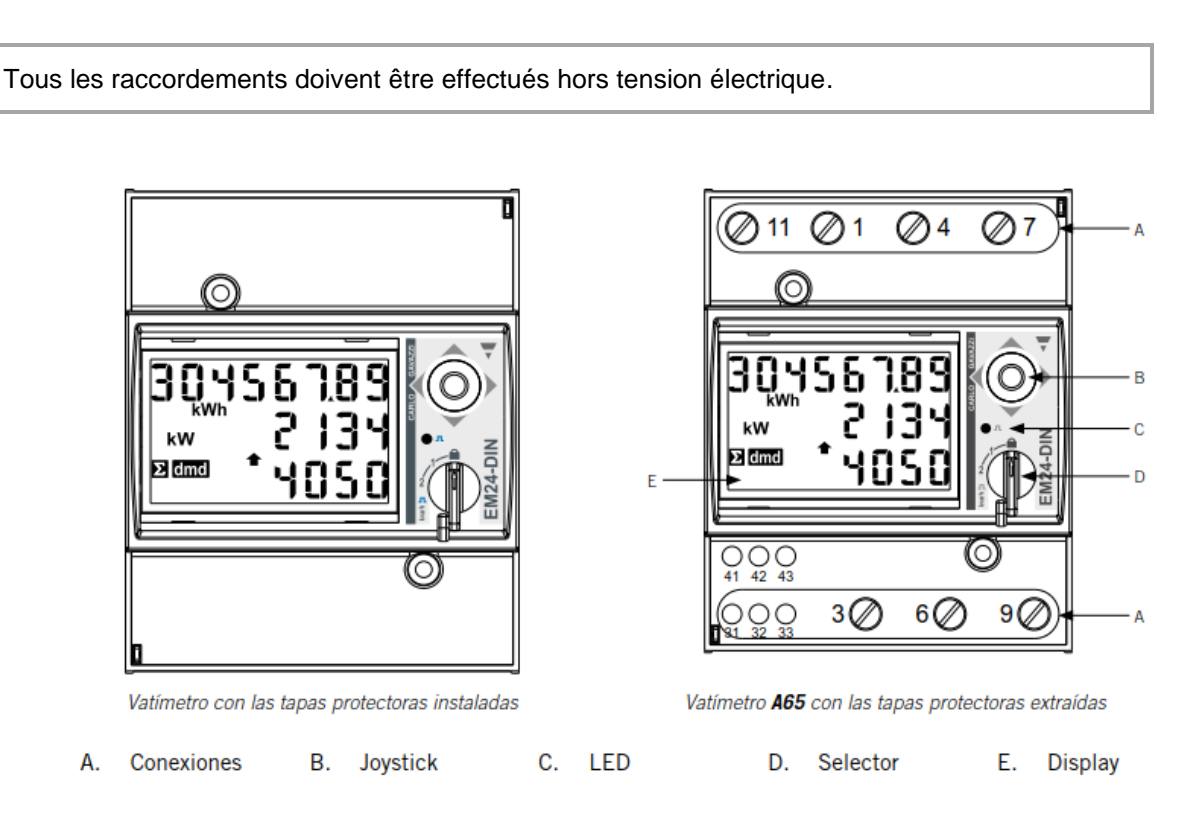

Les capots de protection protègent des contacts électriques directs. Pour les raccordements, il faudra les enlever et les remonter une fois les raccordements effectués.

Effectuer le raccordement comme indiqué sur les figures suivantes.

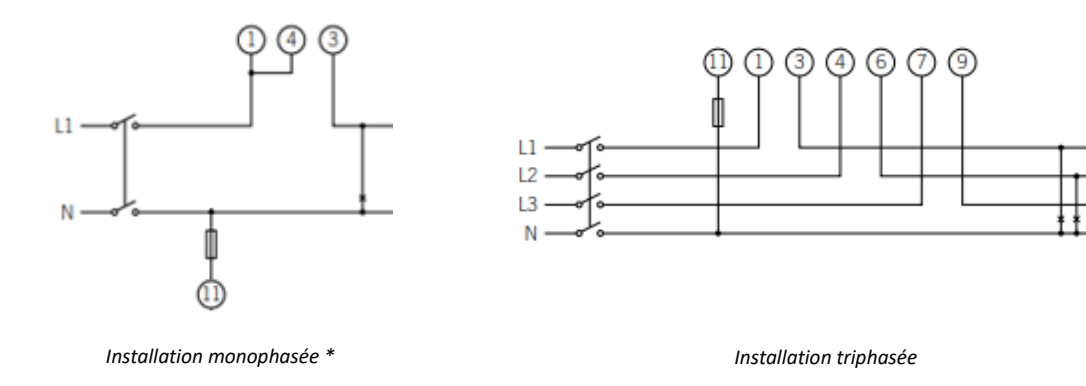

*\* \* Il faudra connecter un pont entre les points 1 et 4 du wattmètre.*

### $\triangle$  attention

Le wattmètre devra être installé en amont de l'installation consommatrice et productrice d'énergie qu'on souhaite gérer.

## **Résistance de fin de ligne et bus RS485**

F

Ī

On connectera la résistance de fin de ligne de 120 Ω entre les points de connexion 41 et 42 qui coïncident aussi avec les terminaux du bus RS485.

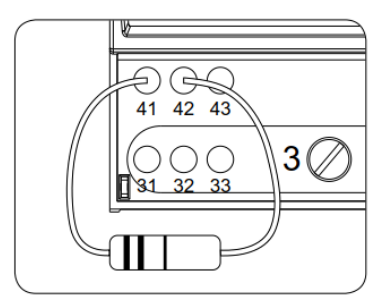

La communication via RS-485 s'effectue en suivant les indications du tableau suivant.

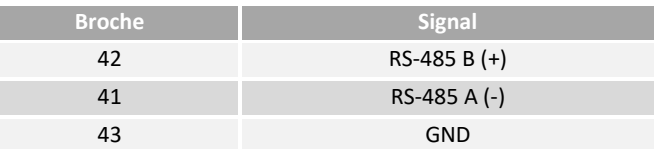

## <span id="page-62-0"></span>**4.2 Connexion du wattmètre pour la mesure directe**

### <span id="page-62-1"></span>**4.2.1 EM530**

### $\triangle$  attention

Tous les raccordements doivent être effectués hors tension électrique.

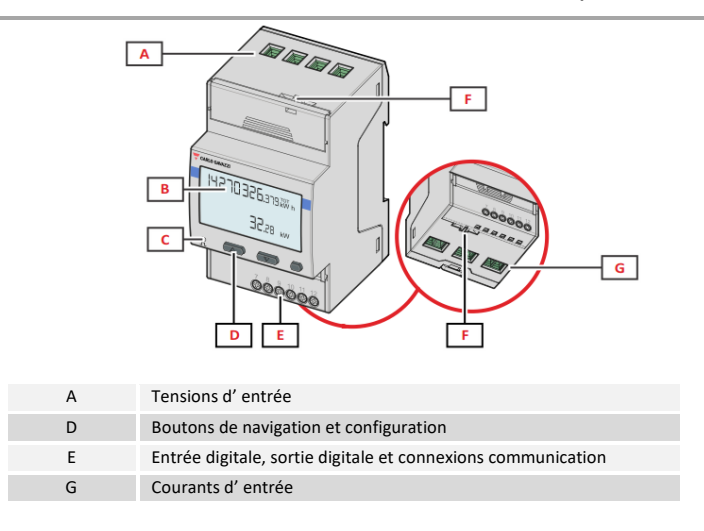

Les capots de protection protègent des contacts électriques directs. Pour les raccordements, il faudra les enlever et les remonter une fois les raccordements effectués.

Effectuer le raccordement comme indiqué sur la figure suivante, en installant des transformateurs de courant sur chaque phase.

EN ES FR IT

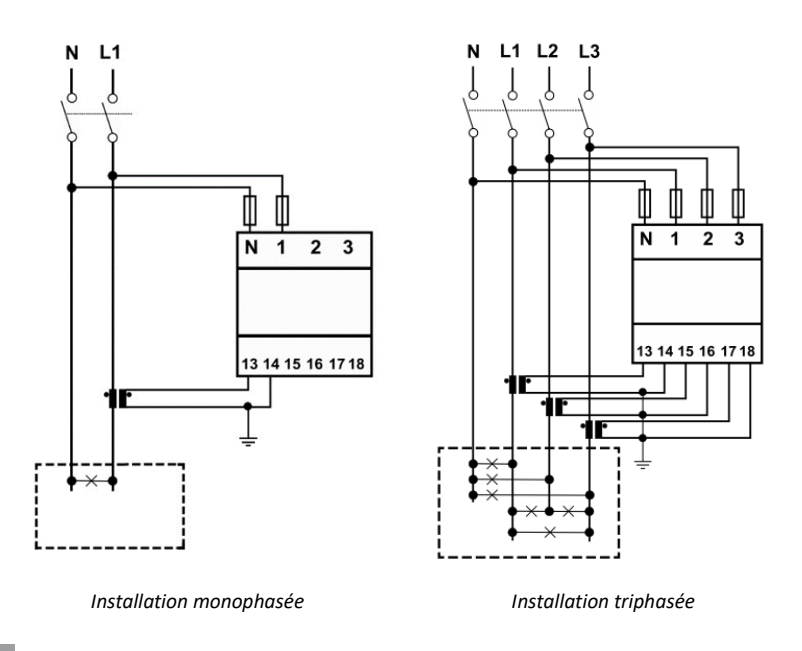

## **O** INFO

Se reporter à la section « Transformateurs de courant » pour plus d'information.

### $\triangle$  attention

Le wattmètre devra être installé en amont de l'installation consommatrice et productrice d'énergie qu'on souhaite gérer.

### **Résistance de fin de ligne et bus RS485**

On connectera la résistance de fin de ligne de 120 Ω entre les points de connexion 7 et 8.

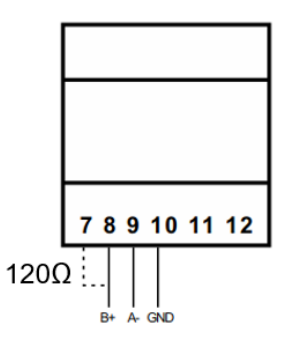

La communication via RS-485 s'effectue en suivant les indications du tableau suivant.

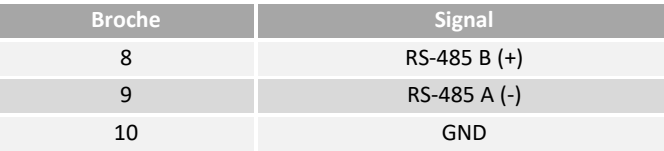

### <span id="page-64-0"></span>**4.2.2 EM24 A65+**

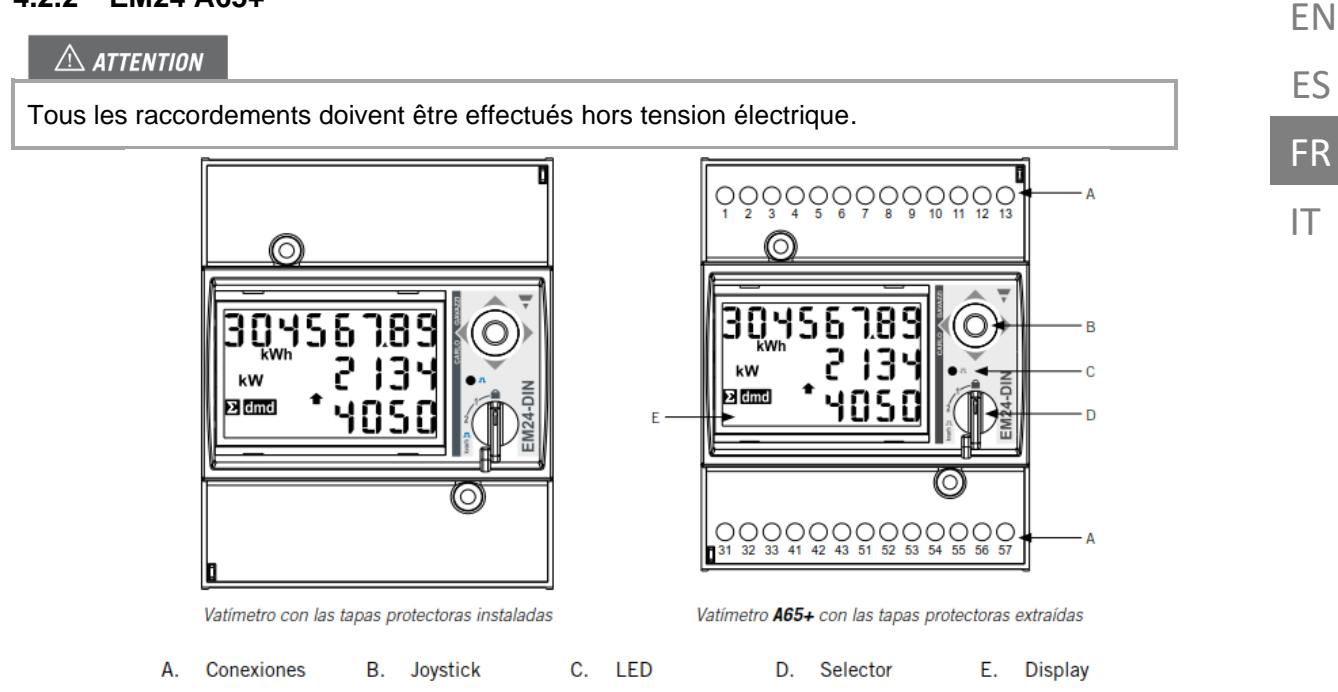

Les capots de protection protègent des contacts électriques directs. Pour les raccordements, il faudra les enlever et les remonter une fois les raccordements effectués.

Effectuer le raccordement comme indiqué sur la figure suivante, en installant des transformateurs de courant sur chaque phase.

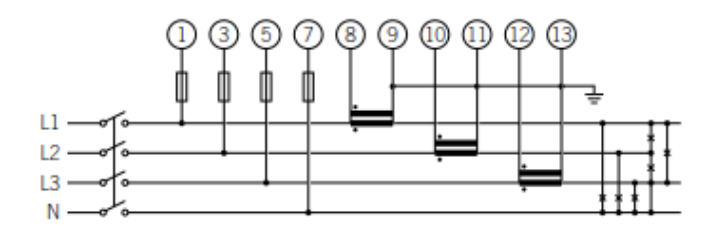

## **O** INFO

Se reporter à la section « Transformateurs de courant » pour plus d'information.

## $\triangle$  attention

Le wattmètre devra être installé en amont de l'installation consommatrice et productrice d'énergie qu'on souhaite gérer.

### **Résistance de fin de ligne et bus RS485**

On connectera la résistance de fin de ligne de 120 Ω entre les points de connexion 41 et 42 qui coïncident aussi avec les terminaux du bus RS485.

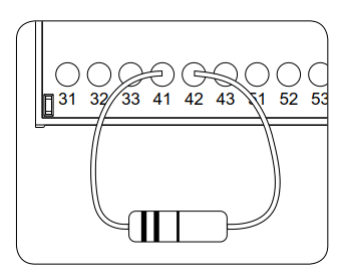

La communication via RS-485 s'effectue en suivant les indications du tableau suivant.

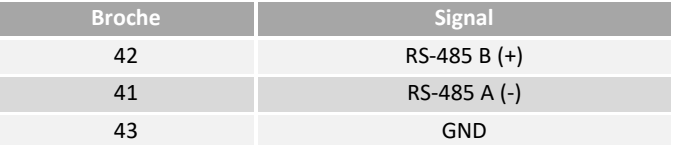

### **Alimentation du wattmètre A65+**

Alimenter le wattmètre comme indiqué.

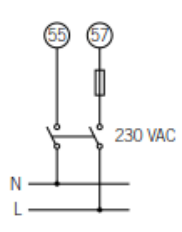

### <span id="page-65-0"></span>**4.2.3 Transformateurs de courant**

Pour bien choisir les transformateurs de courant, on s'en tiendra aux paramètres indiqués ci-après :

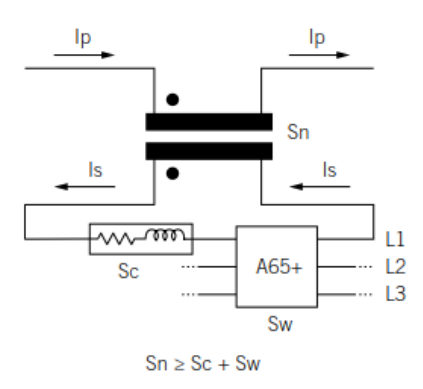

### **Ip: Courant nominal du primaire (A)**

Le courant nominal dans le primaire devra être supérieur ou égal au courant maximal par phase du système.

EN

ES

FR

IT

### **Is: Courant nominal du secondaire (A)**

Valeur de courant nominal dans le secondaire du transformateur de courant.

Le courant nominal du wattmètre auquel va être raccordé le secondaire du transformateur est In = 5 A et son courant maximal  $\text{Im}ax = 10 \text{ A}$ .

Pour s'assurer de la précision de mesure du wattmètre, il sera nécessaire d'utiliser au moins un transformateur de courant avec un courant nominal secondaire de In = 5 A.

### $\triangle$  attention

Pour des transformateurs dont le courant nominal secondaire Is serait inférieur à 5 A, Ingeteam ne garantit pas la précision ni le fonctionnement correct du SMART DLM.

## $\triangle$  danger

On ne pourra pas utiliser un transformateur dont le courant nominal secondaire serait supérieur au courant maximal du wattmètre, autrement dit à 10 A

### **KN: Rapport de transformation (A)**

Rapport entre le courant nominal du primaire et le courant nominal du secondaire. Exprimé sous forme de fraction. Exemple :  $KN = (150 \text{ A} / 5 \text{ A}).$ 

### **Cl: Classe de précision**

La classe de précision est la valeur en pourcentage de la plus grande erreur possible sur l'étendue de mesure, quand on travaille en courant nominal.

Ingeteam exige que la précision des transformateurs de courant soit de 0,5 (Cl 0,5).

On accepte aussi les transformateurs de courant dont la classe de précision permet de réaliser la mesure du courant avec une erreur inférieure à celle établie par la classe de précision 0,5.

### **Sn: Puissance de précision (VA)**

Ce paramètre décrit la capacité du transformateur à faire circuler le courant par le secondaire à travers une charge en maintenant la classe de précision. Il sera nécessaire de calculer la puissance consommée en VA sur le secondaire du transformateur de courant (tenir compte dans ce calcul de la somme du câblage et du wattmètre A65+).

Il est recommandé de choisir la puissance normalisée la plus proche possible de celle calculée, cette puissance normalisée étant toujours supérieure à celle calculée.

Pour le fonctionnement correct, le rapport suivant devra être respecté. Dans le cas contraire, Ingeteam ne peut assurer la précision ni le fonctionnement correct du SMART DLM :

$$
S_n \geq S_w + S_c
$$

Où :

**Sw :** Puissance consommée sur le wattmètre A65+ exprimée en VA. La puissance dissipée par le wattmètre pour un courant nominal  $\ln = 5$  A est Sw = 0,3 VA par phase.

Pour des courants autres que 5 A, la puissance consommée par le wattmètre associée à la mesure peut être obtenue comme :

$$
S_w = I^2 \times Z_w
$$
, donde  $Z_w = 12$  m $\Omega$ . Por ejemplo:  $S_w = I^2 \times Z_w = 5^2 \times 0.012 = 0.3 VA$ 

**Sc:** Puissance consommée par le câblage dans le secondaire du transformateur de courant en VA. Qui peut être calculée comme :

$$
S_c = I^2 \times Z_c
$$

On prendra l'impédance du câble à une température ambiante d'au moins 40 ºC.

### **Niveau d'isolement**

Le niveau d'isolement apporté par les transformateurs de courant utilisés devra être supérieur ou égal à 1 kV.

### $\triangle$  attention

On tiendra compte dans les paramètres qui définissent les caractéristiques d'un transformateur de courant des conditions environnementales de fonctionnement de l'installation.

Le circuit secondaire d'un transformateur de courant en service ne doit jamais rester ouvert.

## <span id="page-68-0"></span>**4.3 Configuration du wattmètre**

### <span id="page-68-1"></span>**4.3.1 EM540/EM530**

Configuration du wattmètre pour le fonctionnement correct du SMART DLM.

- 1. Alimenter le wattmètre depuis le réseau électrique
- 2. Accéder au menu de configuration en pressant sur le bouton ENTER de droite. Accéder au menu SETTINGS en utilisant les boutons HAUT / BAS et presser de nouveau sur le bouton ENTER de droite.
- 3. Accéder à SYSTEM avec les boutons HAUT / BAS et presser de nouveau sur le bouton ENTER de droite. Actionner UP/DOWN jusqu'à accéder à 3PN (pour les installations en triphasé) et presser de nouveau sur le bouton ENTER de droite pour valider.
- 4. Pour le EM530, accéder à CT RAT avec les boutons UP / DOWN et presser de nouveau sur le bouton ENTER de droite. Par exemple, si le courant nominal dans le primaire du transformateur est de 3000 A et que le courant dans le secondaire est de 5A, alors le ratio du transformateur est 600. Presser sur le bouton ENTER de droite pour valider.
- 5. Dans MEASURE, sélectionner TYPE B. Presser sur le bouton ENTER de droite pour valider.
- 6. Accéder à RS485 avec les boutons UP / DOWN et presser de nouveau sur le bouton ENTER de droite. Dans ADDRESS, sélectionner le numéro de noeud du wattmètre. Presser sur le bouton ENTER de droite pour valider.
- 7. Dans BAUDRATE, sélectionner la valeur 9.6. Presser sur le bouton ENTER de droite pour valider.
- 8. Faire défiler jusqu'aù menu END. Presser sur le bouton ENTER de droite pour valider.

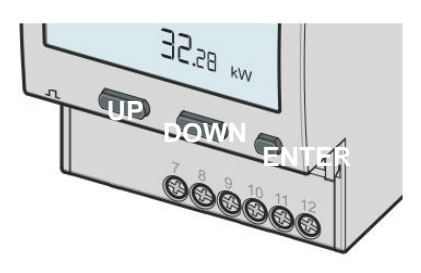

EN ES FR

IT

### <span id="page-69-0"></span>**4.3.2 EM24**

Configuration du wattmètre pour le fonctionnement correct du SMART DLM.

- 1. Brancher le wattmètre sur le réseau électrique.
- 2. En utilisant le sélecteur, choisir la position 1.

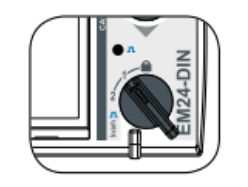

- 3. Accéder au menu de configuration en appuyant sur le joystick pendant 3 secondes. On vous demandera un code d'accès. Ce code d'accès par défaut est 0. Une fois le code introduit, appuyez une fois sur le joystick pour accepter.
- 4. En acceptant, on accède à l'écran de configuration du mot de passe CNG PASS. Nous conseillons de ne pas modifier la valeur et de déplacer le joystick vers la droite pour passer à l'écran suivant.
- 5. Écran de type d'application APPLICAT. Sur cet écran, sélectionnez l'application type H. Pour cela, appuyez une fois sur le joystick.

Dans la partie inférieure de l'écran s'affiche PRG, qui indique qu'il est possible de modifier la valeur. Déplacez le joystick dans l'un ou l'autre des 4 sens jusqu'à ce que TYP.H. s'affiche. Appuyez sur fois sur le joystick pour accepter.

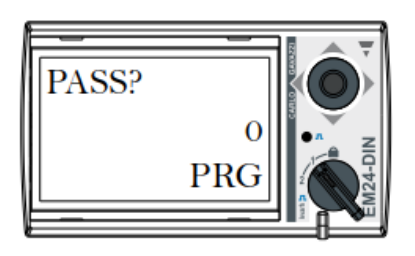

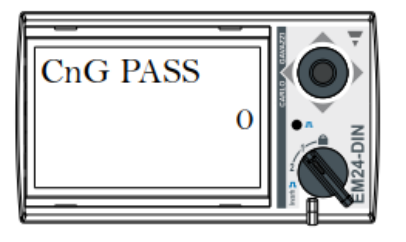

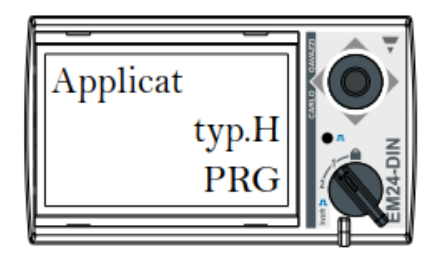

EN

ES

FR

IT

- 6. Avancez jusqu'à l'écran de sélection du type de système SYS avec le joystick. Appuyez une fois sur le joystick (l'indication PRG s'affichera dans la partie inférieure de l'écran). Déplacez le joystick dans l'un ou l'autre des 4 sens jusqu'à arriver à 1P (si l'installation est monophasée) ou 3P (si l'installation est triphasée). Appuyez une fois sur le joystick pour accepter.
- 7. Dans le cas d'un wattmètre A65+, avancez jusqu'à l'écran de sélection du rapport de transformation CT RATIO. Par exemple, si le courant du primaire du transformateur est de 3000 A et celui du secondaire de 5 A, le rapport de transformation est de 600.
- 8. Avancez jusqu'à l'écran du numéro de nœud ADDRESS avec le joystick. Appuyez une fois sur le joystick (l'indication PRG s'affichera dans la partie inférieure de l'écran). Déplacez le joystick dans l'un ou l'autre des 4 sens pour indiquer le numéro de nœud du wattmètre. Ce numéro devra être le même que celui indiqué au point de recharge qui va communiquer avec lui (ce numéro peut être modifié à travers le web manager ; plus d'information dans le manuel de configuration du point de recharge). Appuyez une fois sur le joystick pour accepter.
- 9. En acceptant, on accède à l'écran de configuration du BAUD RATE. Appuyez une nouvelle fois sur le joystick (l'indication PRG s'affichera dans la partie inférieure de l'écran). Déplacez le joystick dans l'un ou l'autre des 4 sens pour sélectionner 9600 bps. Appuyez une fois sur le joystick pour accepter.

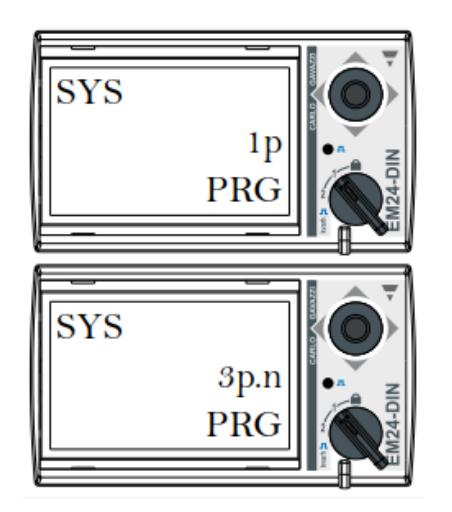

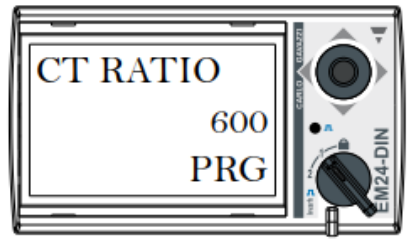

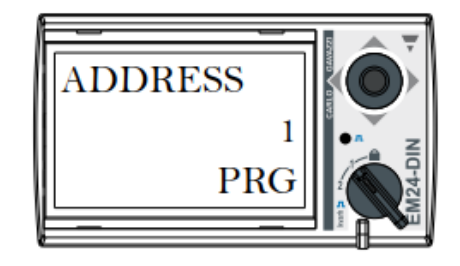

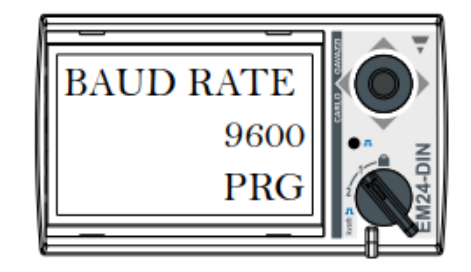

10. Avancez jusqu'à l'écran END. Appuyez une fois sur le joystick pour retourner à l'écran principal.

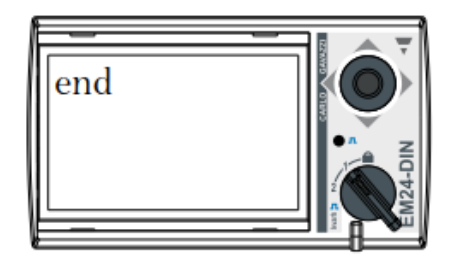

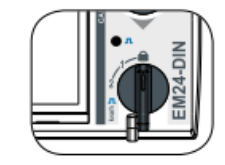

11. Remettre le sélecteur en position de blocage.
EN

ES

FR

IT

# **5 Point de Recharge Ingeteam**

### **5.1 FUSION**

### **5.1.1 Description**

Pour que le wattmètre externe puisse communiquer avec les points de recharge FUSION, il est nécessaire d'y ajouter une carte RS485 qui se connecte sur la carte électronique de contrôle située sur la porte du point de recharge.

Cette carte RS485 est fournie dans le kit SMART DLM pour la borne FUSION.

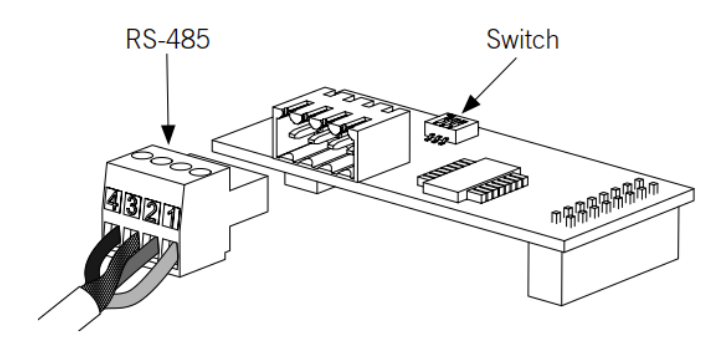

Carte RS485

Les principaux éléments de la carte RS485 sont :

- Connecteur pour câblage RS485
- Microswitch
- Connecteurs pour insertion sur carte électronique de contrôle

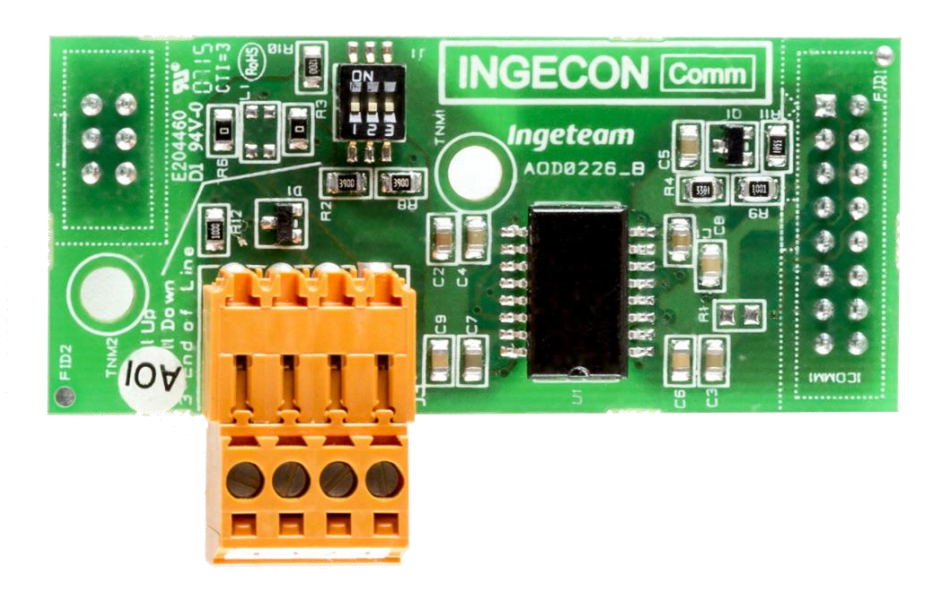

### **5.1.2 Configuration du microswitch de la carte RS485**

Le pôle 3 du switch connecte la résistance de fin de ligne au bus RS485. Les positions 1 et 2 activent les résistances pull-up et pull-down nécessaires pour les dispositifs ayant un seuil d'incertitude standard.

On choisira l'une des 2 options suivantes pour la configuration de la carte RS485 :

- Avec les trois pôles en position ON.

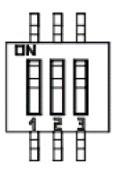

Avec les pôles 1 et 2 en position OFF et le pôle 3 en position ON.

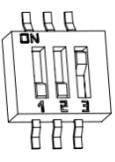

### **5.1.3 Installation sur FUSION**

La carte RS485 se connecte au slot inférieur de la carte électronique de contrôle.

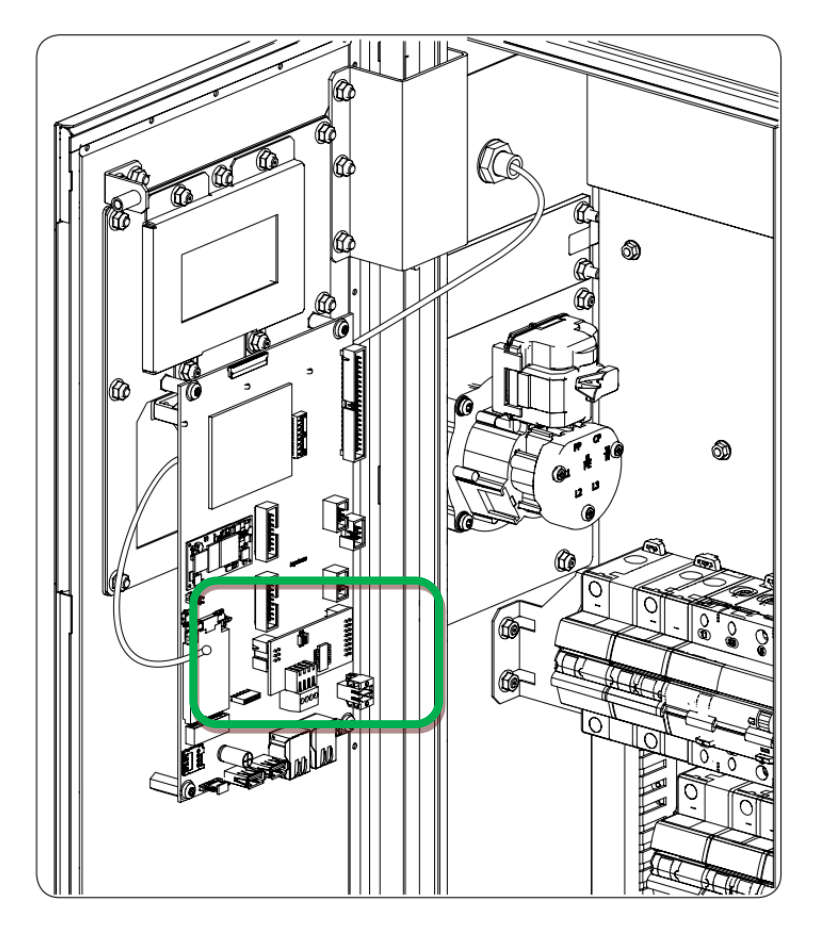

Position de raccordement du Kit RS-485 sur carte de contrôle de FUSION.

EN

ES

FR

IT

## **5.1.4 Câblage RS485**

Les broches du connecteur RS-485 sont affectées à ces signaux :

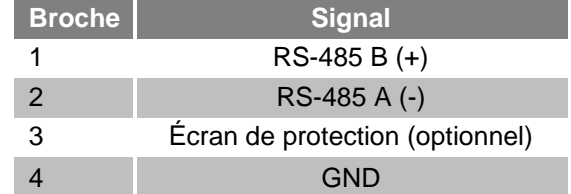

Chaque broche est de type borne pour faciliter la connexion.

### **5.2 RAPID 50**

Pour que le wattmètre externe puisse communiquer avec les points de recharge RAPID 50, on utilisera la connexion RS485 libre de l'équipement.

Sur la figure, ce connecteur est indiqué en vert :

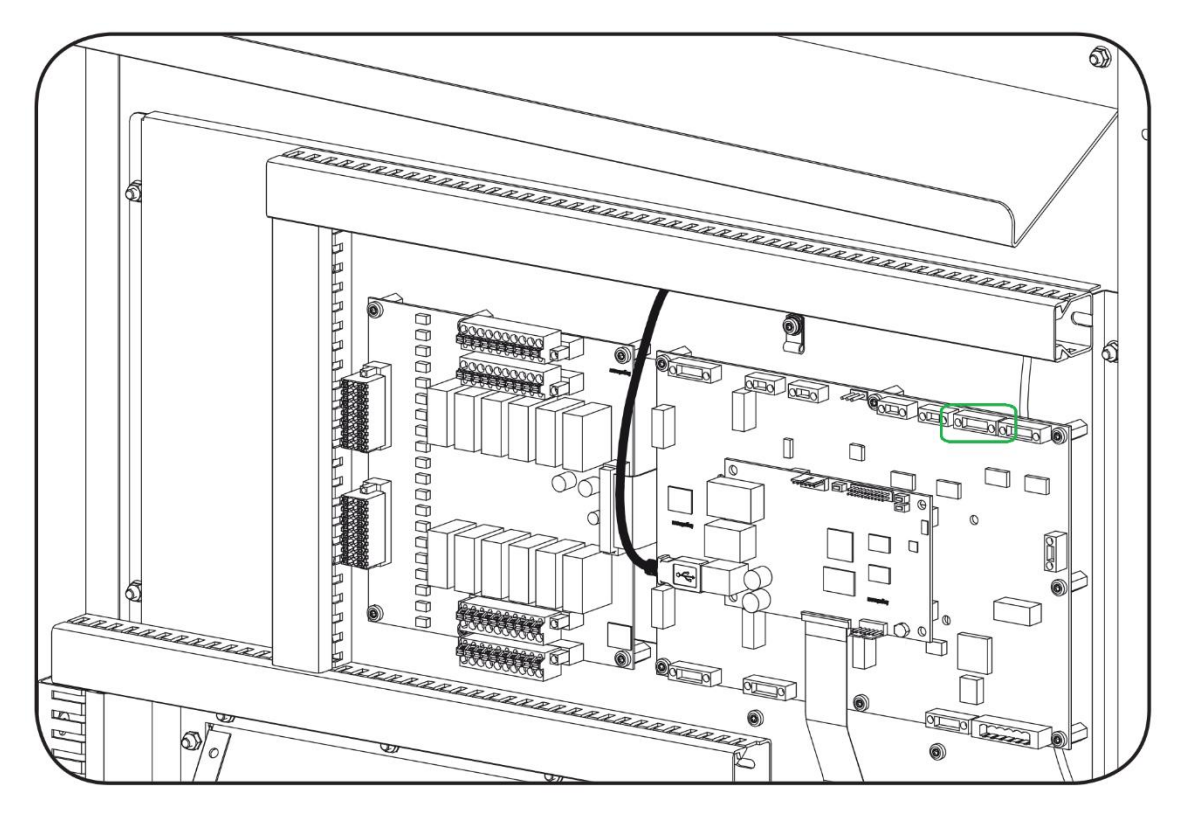

Les broches du connecteur RS485 sont affectées à ces signaux :

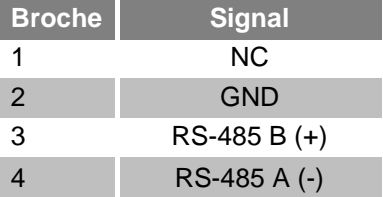

## **5.3 RAPID 60**

Pour que le wattmètre externe puisse communiquer avec les points de recharge RAPID 60, on utilisera la connexion RS485 libre de l'équipement.

Sur la figure sont indiqués les borniers de connexion:

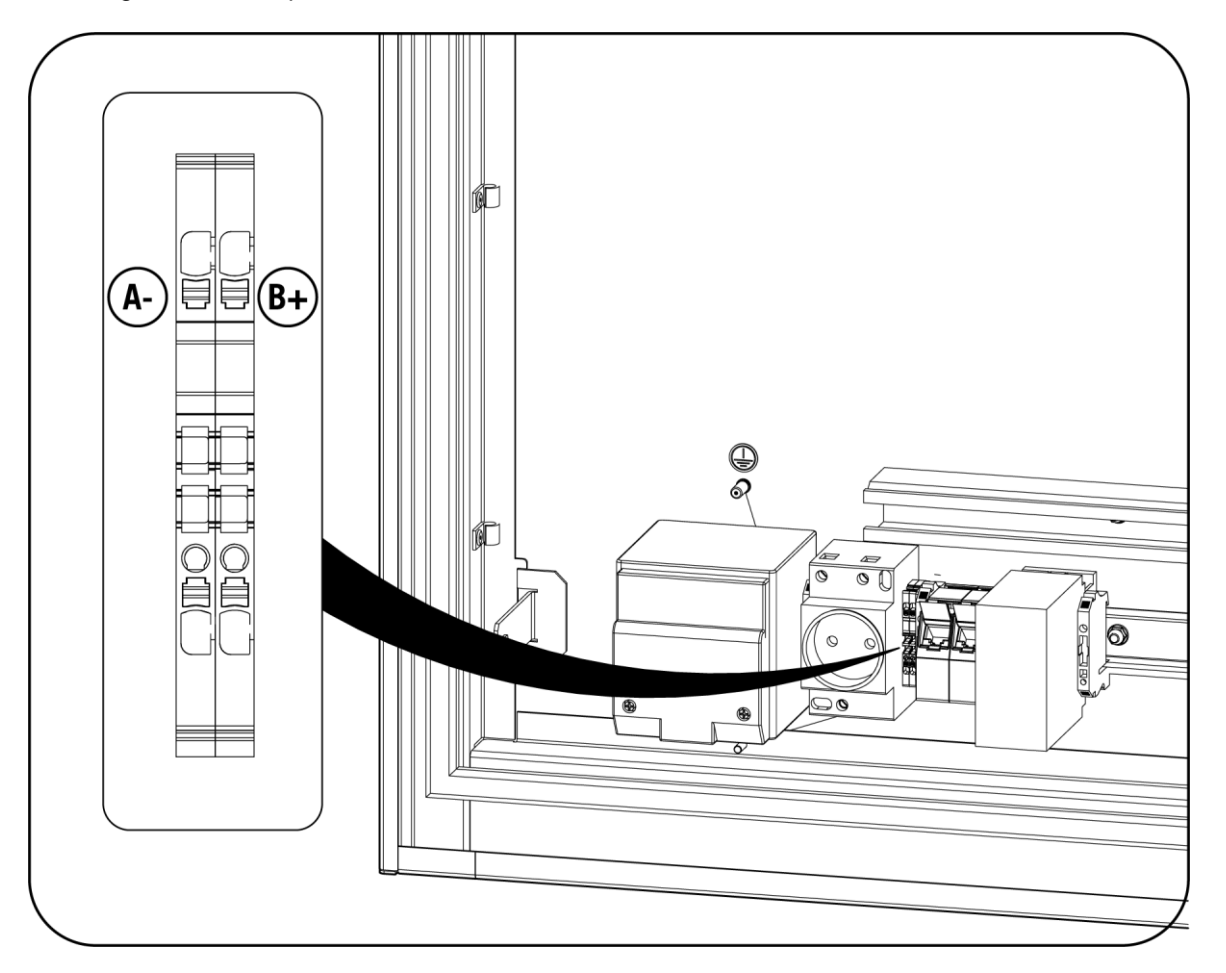

Les borniers de connexion RS485 correspondent à ces signaux:

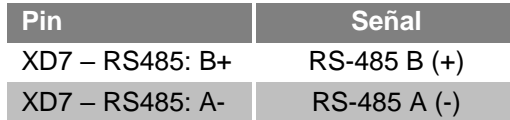

EN ES FR IT

## **5.4 RAPID 180**

Pour que le wattmètre externe puisse communiquer avec les points de recharge RAPID 180, on utilisera la connexion RS485 libre de l'équipement.

Sur la figure sont indiqués les borniers de connexion:

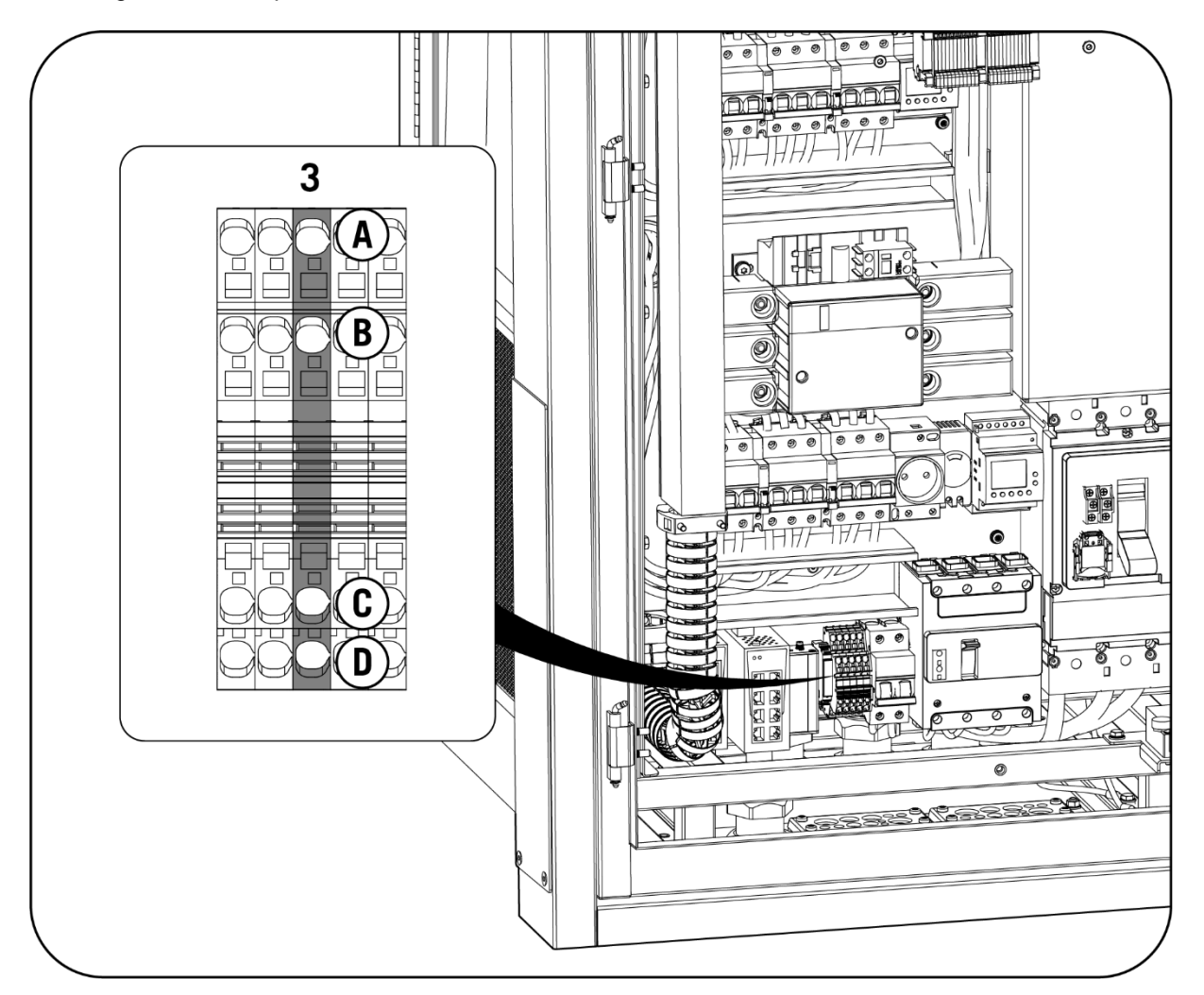

Les borniers de connexion RS485 correspondent à ces signaux:

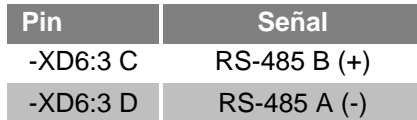

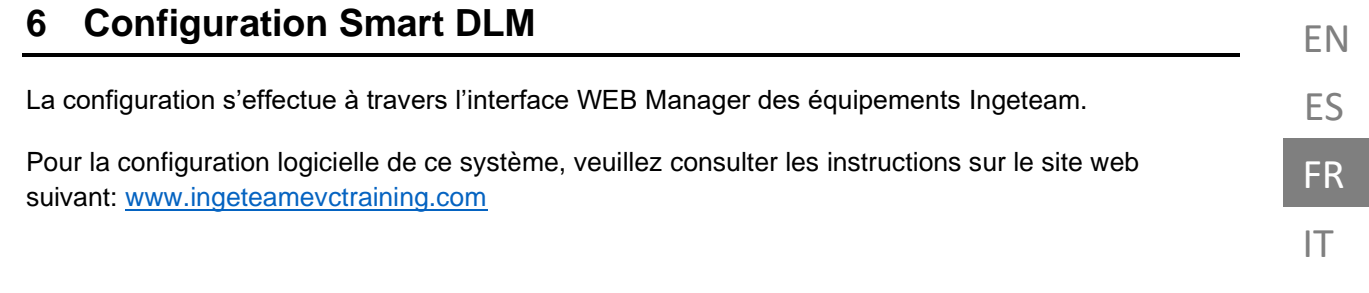

## **Contenuti**

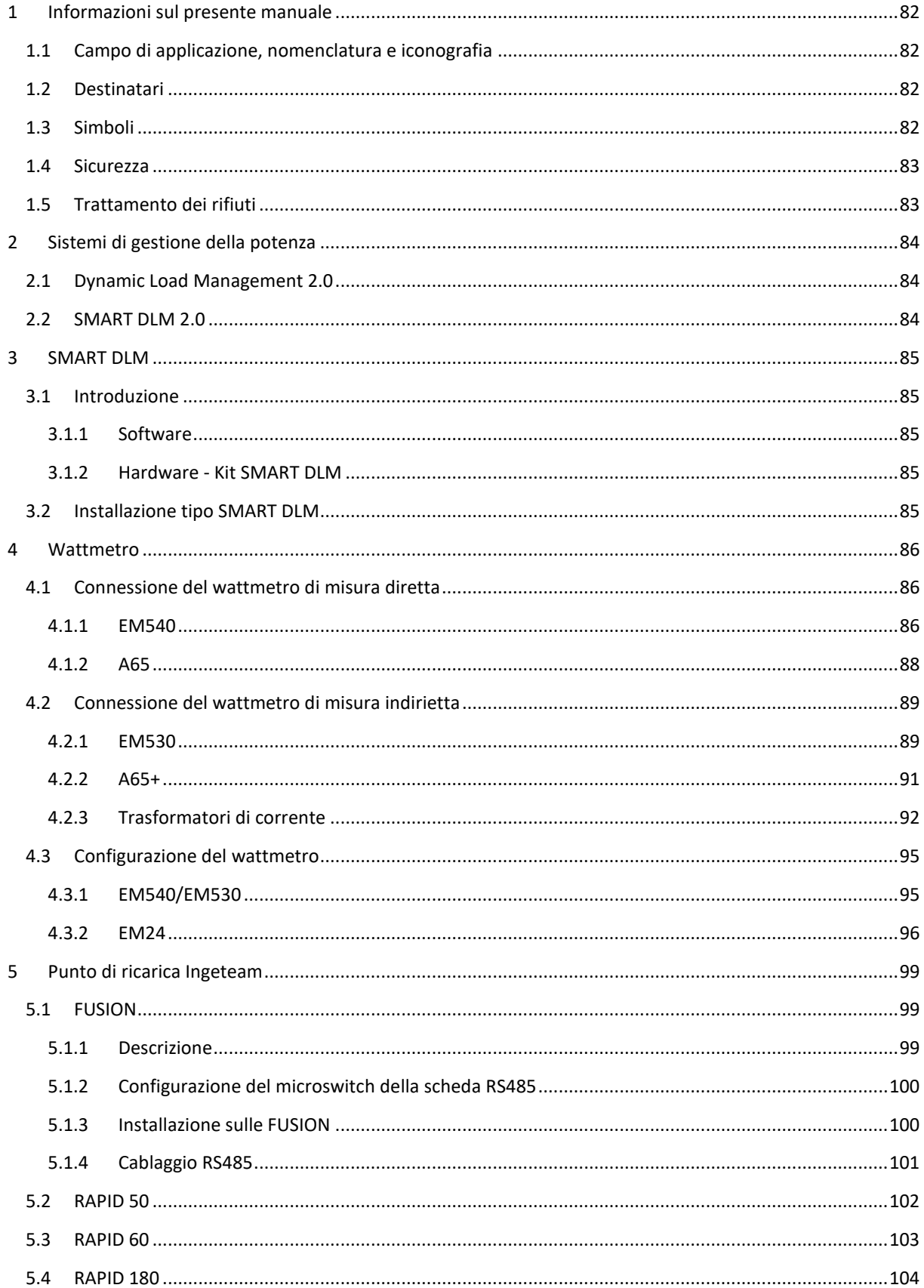

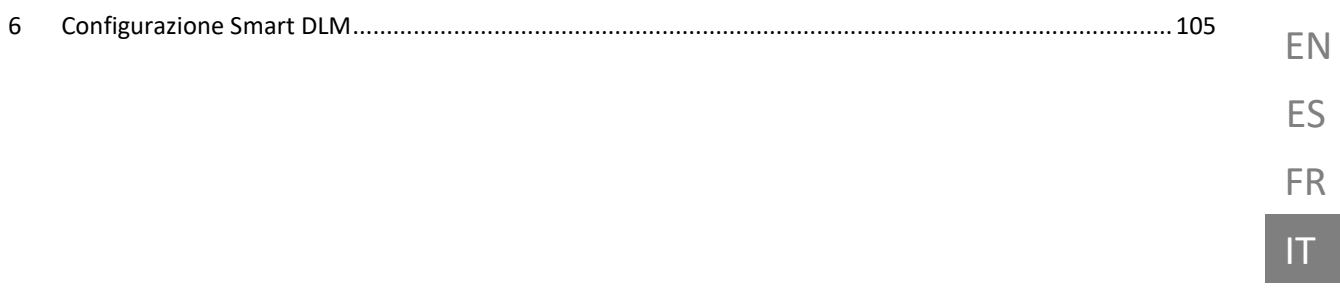

## <span id="page-81-0"></span>**1 Informazioni sul presente manuale**

Lo scopo del presente manuale è di descrivere le caratteristiche e l'uso del sistema SMART DLM, nonché la relativa connessione e configurazione per l'avvio.

### <span id="page-81-1"></span>**1.1 Campo di applicazione, nomenclatura e iconografia**

Il presente documento farà riferimento in generale all'apparecchiatura per la ricarica dei veicoli elettrici con il termine punto di ricarica o PdR, alle SMART DLM 2.0 come SMART DLM e all'installazione come sistema o impianto.

Verranno anche utilizzate le seguenti icone per identificare i diversi dispositivi esistenti in un impianto.

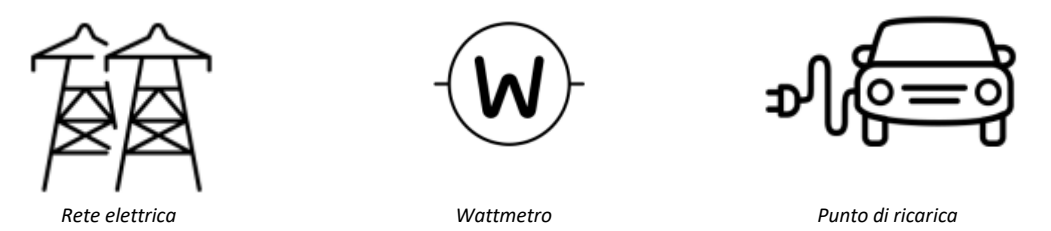

## <span id="page-81-2"></span>**1.2 Destinatari**

La connessione dell'impianto è rivolta al personale qualificato. Le funzioni del personale qualificato di cui al presente manuale saranno come minimo quelle che soddisfano tutte le norme, i regolamenti e le leggi sulla sicurezza applicabili all'installazione e al funzionamento di tutti gli elementi dell'impianto.

La responsabilità di nominare personale qualificato spetterà sempre all'azienda che impiega il personale in questione e dovrà decidere quale lavoratore sarà idoneo o meno a svolgere l'uno o l'altro compito per preservarne la relativa sicurezza nel rispetto della legislazione sulla sicurezza sul lavoro.

Tali aziende hanno la responsabilità di formare adeguatamente il proprio personale sulle apparecchiature elettriche e della familiarizzazione con il contenuto del presente manuale.

## <span id="page-81-3"></span>**1.3 Simboli**

Nel presente manuale verranno utilizzati simboli diversi per sottolineare ed evidenziare determinati testi. I loro significati generali sono indicati di seguito.

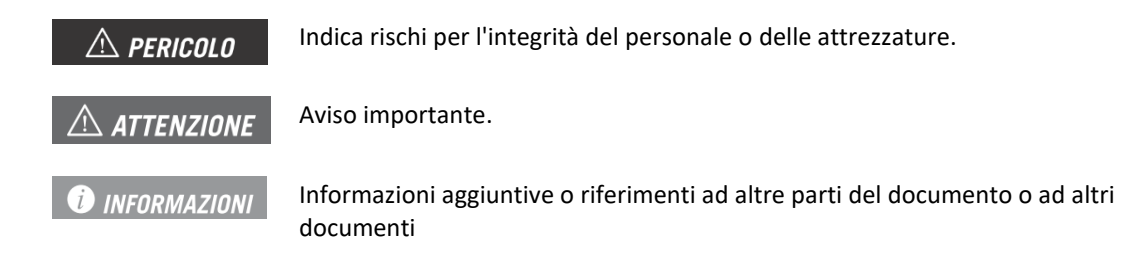

## <span id="page-82-0"></span>**1.4 Sicurezza**

### $\triangle$  ATTENZIONE

Per installare o gestire SMART DLM, seguire le linee guida di sicurezza indicate nel manuale di installazione dell'apparecchiatura.

### *O INFORMAZIONI*

Leggere attentamente il manuale dell'apparecchiatura sulla quale si installerà SMART DLM.

### $\triangle$  ATTENZIONE

È obbligatorio rispettare tutte le normative applicabili in materia di sicurezza per i lavori elettrici.

## <span id="page-82-1"></span>**1.5 Trattamento dei rifiuti**

Gli accessori per le comunicazioni utilizzano componenti dannosi per l'ambiente (schede elettroniche, batterie o pile, ecc.).

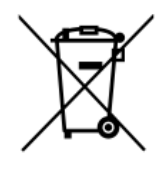

Al termine della vita utile dell'accessorio, i rifiuti devono essere consegnati a un responsabile autorizzato di rifiuti pericolosi per il loro corretto trattamento.

Ai sensi di una politica rispettosa dell'ambiente, Ingeteam, mediante questa sezione, informa il responsabile autorizzato in merito all'ubicazione dei componenti da decontaminare.

## <span id="page-83-0"></span>**2 Sistemi di gestione della potenza**

Ingeteam differenzia le seguenti capacità di gestione della potenza nelle apparecchiature:

- Dynamic Load Management 2.0
- SMART DLM 2.0

## <span id="page-83-1"></span>**2.1 Dynamic Load Management 2.0**

Dynamic Load Management 2.0, di seguito DLM 2.0, è un sistema di gestione della potenza disponibile di serie su tutti i modelli di punti di ricarica Ingeteam.

Consente la gestione della potenza congiunta tra più punti di ricarica, in modo tale da non superare la soglia di potenza congiunta assegnata, indipendentemente dal numero di veicoli collegati ai punti di ricarica.

Il sistema è multi-master, quindi tutte le apparecchiature possono assumere la gestione del gruppo, senza richiedere apparecchiature speciali.

La gestione è adattativa, da amp ad amp e in tempo reale, a seconda del numero di unità in funzione, del tipo di presa utilizzata in ciascun caricatore e della corrente richiesta da ciascun veicolo.

Il numero massimo di dispositivi interconnessi è di 30 apparecchiature.

L'accesso e la configurazione di DLM 2.0 si eseguono tramite l'interfaccia WEB Manager.

### <span id="page-83-2"></span>**2.2 SMART DLM 2.0**

Con SMART DLM 2.0 (o Dynamic Floating Power Management) si denomina la capacità di modificare in tempo reale il setpoint di potenza del sistema DLM 2.0 in base al consumo misurato in un punto dell'impianto, al fine di non superare quella potenza definita in detto punto di confine.

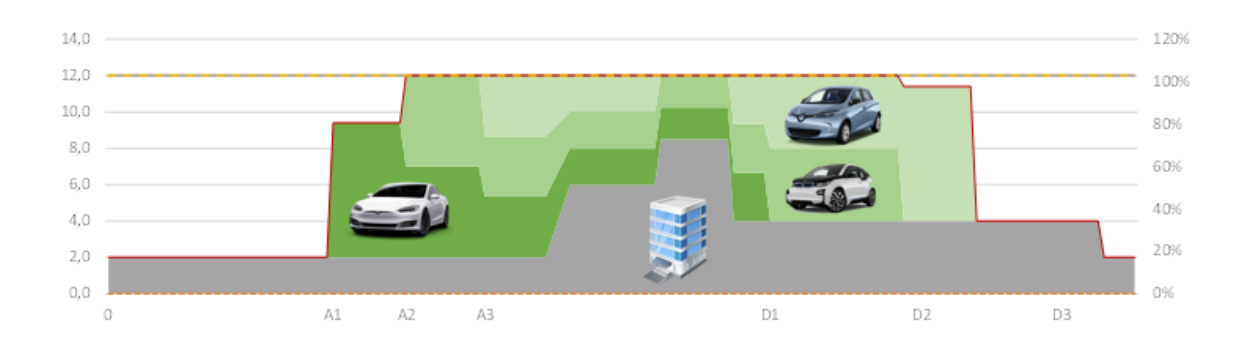

<span id="page-84-1"></span><span id="page-84-0"></span>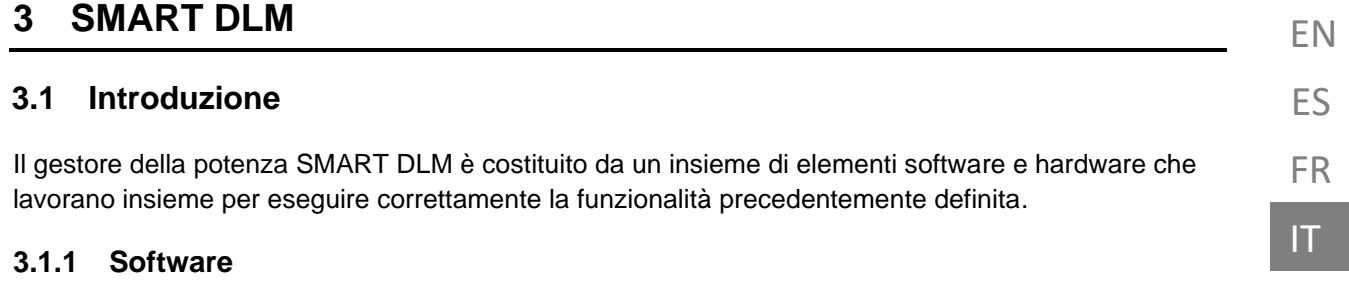

<span id="page-84-2"></span>Il software di controllo SMART DLM è incluso di serie su tutte le apparecchiature compatibili:

- FUSION
- RAPID 50
- RAPID 60
- RAPID 180
- RAPID ST

### <span id="page-84-3"></span>**3.1.2 Hardware - Kit SMART DLM**

Il Kit SMART DLM è sempre trifase. Esistono tre versioni diverse, a seconda della potenza dell'impianto nel punto di misurazione e del punto di ricarica con cui comunicherà.

- **Smart DLM**: fino a 65 A per fase (15 kW a 230 V ca)
- **Smart DLM Pro**: oltre 65 A per fase, per FUSION. (trasformatori di misura non inclusi)
- **Smart DLM Pro RAPID**: oltre 65 A per fase, per RAPID. (trasformatori di misura non inclusi)

### <span id="page-84-4"></span>**3.2 Installazione tipo SMART DLM**

Di seguito sono elencati gli elementi che compongono un'installazione dello SMART DLM:

- Wattmetro esterno
- Bus RS485
- Punto di ricarica Ingeteam

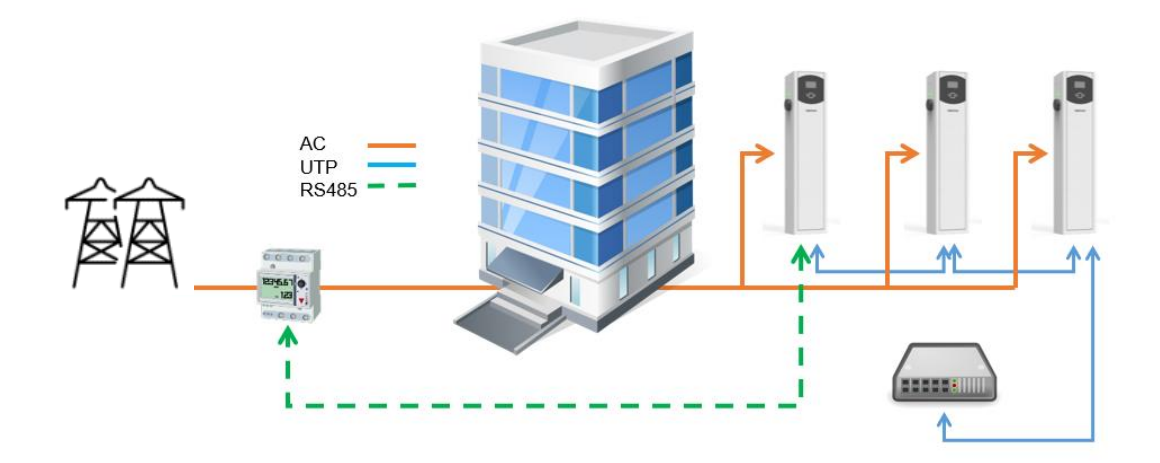

## <span id="page-85-0"></span>**4 Wattmetro**

Il kit SMART DLM contiene un wattmetro esterno, fornito da Ingeteam. Il wattmetro deve essere installato su una guida DIN.

Attraverso la comunicazione seriale RS-485 tra il punto di ricarica e il wattmetro, il punto di ricarica riceve i valori misurati dal wattmetro al fine di regolare automaticamente la potenza massima disponibile per la ricarica dei veicoli elettrici nell'impianto.

La connessione varia in base al wattmetro installato:

- Misura diretta: attmetro utilizzato in impianti con un consumo inferiore a 65 A per fase
- Misura indiretta: wattmetro utilizzato in installazioni trifase con un consumo superiore a 65 A in una qualsiasi delle fasi (sono necessari trasformatori di corrente).

### <span id="page-85-1"></span>**4.1 Connessione del wattmetro di misura diretta**

### <span id="page-85-2"></span>**4.1.1 EM540**

#### $\triangle$  attenzione

Tutte le connessioni devono essere effettuate in assenza di tensione elettrica.

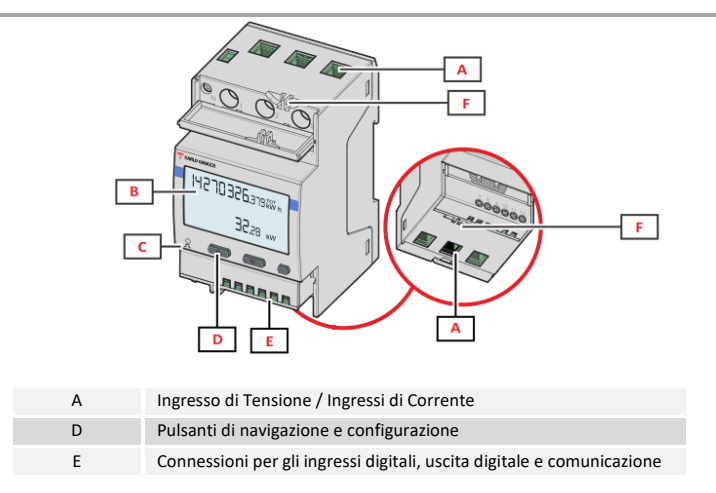

I cappucci protettivi proteggono dai contatti elettrici diretti. Per effettuare le connessioni, è necessario rimuoverli e, una volta eseguita la connessione, reinstallarli.

Effettuare la connessione come indicato nelle figure seguenti.

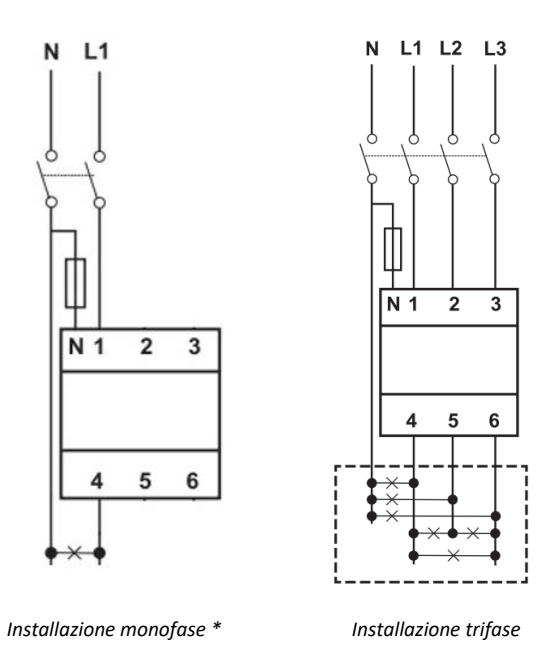

## $\triangle$  attenzione

Il wattmetro deve essere installato a monte dell'impianto che consuma e genera la potenza da gestire.

### **Resistenza di fine linea e bus RS485**

La resistenza di fine linea da 120 Ω deve essere collegata tra i punti di connessione 7 e 8.

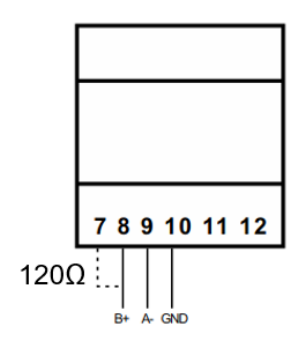

La comunicazione tramite RS-485 si ottiene seguendo le indicazioni della seguente tabella.

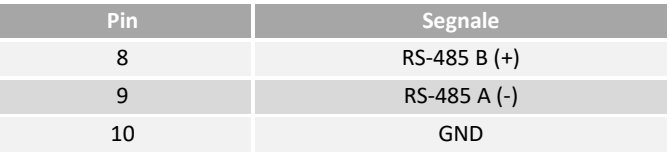

### <span id="page-87-0"></span>**4.1.2 A65**

### $\triangle$  ATTENZIONE

Tutte le connessioni devono essere effettuate in assenza di tensione elettrica.

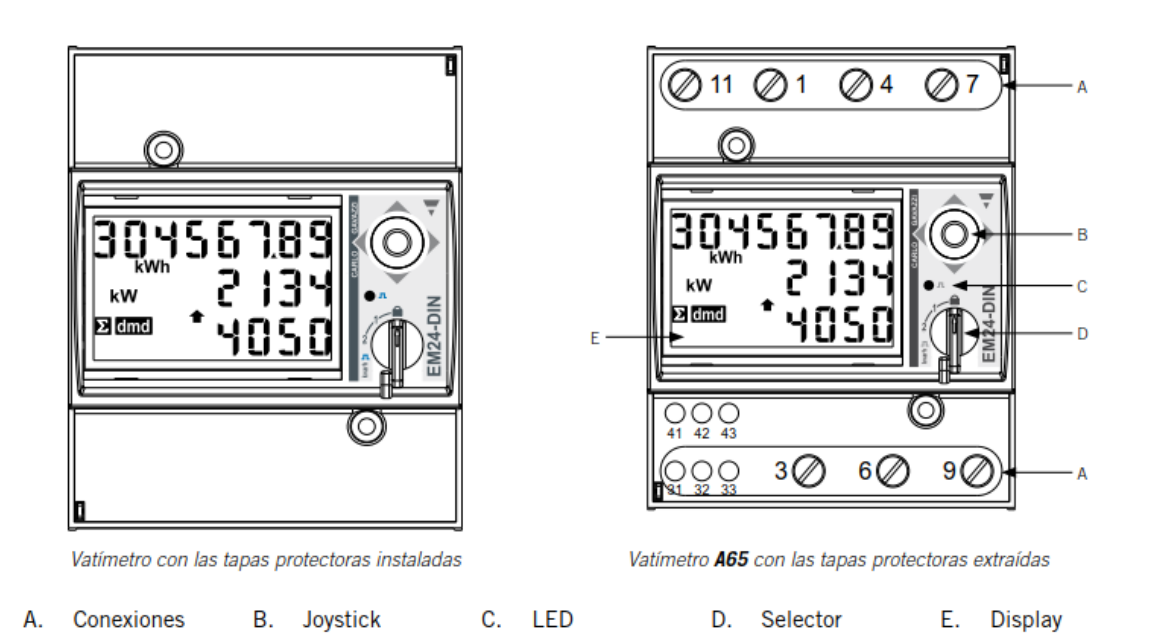

I cappucci protettivi proteggono dai contatti elettrici diretti. Per effettuare le connessioni, è necessario rimuoverli e, una volta eseguita la connessione, reinstallarli.

Effettuare la connessione come indicato nelle figure seguenti.

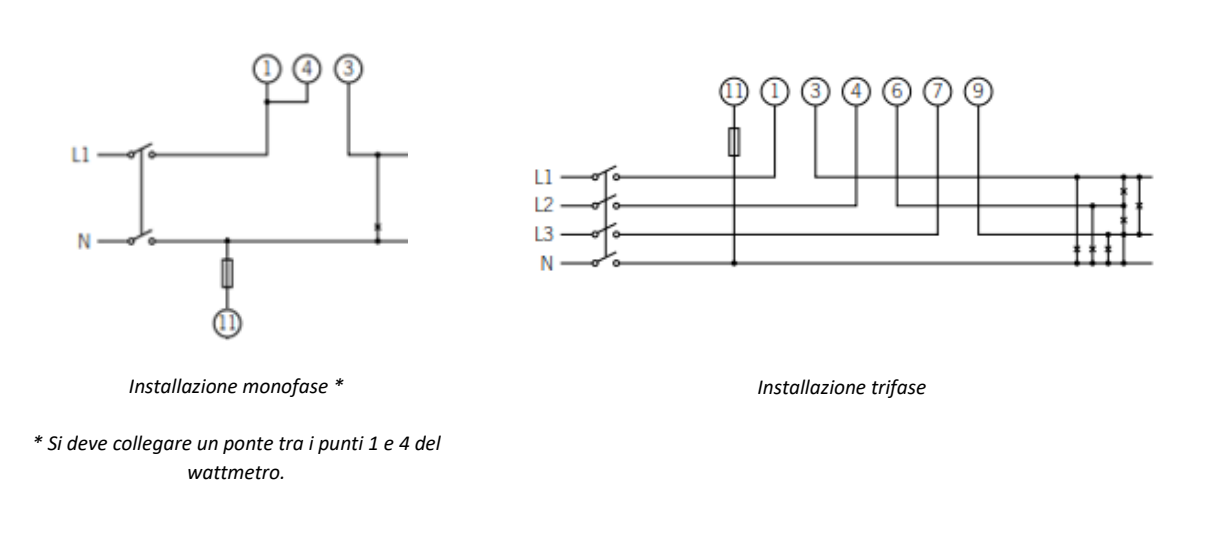

### $\triangle$  ATTENZIONE

Il wattmetro deve essere installato a monte dell'impianto che consuma e genera la potenza da gestire.

### **Resistenza di fine linea e bus RS485**

La resistenza di fine linea da 120 Ω deve essere collegata tra i punti di connessione 41 e 42, che coincidono anche con i terminali del bus RS485.

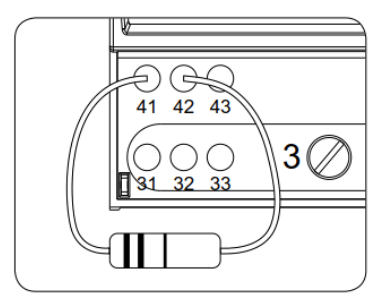

La comunicazione tramite RS-485 si ottiene seguendo le indicazioni della seguente tabella.

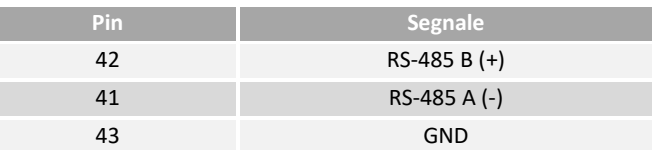

### <span id="page-88-0"></span>**4.2 Connessione del wattmetro di misura indirietta**

### <span id="page-88-1"></span>**4.2.1 EM530**

#### $\triangle$  attenzione

Tutte le connessioni devono essere effettuate in assenza di tensione elettrica.

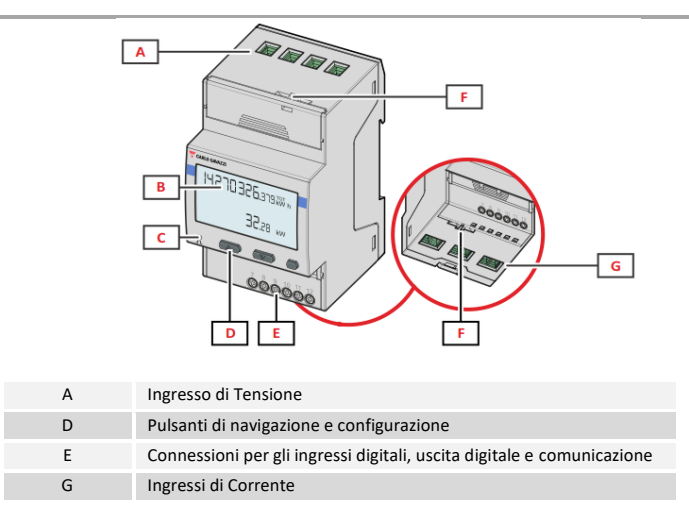

I cappucci protettivi proteggono dai contatti elettrici diretti. Per effettuare le connessioni, è necessario rimuoverli e, una volta eseguita la connessione, reinstallarli.

Effettuare la connessione come indicato nella figura seguente, installando i trasformatori di corrente in ciascuna delle fasi.

EN ES FR IT

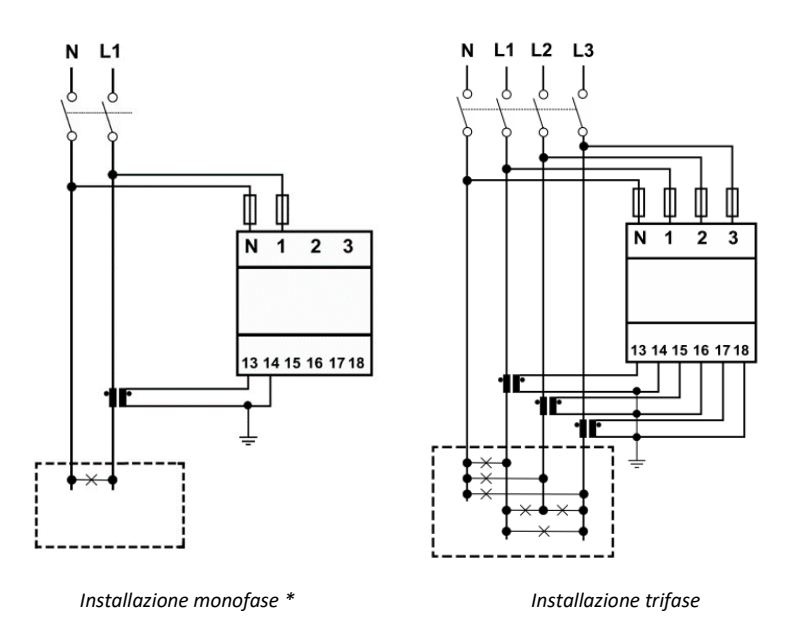

## *O INFORMAZIONI*

Consultare la sezione "*Trasformatori di corrente*" per ulteriori informazioni al riguardo.

## $\triangle$  attenzione

Il wattmetro deve essere installato a monte dell'impianto che consuma e genera la potenza da gestire.

### **Resistenza di fine linea e bus RS485**

La resistenza di fine linea da 120 Ω deve essere collegata tra i punti di connessione 7 e 8.

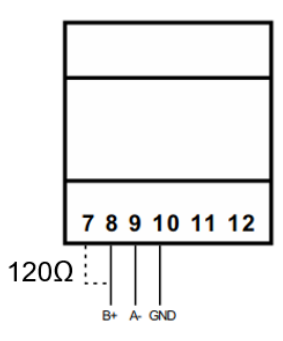

La comunicazione tramite RS-485 si ottiene seguendo le indicazioni della seguente tabella.

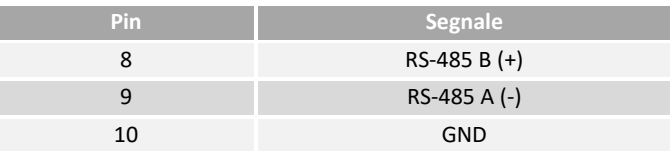

### <span id="page-90-0"></span>**4.2.2 A65+**

### $\triangle$  ATTENZIONE

Tutte le connessioni devono essere effettuate in assenza di tensione elettrica.

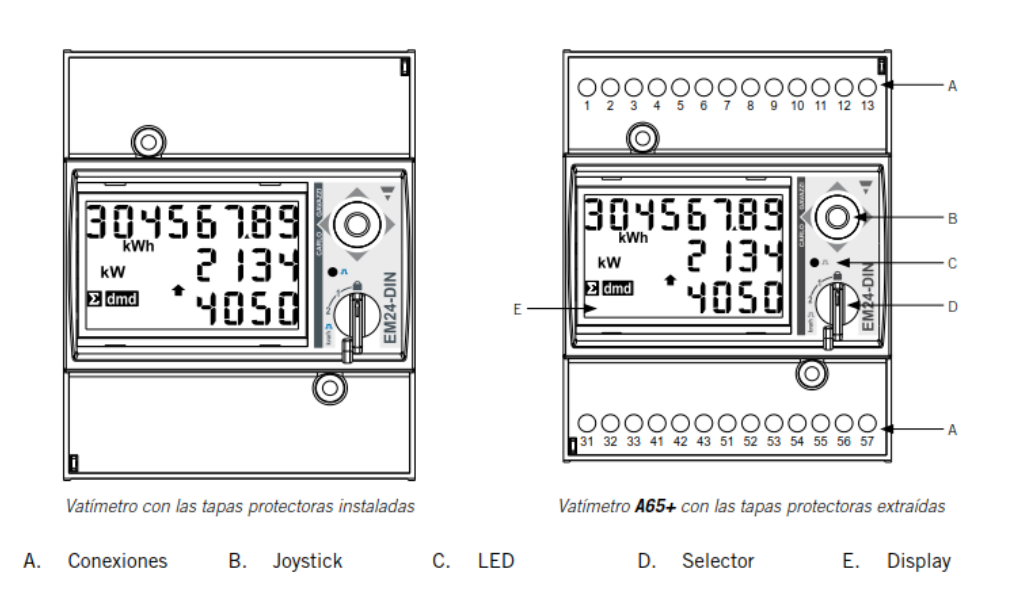

I cappucci protettivi proteggono dai contatti elettrici diretti. Per effettuare le connessioni, è necessario rimuoverli e, una volta eseguita la connessione, reinstallarli.

Effettuare la connessione come indicato nella figura seguente, installando i trasformatori di corrente in ciascuna delle fasi.

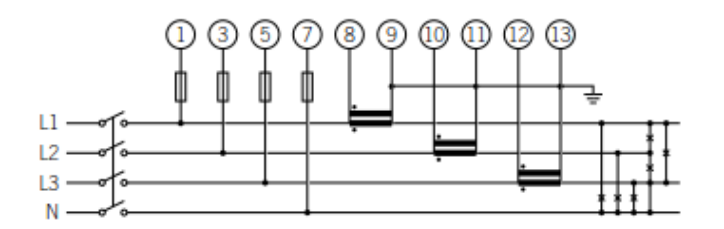

### *O INFORMAZIONI*

Consultare la sezione "*Trasformatori di corrente*" per ulteriori informazioni al riguardo.

### $\triangle$  attenzione

Il wattmetro deve essere installato a monte dell'impianto che consuma e genera la potenza da gestire.

EN

ES

### **Resistenza di fine linea e bus RS485**

La resistenza di fine linea da 120 Ω deve essere collegata tra i punti di connessione 41 e 42, che coincidono anche con i terminali del bus RS485.

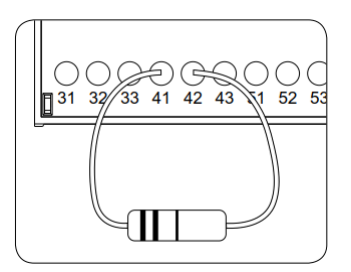

La comunicazione tramite RS-485 si ottiene seguendo le indicazioni della seguente tabella.

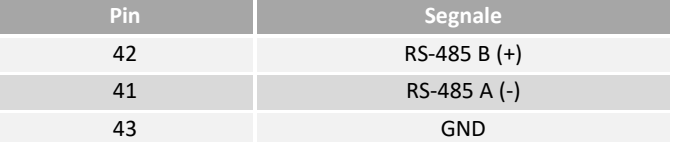

### **Alimentazione del wattmetro A65+**

Alimentare il wattmetro come indicato.

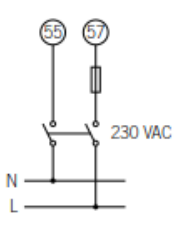

### <span id="page-91-0"></span>**4.2.3 Trasformatori di corrente**

Per effettuare una selezione corretta dei trasformatori di corrente, sarà necessario considerare i parametri indicati di seguito:

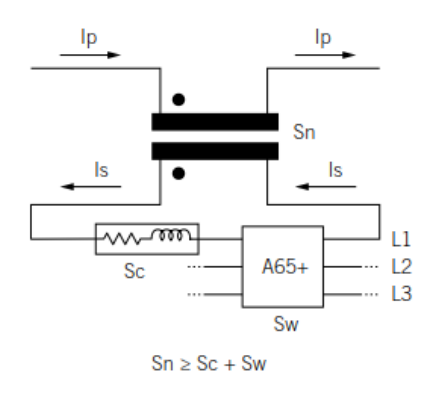

#### **Ip: Corrente nominale del primario (A)**

La corrente nominale del primario deve essere maggiore o uguale alla corrente massima per fase del sistema.

EN

ES

FR

IT

#### **Is: Corrente nominale del secondario (A)**

Valore di corrente nominale del secondario del trasformatore di corrente.

La corrente nominale del wattmetro a cui deve essere collegato il secondario del trasformatore è  $I_n =$ 5 A e la corrente massima dello stesso è Imax = 10 A.

Per garantire l'accuratezza della misurazione del wattmetro, sarà necessario utilizzare almeno un trasformatore di corrente la cui corrente nominale secondaria sia  $I_s = 5$  A.

### $\triangle$  attenzione

Per i trasformatori la cui corrente nominale secondaria I<sub>s</sub> è inferiore a 5 A, Ingeteam non garantisce la precisione e il corretto funzionamento dello SMART DLM.

#### $\triangle$  Pericolo

Non si potrà utilizzare un trasformatore la cui corrente nominale secondaria sia superiore alla corrente massima del wattmetro, vale a dire, 10 A.

#### **KN: Rapporto di trasformazione (A)**

Il rapporto tra la corrente nominale del primario e la corrente nominale del secondario si esprime come una frazione. Esempio:  $KN = (150 \text{ A} / 5 \text{ A}).$ 

#### **Cl: Classe di precisione**

La classe di precisione è il limite dell'errore percentuale di corrente quando si lavora alla corrente nominale.

Ingeteam richiede che la classe di precisione dei trasformatori di corrente sia 0,5 (Cl 0,5).

Si accettano anche trasformatori di corrente la cui classe di precisione consenta di eseguire la misurazione della corrente con un errore inferiore a quello stabilito dalla classe di precisione 0,5.

#### **Sn: Potenza di precisione (VA)**

Questo parametro descrive la capacità del trasformatore di far circolare la corrente mediante il secondario attraverso una carica mantenendo la classe di precisione. Sarà necessario calcolare la potenza consumata in VA nel secondario del trasformatore di corrente (occorre considerare in questo calcolo la somma del cablaggio e del wattmetro A65+).

Si consiglia di scegliere la potenza normalizzata più vicina a quella calcolata, detta potenza normalizzata essendo sempre maggiore di quella calcolata.

Per un corretto funzionamento, deve essere soddisfatto il seguente rapporto. Se questo rapporto non viene rispettato, Ingeteam non garantisce la precisione e il corretto funzionamento dello SMART DLM:

 $S_n \geq S_w + S_c$ 

Dove:

*Sw:* Potenza consumata nel wattmetro A65+ espressa in VA. La potenza dissipata dal wattmetro per una corrente nominale  $I_n = 5$  A è  $S_w = 0.3$  VA per fase.

Per correnti diverse da 5 A, la potenza consumata dal wattmetro associata alla misurazione si può ottenere come:

 $S_w = 1^2$  x Z<sub>w</sub>, dove Z<sub>w</sub> = 12 mΩ. Per esempio:  $S_w = 1^2$  x Z<sub>w</sub> =  $5^2$  x 0,012 = 0,3 VA

*Sc:* Potenza consumata dal cablaggio nel secondario del trasformatore di corrente in VA. Può essere calcolata come:

$$
S_c = I^2 \times Z_c
$$

L'impedenza del cavo deve essere considerata a una temperatura ambiente di almeno 40° C.

#### **Livello di isolamento**

Si dovranno utilizzare trasformatori di corrente che forniscono un livello di isolamento ≥ 1 kV.

### $\triangle$  attenzione

Nei parametri che definiscono le caratteristiche di un trasformatore di corrente si devono considerare le condizioni ambientali di funzionamento dell'impianto.

Il circuito secondario di un trasformatore di corrente in servizio non deve mai rimanere un circuito aperto.

### <span id="page-94-0"></span>**4.3 Configurazione del wattmetro**

### <span id="page-94-1"></span>**4.3.1 EM540/EM530**

- 1. Alimentare il wattmetro tramite la rete elettrica
- 2. Accedere al menù di configurazione premendo il pulsante laterale destro ENTER. Selezionare SETTINGS con i pulsanti UP/DOWN e premere nuovamente il pulsante destro ENTER.
- 3. Spostarsi sulla voce SYSTEM con i pulsanti UP/DOWN e premere il pulsante destro ENTER. Selezionare 3PN con i pulsanti UP/DOWN e premere il pulsante destro ENTER per confermare.
- 4. Nel caso dell'EM530, scorrere fino a CT RAT con i pulsanti SU / GIÙ e premere nuovamente il pulsante destro ENTER. Ad esempio, se la corrente del primario del trasformatore è di 3000 A e la corrente del secondario è di 5 A, il rapporto del trasformatore è 600.
- 5. In MEASURE, selezionare il tipo B. Premere il pulsante destro ENTER per confermare.
- 6. Spostarsi su RS485 con i pulsanti UP/DOWN e premere il pulsante destro ENTER. In ADDRESS, selezionare il numero di nodo del wattmetro. Premere il pulsante destro ENTER per confermare.
- 7. In BAUDRATE, selezionare il numero 9.6. Premere il pulsante destro ENTER per confermare.
- 8. Avanzare fino alla schermata FINE. Premere il tasto destro ENTER per tornare alla schermata iniziale.

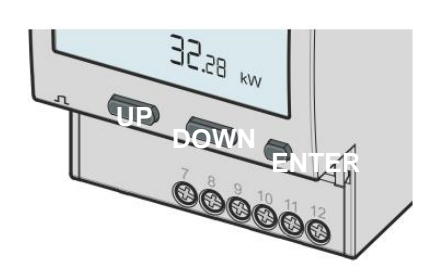

### <span id="page-95-0"></span>**4.3.2 EM24**

Configurazione del wattmetro per il corretto funzionamento dello SMART DLM.

- 1. Alimentare il wattmetro dalla rete elettrica.
- 2. Ruotare il selettore sulla posizione 1.

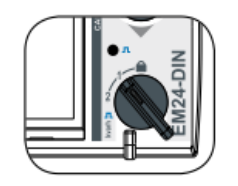

- 3. Accedere al menu di configurazione premendo il joystick per 3 secondi. Verrà richiesta una password di accesso. Per impostazione predefinita, questa password è 0. Dopo aver inserito la password, premere una volta il joystick per confermare.
- 4. Dopo la conferma, si accede alla schermata di configurazione della password CNG PASS. Si consiglia di non modificare il valore e spostare il joystick a destra per passare alla schermata successiva.
- 5. Schermata del tipo di applicazione APPLICAT. In questa schermata, è necessario selezionare l'applicazione di tipo H. A tal scopo, premere una volta il joystick. PRG appare nella parte inferiore del display per indicare che è possibile modificare il valore. Spostare il joystick in una delle 4 direzioni fino a quando apparirà TYP.H. Premere una volta il joystick per confermare.

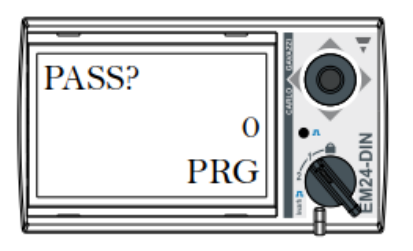

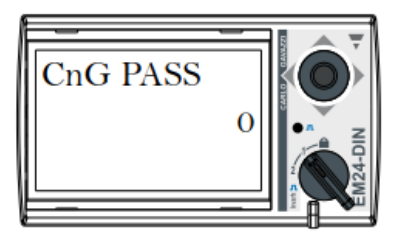

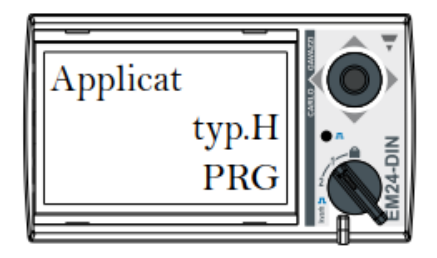

- 6. Andare alla schermata di selezione del tipo di sistema SYS utilizzando il joystick. Premere una volta il joystick (l'indicazione PRG apparirà nella parte inferiore del display). Spostare il joystick in una delle 4 direzioni fino a raggiungere 1P (se l'installazione è monofase) o 3P.N (se l'installazione è trifase). Premere una volta il joystick per confermare.
- 7. Se si tratta del wattmetro A65+, andare alla schermata di selezione del rapporto di trasformazione CT RATIO. Esempio: se la corrente del primario è 3000 A e quella del secondario 5 A, il rapporto di trasformazione è 600.
- 8. Andare alla schermata del numero di nodo ADDRESS utilizzando il joystick. Premere una volta il joystick (l'indicazione PRG apparirà nella parte inferiore del display). Spostare il joystick in una delle 4 direzioni per indicare il numero di nodo del wattmetro. Questo numero deve corrispondere a quello indicato nel punto di ricarica che comunicherà con esso (questo numero può essere modificato tramite il webmanager; maggiori informazioni sono disponibili nel manuale di configurazione del punto di ricarica). Premere una volta il joystick per confermare.
- 9. Con la conferma si accede alla schermata di configurazione del BAUD RATE. Premere di nuovo il joystick (l'indicazione PRG apparirà nella parte inferiore del display). Spostare il joystick in una delle 4 direzioni per selezionare 9600 bps. Premere una volta il joystick per confermare.

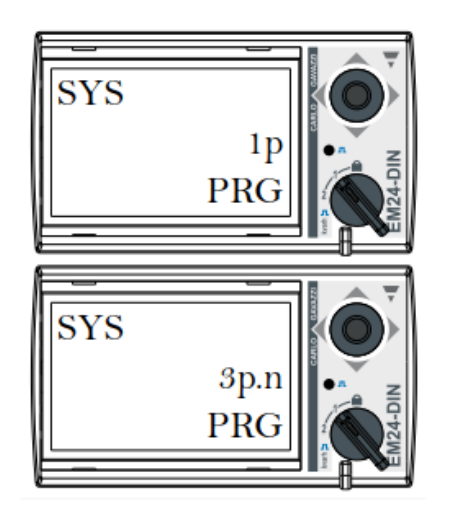

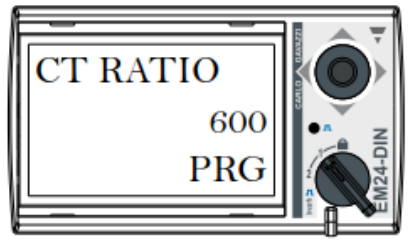

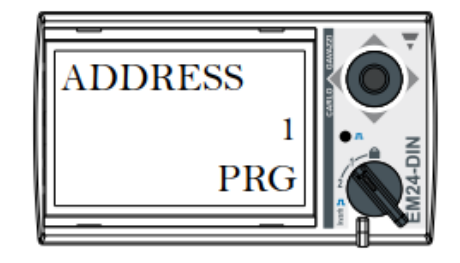

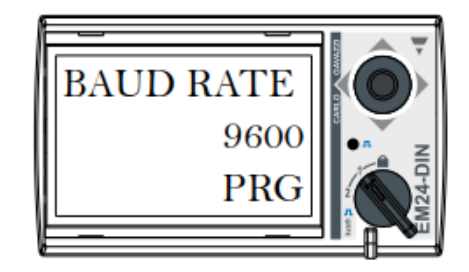

- 10. Andare alla schermata END. Premere una volta il joystick per uscire dalla schermata principale.
- end

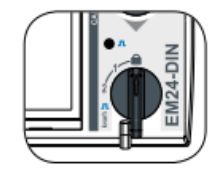

11. Ritornare alla posizione di blocco per mezzo del selettore.

# <span id="page-98-0"></span>**5 Punto di ricarica Ingeteam**

### <span id="page-98-1"></span>**5.1 FUSION**

### <span id="page-98-2"></span>**5.1.1 Descrizione**

Affinché il wattmetro esterno possa comunicare con i punti di ricarica FUSION, è necessario aggiungervi una scheda RS485 che si collega alla scheda di controllo situata sulla porta del punto di ricarica.

Questa scheda RS485 è inclusa nel Kit SMART DLM per FUSION.

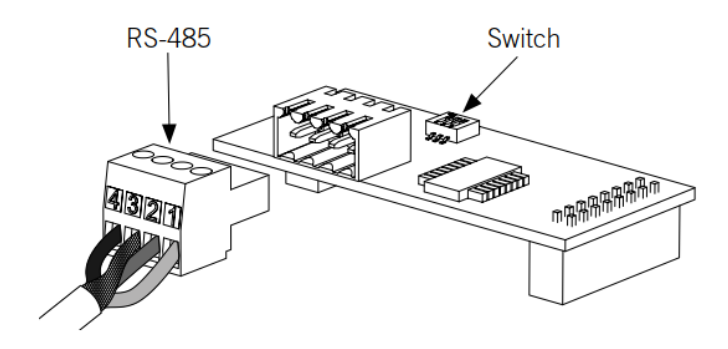

Scheda RS485

Gli elementi principali della scheda RS485 sono i seguenti:

- Connettore di cablaggio RS485
- Micro-switch
- Connettori da inserire nella scheda di controllo

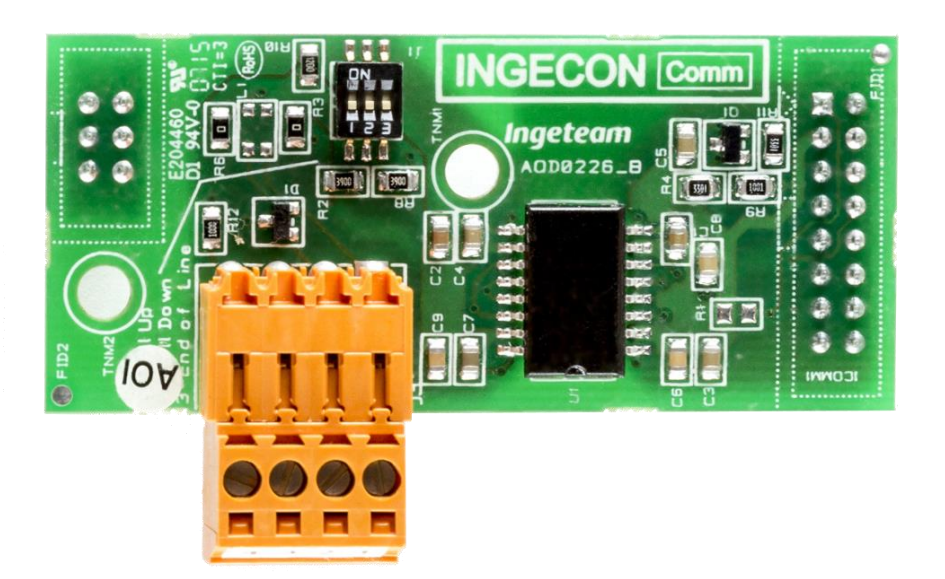

EN

ES

FR

IT

### <span id="page-99-0"></span>**5.1.2 Configurazione del microswitch della scheda RS485**

Il polo 3 dell'interruttore collega la resistenza di fine linea sul bus RS-485. Le posizioni 1 e 2 attivano le resistenze pull-up e pull-down necessarie per dispositivi con soglia di incertezza Standard.

La scheda RS485 dovrà avere una di queste due configurazioni:

- I tre poli nella posizione ON.

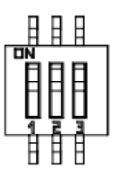

- I poli 1 e 2 nella posizione OFF. Il polo 3 nella posizione ON.

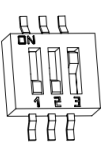

### <span id="page-99-1"></span>**5.1.3 Installazione sulle FUSION**

La scheda RS485 si inserisce nello slot inferiore della scheda di controllo.

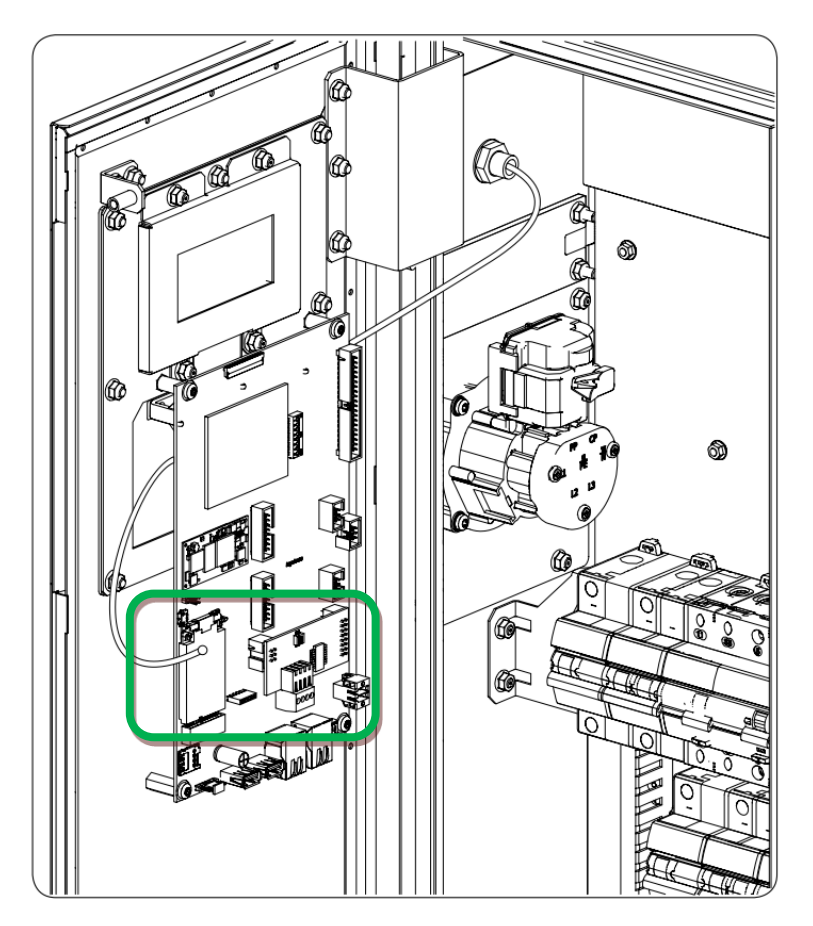

*Posizione di connessione del Kit RS485 sulla scheda di controllo di FUSION*

EN

ES

FR

IT

## <span id="page-100-0"></span>**5.1.4 Cablaggio RS485**

I pin del connettore RS485 corrispondono ai seguenti segnali:

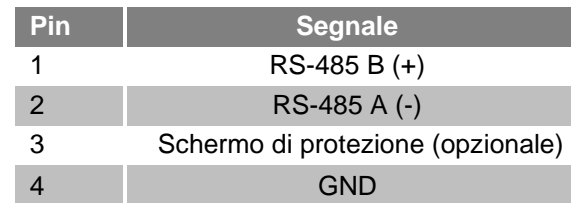

Ciascun pin è di tipo terminale per facilitare la connessione.

## <span id="page-101-0"></span>**5.2 RAPID 50**

Affinché il wattmetro esterno possa comunicare con i punti di ricarica RAPID 50, si deve utilizzare sull'apparecchiatura la connessione RS485 libera.

Di seguito è evidenziato tale connettore in verde:

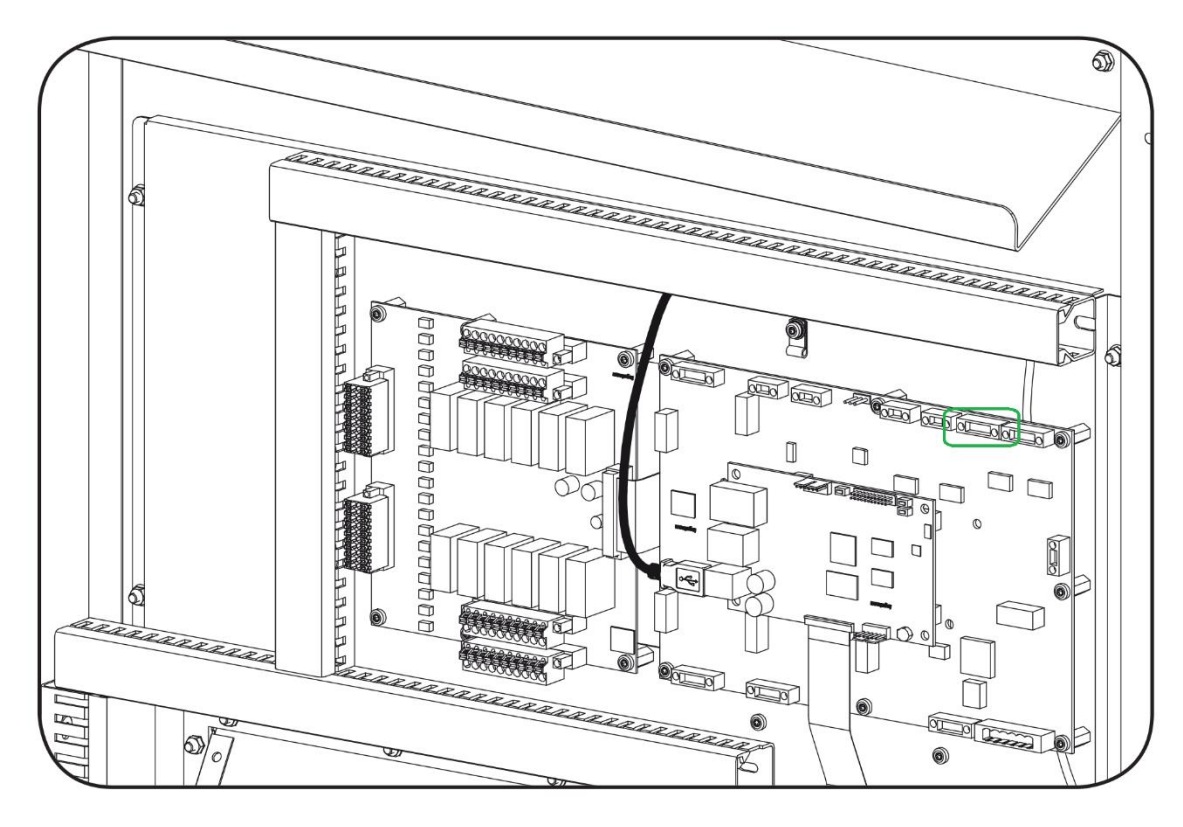

I pin del connettore RS485 corrispondono ai seguenti segnali:

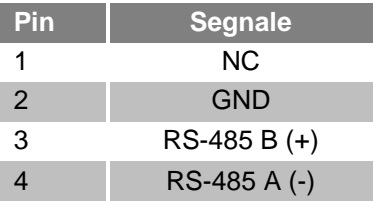

## <span id="page-102-0"></span>**5.3 RAPID 60**

Affinché il wattmetro esterno possa comunicare con i punti di ricarica RAPID 60, si deve utilizzare sull'apparecchiatura la connessione RS485 libera.

Di seguito sono evidenziato tale morsettiera:

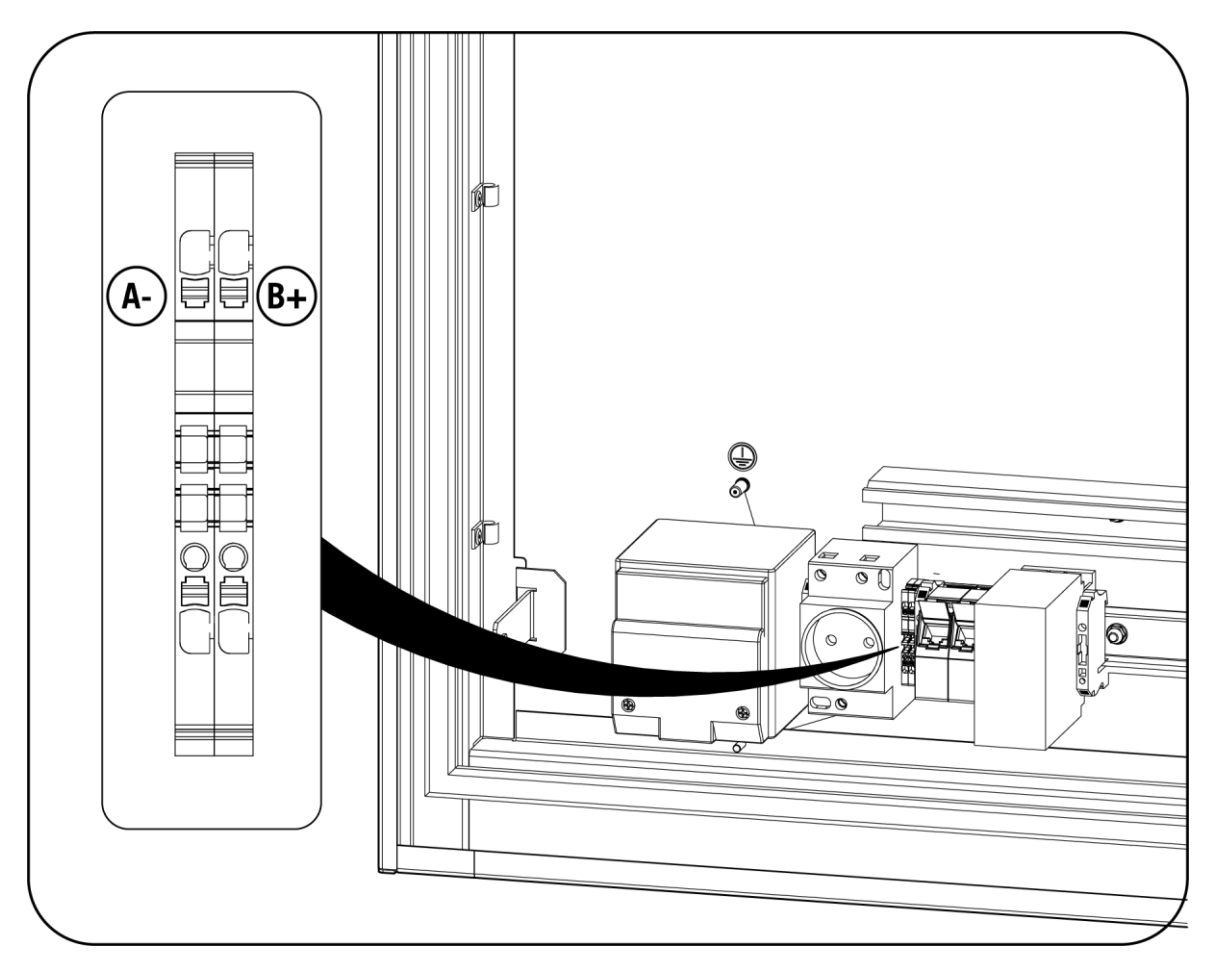

I morsettiera RS485 corrispondono ai seguenti segnali:

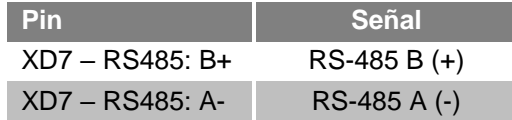

## <span id="page-103-0"></span>**5.4 RAPID 180**

Affinché il wattmetro esterno possa comunicare con i punti di ricarica RAPID 180, si deve utilizzare sull'apparecchiatura la connessione RS485 libera.

Di seguito sono evidenziato tale morsettiera:

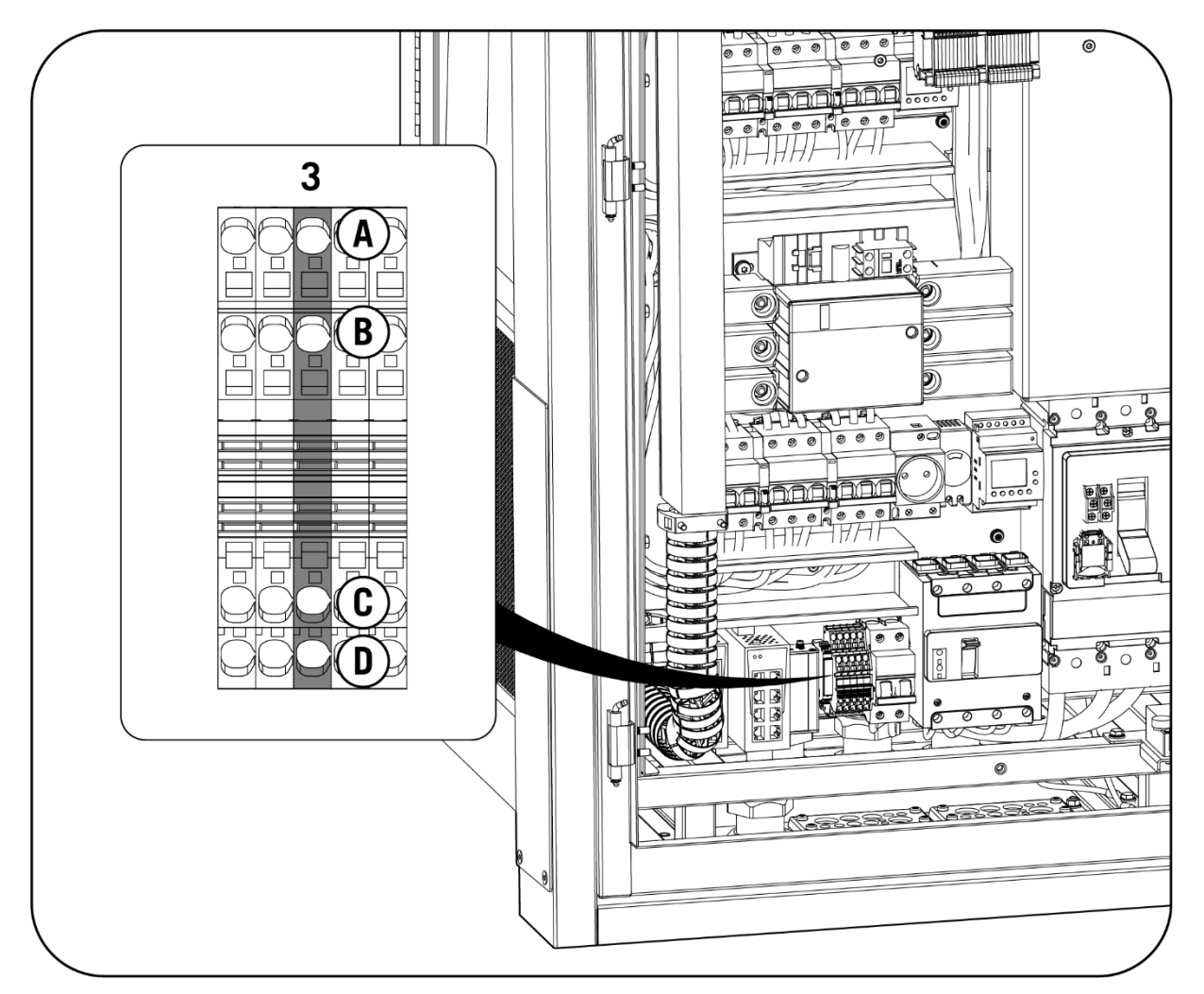

I morsettiera RS485 corrispondono ai seguenti segnali

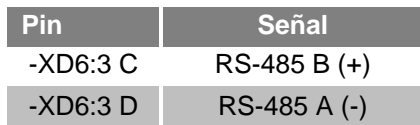

<span id="page-104-0"></span>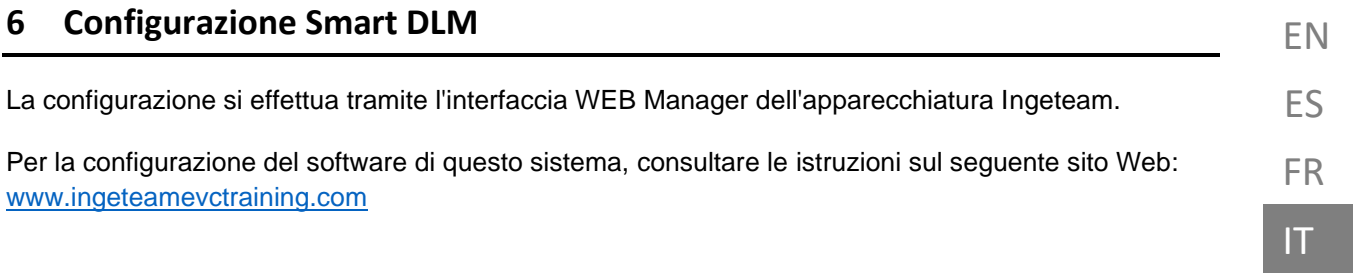